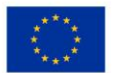

EVROPSKÁ UNIE Evropský fond pro regionální rozvoj<br>Operační program Podnikání<br>a inovace pro konkurenceschopnost

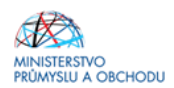

Číslo jednací: MPO 615361/21/61160/61100, Platnost od 13. 10. 2021

**Ministerstvo průmyslu a obchodu České republiky Sekce fondů EU – Řídící orgán OP PIK**

# **PRAVIDLA PRO ŽADATELE A PŘÍJEMCE Z OPERAČNÍHO PROGRAMU PODNIKÁNÍ A INOVACE PRO KONKURENCESCHOPNOST**

# **OBECNÁ ČÁST**

**(podmínky dle § 14 (4) j) zákona č. 218/2000 Sb, tj. ostatní povinnosti, které příjemce v souvislosti s poskytnutím dotace plní a jejich nedodržení není neoprávněným použitím dle § 3 písm. e) zákona č. 218/2000 Sb., ostatní povinnosti dle rozhodnutí o poskytnutí dotace nejsou dotčeny)**

# **Díl I. Žádost o podporu, Hodnocení projektu, Realizace projektu, Monitoring, Indikátory Díl II. Žádost o platbu**

**Říjen 2021**

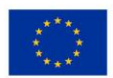

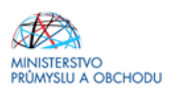

# *Dokument je výhradním vlastnictvím Ministerstva průmyslu a obchodu ČR a nesmí být použit pro jiné účely bez jeho výslovného souhlasu.*

Dokument připravila Agentura pro podnikání a inovace ve spolupráci s Ministerstvem průmyslu a obchodu ČR – Sekcí fondů EU Řídícím orgánem Operačního programu Podnikání a inovace pro konkurenceschopnost.

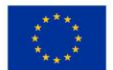

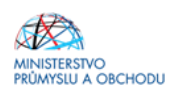

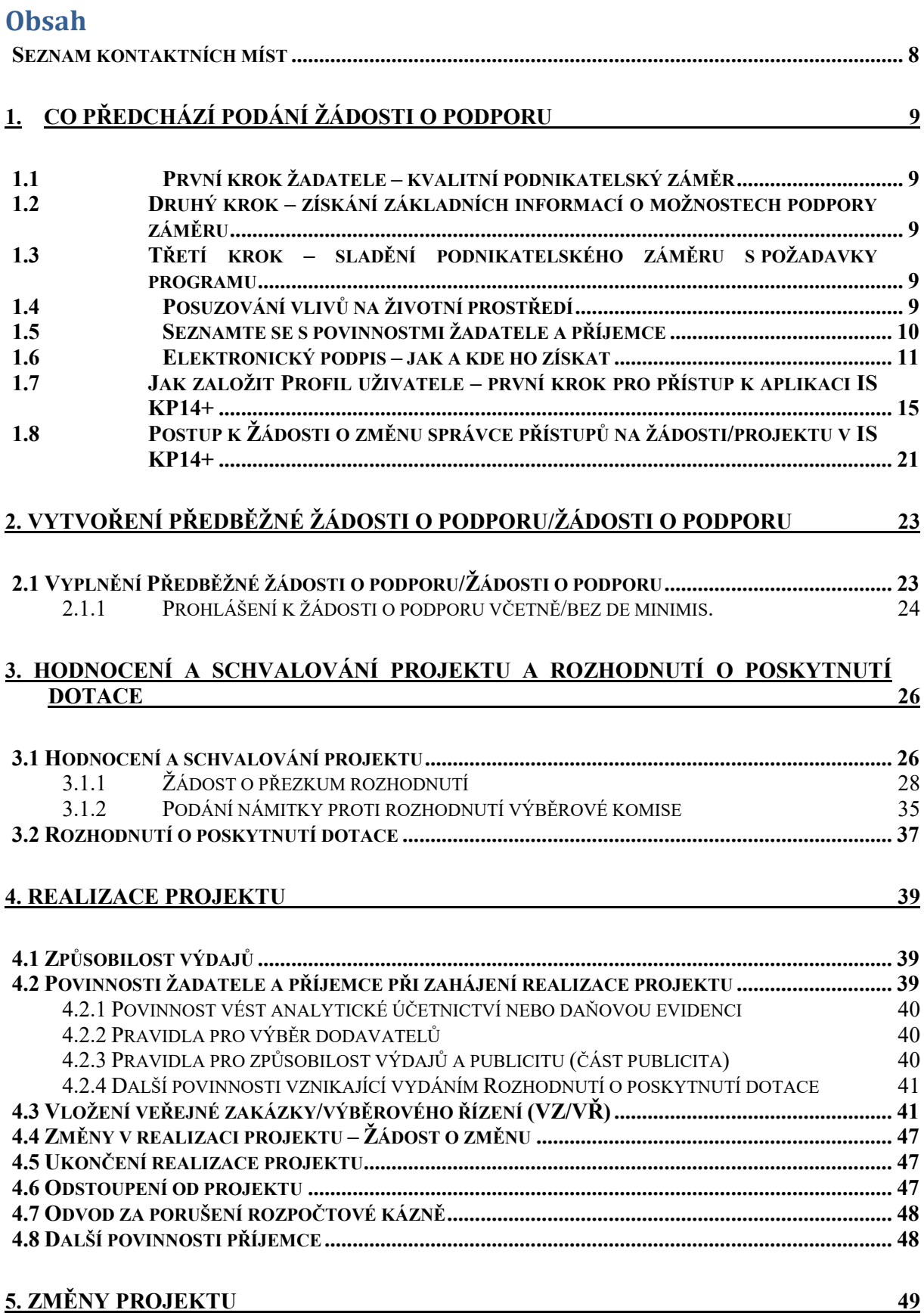

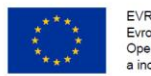

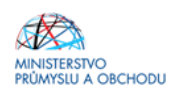

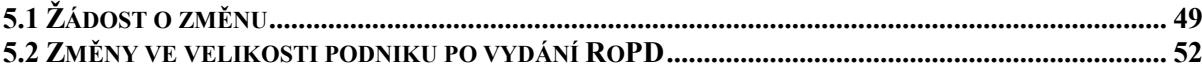

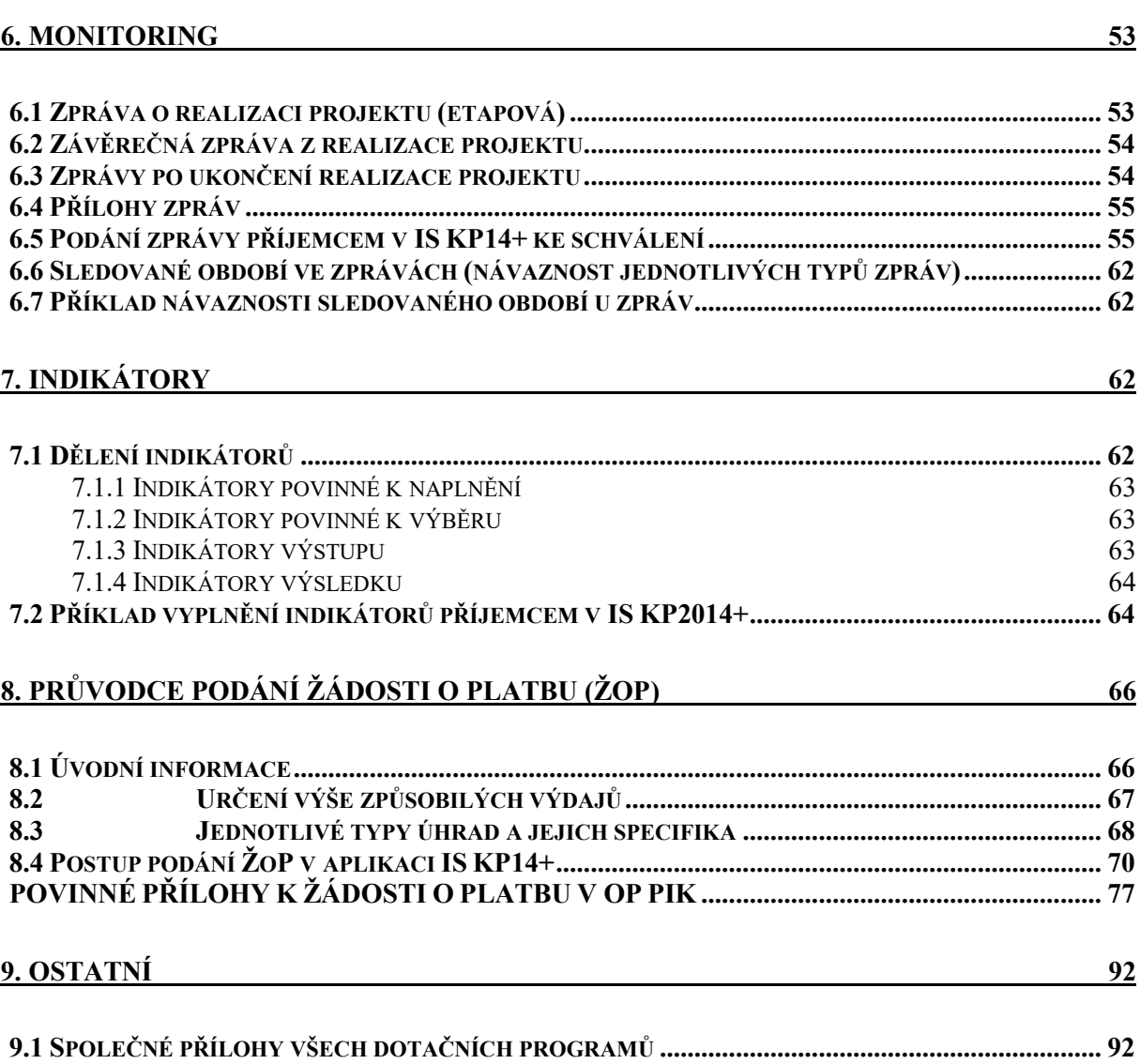

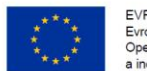

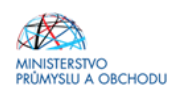

# **Přehled změn**

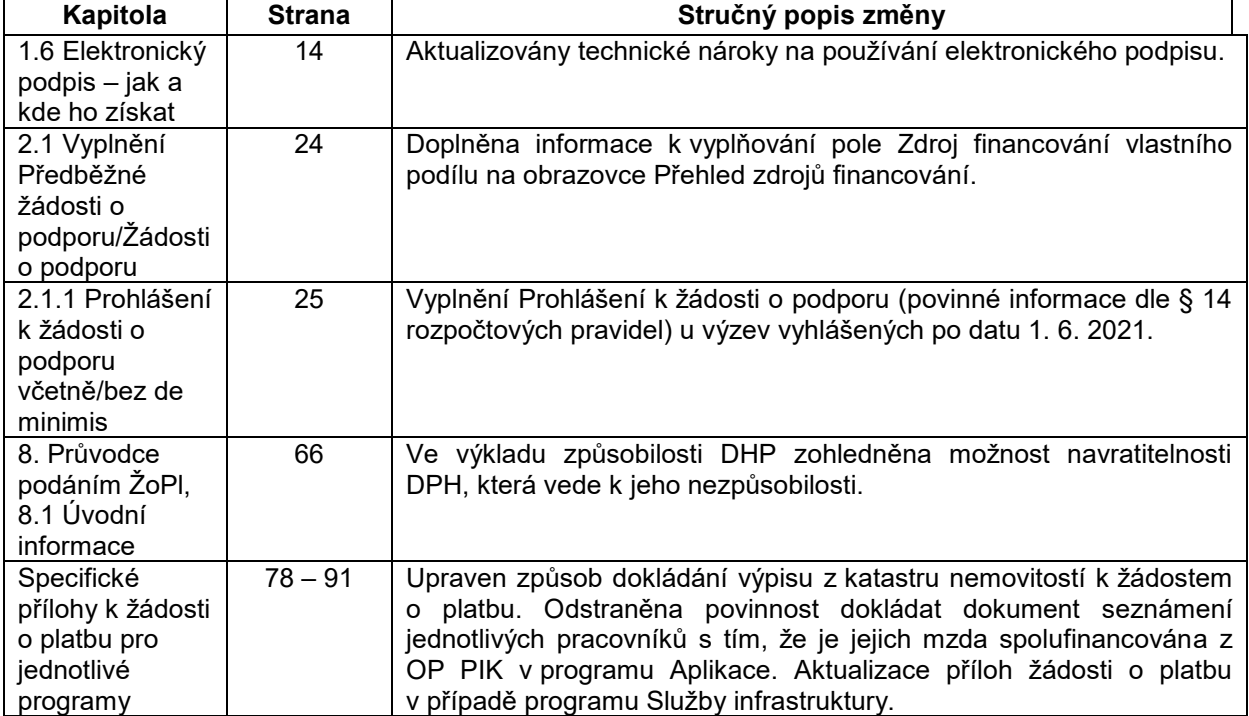

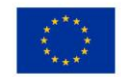

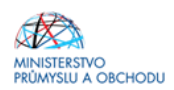

# **Úvod**

Operační program Podnikání a inovace pro konkurenceschopnost (OP PIK) je základním programovým dokumentem resortu průmyslu a obchodu pro čerpání finančních prostředků z Evropských strukturálních a investičních fondů (ESI fondů) EU v letech 2014 — 2020. Globálním cílem OP PIK je zvýšit do konce programovacího období konkurenceschopnost české ekonomiky.<br>Programový dokument OP PIK je k dispozici na webových stránkách Programový dokument OP PIK je k dispozici na webových stránkách [www.mpo.cz/dokument157679.html.](http://www.mpo.cz/dokument157679.html)

Ministerstvo průmyslu a obchodu (MPO) představuje v rámci OP PIK pro období 2014-2020 celkem 24 programů podpory.

Pravidla pro žadatele a příjemce (dále jen "Pravidla") poskytují žadatelům a příjemcům základní informace o způsobu předkládání projektů a procesech souvisejících se samotnou realizací projektů.

Pravidla se skládají ze **dvou částí** – **obecná část** je společná pro všechny dotační programy, **zvláštní část** odráží specifika daného programu.

Uvedené informace platí pouze v případě, že výzva programu podpory, její přílohy nebo zvláštní část Rozhodnutí o poskytnutí dotace nestanoví odlišný postup.

Pravidla jsou vydávána pouze v elektronické podobě a jsou průběžně aktualizována. O průběžných změnách v dokumentu jsou žadatelé a příjemci informováni prostřednictvím depeší v IS KP14+. Agentura pro podnikání a inovace (API) také rozesílá informace o aktuálních verzích na registrované adresy (Vaši e-mailovou adresu si můžete registrovat na [www.agentura-api.org\)](http://www.agentura-api.org/).

Pro vyloučení pochybností se uvádí, že žadatel (osoba, která dosud neobdržela Rozhodnutí o poskytnutí dotace), resp. příjemce (osoba, která Rozhodnutí o poskytnutí dotace již obdržela) je povinen postupovat v souladu s právními předpisy ve znění, které je závazné v době, kdy provede příslušnou činnost (včetně tzv. přechodných a obdobných ustanovení). Skutečnost, že není uveden konkrétní odkaz na zákon, nařízení, mezinárodní smlouvu, vyhlášku, nebo na jejich novelizaci, nezakládá příjemci právo na vstřícnější postup poskytovatele dotace.

Upozorňujeme žadatele/příjemce, že pokud je zprostředkující subjekt/poskytovatel dotace dotázán na detaily konkrétního dotačního projektu v souladu se zákonem č. 106/1999 Sb., o svobodném přístupu k informacím, existují pouze omezené možnosti, jak poskytnutí požadovaných informací odmítnout. Pokud v rámci projektové žádosti a jejích příloh předáváte informace, které mohou být využity například konkurencí, je vhodné tyto informace předem v dokumentaci projektu výslovně označit jako obchodní tajemství. U takto označených informací může zprostředkující subjekt/poskytovatel dotace jejich poskytnutí odmítnout s odkazem na § 9 zákona č. 106/1999 Sb.

Aby mohla být informace označena jako obchodní tajemství, musí naplňovat znaky vymezené v § 504 zákona č. 89/2012 Sb., občanský zákoník. Informace musí být označena jako obchodní tajemství při předání příslušné dokumentace, označení za obchodní tajemství nelze provádět zpětně.

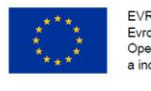

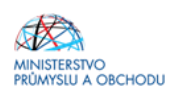

# **SEZNAM POUŽITÝCH ZKRATEK**

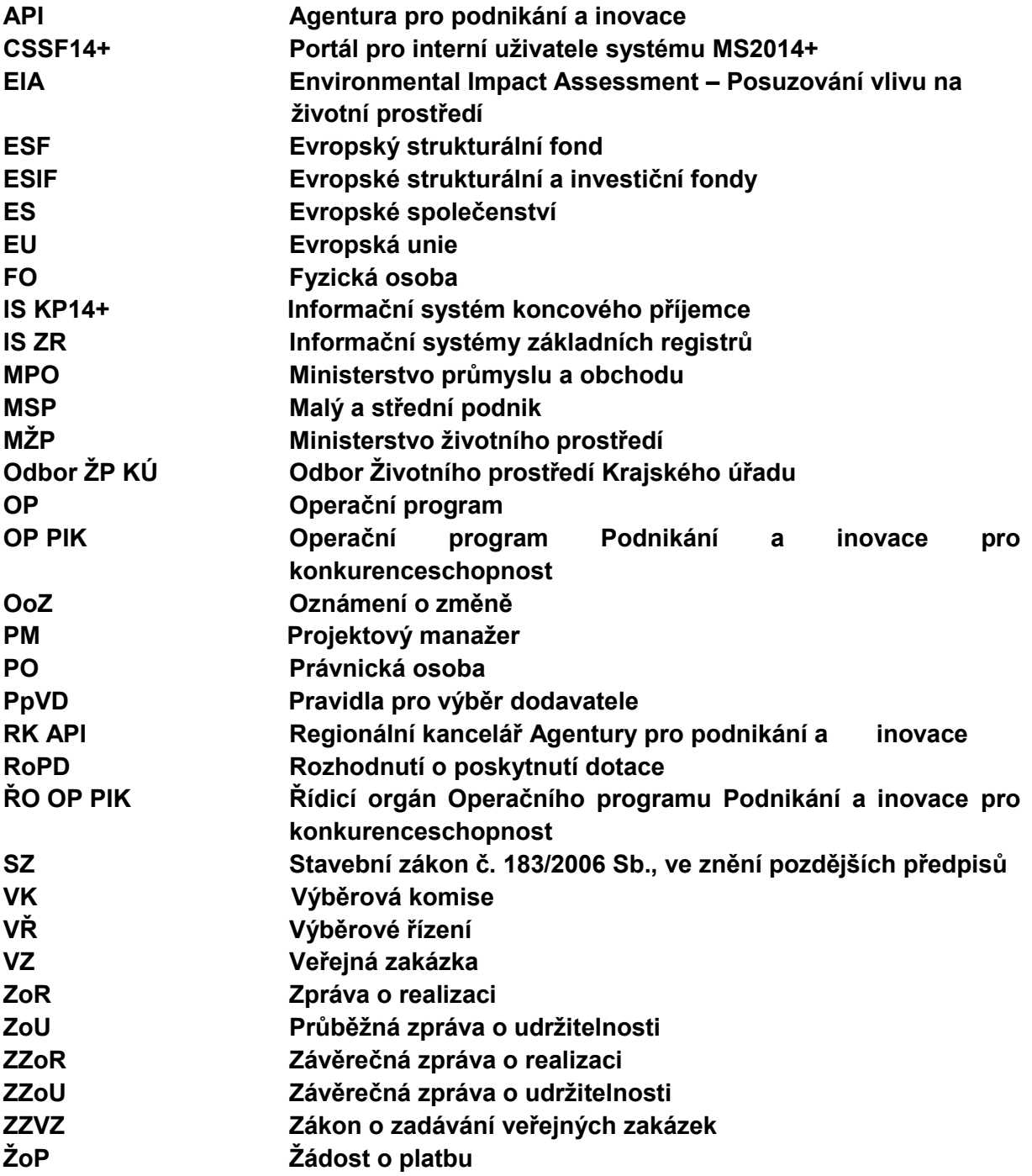

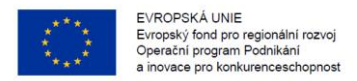

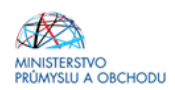

# <span id="page-7-0"></span>**Seznam kontaktních míst**

Regionální kanceláře Agentury pro podnikání a inovace (RK API) sídlí ve všech krajských městech České republiky. V případě zájmu se mohou zájemci na RK API obracet buď písemně, nebo telefonicky, popřípadě si mohou domluvit osobní konzultaci.

Adresy a kontakty na regionální kanceláře Agentury pro podnikání a inovace naleznete na stránce [www.agentura-api.org/kontakty.](http://www.agentura-api.org/kontakty)

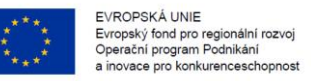

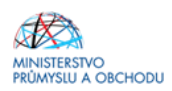

# **Díl I. Žádost o podporu, Hodnocení projektu, Realizace projektu, Monitoring, Indikátory**

# <span id="page-8-0"></span>**1. Co předchází podání Žádosti o podporu**

# <span id="page-8-1"></span>**1.1 První krok žadatele – kvalitní podnikatelský záměr**

Základním předpokladem pro získání dotace je kvalitní podnikatelský záměr. Potenciální žadatel musí mít jasnou představu o projektu. Ten by měl být realizovatelný, odpovídat ekonomické situaci a možnostem žadatele. Měl by být také dostatečně efektivní a udržitelný.

# <span id="page-8-2"></span>**1.2 Druhý krok – získání základních informací o možnostech podpory záměru**

Nejdůležitějším zdrojem informací o programech podpory, dokumentech k programům OP PIK a o novinkách jsou internetové stránky MPO [\(https://www.mpo.cz/cz/podnikani/dotace-a-podpora](https://www.mpo.cz/cz/podnikani/dotace-a-podpora-podnikani/oppik-2014-2020/)[podnikani/oppik-2014-2020/\)](https://www.mpo.cz/cz/podnikani/dotace-a-podpora-podnikani/oppik-2014-2020/) a Agentury pro podnikání a inovace [\(www.agentura-api.org\)](http://www.agentura-api.org/).

Dalším poskytovatelem informací jsou **Regionální kanceláře Agentury pro podnikání a inovace** (RK API), které sídlí ve všech krajských městech České republiky. Zájemci se mohou obracet na RK API buď písemně, nebo telefonicky, případně si mohou domluvit osobní konzultaci *(*<http://www.agentura-api.org/kontakty>*)*. MPO a API (včetně RK API) poskytují služby žadatelům zdarma.

## <span id="page-8-3"></span>**1.3 Třetí krok – sladění podnikatelského záměru s požadavky programu**

Program definuje požadavky, které musí splnit jak žadatel, tak projekt, ve **Výzvách.** Doporučujeme Váš podnikatelský záměr konzultovat na některé ze **13 Regionálních kanceláří Agentury pro podnikání a inovace** (RK API). Předejdete tak možným nedorozuměním a nesprávnému pochopení podmínek programu podpory.

Předběžnou žádost o podporu/Žádost o podporu může připravit žadatel samostatně nebo s pomocí poradenských firem, které působí na trhu.

Doporučujeme žadatelům, kteří si nechávají projekt zpracovat od poradenské firmy, aby si projekt před předložením důkladně pročetli a byli seznámeni s tím, co podepisují! Zvýšenou pozornost věnujte především cílové hodnotě a termínu jejího dosažení u indikátorů povinných k naplnění (cílové hodnoty u těchto indikátorů je nutné dosáhnout obvykle k datu ukončení projektu – viz kapitola 6. Indikátory).

# <span id="page-8-4"></span>**1.4 Posuzování vlivů na životní prostředí**

Evropská unie klade důraz na to, aby projekty, které jsou spolufinancovány z ESI fondů, neměly negativní dopad na životní prostředí. Proto se provádí předběžné posouzení vlivu projektů na životní prostředí (tzv. EIA).

**Pokud realizovaný projekt bude vyžadovat územní nebo stavební řízení nebo se jedná o aktivitu s možným negativním dopadem na životní prostředí**, doporučujeme před podáním Žádosti o podporu prostudovat zejména zákon č. 100/2001 Sb., o posuzování vlivů na životní prostředí, ve znění pozdějších předpisů, přílohy č. 1 – seznam záměrů, kategorie I. a II., a zákon č. 114/1992 Sb. o ochraně přírody a krajiny, ve znění pozdějších předpisů, případně konzultovat záměr projektu na odboru životního prostředí příslušného krajského úřadu či jiného příslušného orgánu veřejné správy, kde Vám budou vysvětleny postupy posuzování vlivu na životní prostředí.

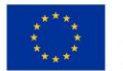

EVROPSKÁ UNIE Evropský fond pro regionální rozvoj<br>Operační program Podnikání<br>a inovace pro konkurenceschopnost

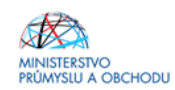

Žadatelé jsou v případě stavební aktivity projektu povinni postupovat dle zákona č. 183/2006 Sb., stavební zákon, ve znění pozdějších předpisů (dále jen "SZ"). Předběžné vyjádření EIA<sup>1</sup> k projektu, vydávané v minulém programovacím období odborem ŽP KÚ nebo MŽP, bude nahrazeno jednou z forem územního řízení nebo dokladů dle SZ:

- územní řízení v plném rozsahu, viz § 84 a násl. SZ
- zjednodušené územní řízení, viz § 95 SZ
- územní souhlas, viz § 96 SZ
- územně plánovací informace, viz § 21 odst. 1) SZ. Navazující ohlášení stavby viz § 104 a násl. SZ, podávání předběžných informací správním úřadem viz § 139 zákona č. 500/2004 Sb., správní řád, ve znění pozdějších předpisů
- veřejnoprávní smlouva, viz § 4 odst. 1 a § 78a SZ, viz též § 159 § 170 správního řádu
- regulační plán, viz § 61 odst. 2) a § 78 odst. 2) SZ

Závěr procesu (např. závěr zjišťovacího řízení, stanovisko) z hlediska zákona č. 100/2001 Sb., o posuzování vlivů na životní prostředí, ve znění pozdějších předpisů, a zákona č. 114/1992 Sb., o ochraně přírody a krajiny, ve znění pozdějších předpisů, bude zohledněn až v následném povolovacím procesu, resp. řízení (např. územní řízení, stavební řízení), popř. jiném dokladu dle správních předpisů (např. zákon č. 183/2006 Sb., stavební zákon, ve znění pozdějších předpisů).

Finanční prostředky nemohou být přiděleny projektům (projektovým záměrům), které by mohly poškodit životní prostředí. Nelze povolit ani realizovat záměr, který by nebyl v souladu s právním řádem ČR, včetně zákona č. 100/2001 Sb., o posuzování vlivu na životní prostředí, ve znění pozdějších předpisů. Při nedodržení povolení k realizaci záměru nemůže žadatel čerpat finanční prostředky, tato finanční pomoc nemůže být rovněž čerpána v rozporu s právem ES. Stavební povolení musí být součástí projektového záměru.

<span id="page-9-0"></span>Platná znění uvedených zákonů můžete mimo jiné nalézt na [portal.gov.cz.](http://portal.gov.cz/)

## **1.5 Seznamte se s povinnostmi žadatele a příjemce**

Žadatel podává žádost prostřednictvím elektronické aplikace IS KP14+ (viz kapitola 1.7 Jak založit Profil uživatele) zpravidla ve dvou fázích:

**1) Předběžná žádost o podporu (I. stupeň) a** 

## **2) Žádost o podporu (II. stupeň).**

Blíže k oběma fázím viz Zvláštní část Pravidel pro žadatele a příjemce pro konkrétní Výzvu daného programu. Výzva může stanovit, že je podávána pouze Žádost o podporu.

Před podáním Předběžné žádosti o podporu doporučujeme seznámit se s **požadavky souvisejícími s předložením projektu stanovenými Výzvou, viz** [https://www.mpo.cz/cz/podnikani/dotace-a](https://www.mpo.cz/cz/podnikani/dotace-a-podpora-podnikani/oppik-2014-2020/)[podpora-podnikani/oppik-2014-2020/](https://www.mpo.cz/cz/podnikani/dotace-a-podpora-podnikani/oppik-2014-2020/)

**Doporučujeme seznámit se s textem RoPD a jeho přílohami ještě před zahájením přípravy žádosti**, abyste si byli předem vědomi všech povinností, které budete muset v průběhu realizace projektu i ve stanoveném období po realizaci projektu plnit. Vzor RoPD pro konkrétní výzvu je zveřejněn v rámci jejich příloh viz https://www.mpo.cz/cz/podnikani/dotace-a-podporapodnikani/oppik-2014-2020/

Agentura pro podnikání a inovace zkontroluje Předběžnou žádost o podporu po jejím předložení a žadateli potvrdí, zda splňuje formální náležitosti a podmínky přijatelnosti (žadatele a projektu). Z tohoto pohledu je pro žadatele podstatné datum podání Předběžné žádosti o podporu projektu

<sup>-</sup>*<sup>1</sup> EIA - Environmental Impact Assessment - posuzování vlivů na životní prostředí. Základním významem procedury posuzování vlivů na životní prostředí je zjistit, popsat a komplexně vyhodnotit předpokládané vlivy připravovaných záměrů (staveb, činností a technologií) a formulovat tak opatření ke zmírnění negativních vlivů na životní prostředí a tím i zakotvení politiky ochrany životního prostředí do rozhodovacího procesu.*

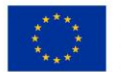

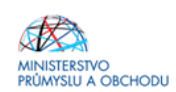

(Žádosti o podporu v případě jednostupňového podání žádosti, resp. u žádostí v jednokolových výzvách), které je závazně stanoveno v dokumentu RoPD. **Od této chvíle mohou začít vznikat způsobilé výdaje** (viz kapitola 4.1. Způsobilé výdaje). Následně je vyhotovena Žádost o podporu, která detailně rozpracovává projekt do podrobností.

Žádost o podporu postupuje po jejím předložení Agentuře pro podnikání a inovace dalším procesem hodnocení (viz kapitola 3.1 Hodnocení projektu). Konečnou jistotu o poskytnutí dotace získáte až vydáním **RoPD.** Pokud by během procesu schvalování projektu došlo na straně žadatele k nějakým změnám, je nutné bezodkladně, tzn. jakmile to okolnosti dovolí, informovat projektového manažera Agentury pro podnikání a inovace prostřednictvím depeše v aplikaci IS KP14+, aby mohly být zohledněny již při přípravě RoPD (prostřednictvím Žádosti o změnu). Vyhnete se tím mnohem náročnějšímu procesu podávání žádosti o změnu RoPD po jeho vydání. **Dále upozorňujeme, že při vyplňování veškerých dat do aplikace IS KP14+ je velmi důležité jejich průběžné ukládání.**

Zahájíte-li realizaci projektu před vydáním RoPD, je nutné už v této fázi dodržovat níže uvedené principy a pravidla. Jejich případné nedodržení může mít v budoucnu za následek uplatnění sankcí včetně nevyplacení části nebo celé částky dotace. Všechny podmínky realizace projektu naleznete na <https://www.mpo.cz/cz/podnikani/dotace-a-podpora-podnikani/oppik-2014-2020/> a [www.agentura](http://www.agentura-api.org/metodika)[api.org/metodika.](http://www.agentura-api.org/metodika)

## **Mezi podmínky, ke kterým se příjemce zavazuje, patří zejména:**

- Vedení analytického účetnictví příjemce dokládá splnění povinnosti předložením účetní sestavy s doporučeným znakem (např. analytický znak, středisko, zakázka atd.), která obsahuje všechny položky výdajů nárokované dosud v Žádosti o platbu (ŽoP). Ověření splnění této povinnosti provedou pověření pracovníci API při kontrole žádosti o platbu, popř. pracovníci MPO při kontrole na místě; nebo daňové evidence<sup>2</sup> podle zákona č. 586/1992 Sb., o daních z příjmů, rozšířené o požadavky uvedené v RoPD.
- Výběr dodavatelů zakázek, na které bude poskytnuta podpora z Operačního programu Podnikání a inovace pro konkurenceschopnost, dle stanovených pravidel (PpVD dostupná na [https://www.mpo.cz/cz/podnikani/dotace-a-podpora-podnikani/oppik-2014-2020/spolecne](https://www.mpo.cz/cz/podnikani/dotace-a-podpora-podnikani/oppik-2014-2020/spolecne-prilohy-dotacnich-programu-op-pik/spolecne-prilohy-dotacnich-programu-op-pik--221721/)[prilohy-dotacnich-programu-op-pik/spolecne-prilohy-dotacnich-programu-op-pik--221721/](https://www.mpo.cz/cz/podnikani/dotace-a-podpora-podnikani/oppik-2014-2020/spolecne-prilohy-dotacnich-programu-op-pik/spolecne-prilohy-dotacnich-programu-op-pik--221721/) či zákona č. 134/2016 Sb., o zadávání veřejných zakázek, ve znění pozdějších předpisů – pro žadatele/příjemce mající povinnost řídit se ZZVZ).
- Zajištění publicity projektů, na které je poskytnuta dotace, během a po realizaci projektu dle stanovených pravidel (Pravidla způsobilosti a publicity dostupná na [https://www.mpo.cz/cz/podnikani/dotace-a-podpora-podnikani/oppik-2014-2020/spolecne](https://www.mpo.cz/cz/podnikani/dotace-a-podpora-podnikani/oppik-2014-2020/spolecne-prilohy-dotacnich-programu-op-pik/spolecne-prilohy-dotacnich-programu-op-pik--221721/)[prilohy-dotacnich-programu-op-pik/spolecne-prilohy-dotacnich-programu-op-pik--221721/\)](https://www.mpo.cz/cz/podnikani/dotace-a-podpora-podnikani/oppik-2014-2020/spolecne-prilohy-dotacnich-programu-op-pik/spolecne-prilohy-dotacnich-programu-op-pik--221721/)
- Sledování veškerých indikátorů uvedených v RoPD, včetně dosažení cílových hodnot u indikátorů povinných k naplnění, a to do data daného Rozhodnutím o poskytnutí dotace (viz kapitola 6. Indikátory).

**Podrobněji jsou povinnosti příjemce popsány v kapitole 4.2 Povinnosti žadatele a příjemce při zahájení realizace projektu. Na tomto místě jsme poukázali na ty povinnosti, které nejsou obecně známy.**

# <span id="page-10-0"></span>**1.6 Elektronický podpis – jak a kde ho získat**

Internetová aplikace IS KP14+ umožňuje žadatelům komunikovat s Agenturou pro podnikání a inovace elektronickou formou. Nutnou podmínkou pro komunikaci prostřednictvím aplikace IS KP14+ je podepisování některých dokumentů **elektronickým podpisem** žadatele.

# *Základní pojmy*

## **Elektronický podpis**

Údaje připojené k elektronické zprávě (dokumentu), díky nimž si může žadatel jednoznačně ověřit identitu odesílatele i to, zda zpráva (dokument) nebyla dodatečně změněna. Je možno využít elektronický podpis, který podnikatelé využívají v kontaktu se státní správou prostřednictvím datové schránky.

<sup>-</sup>*<sup>2</sup> Pokud má žadatel tuto možnost uvedenou v RoPD.*

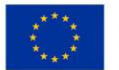

EVROPSKÁ UNIE Evropský fond pro regionální rozvoj<br>Operační program Podnikání<br>a inovace pro konkurenceschopnost

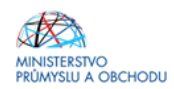

#### **Certifikát**

Je elektronickou obdobou průkazu totožnosti, kterým se odesílatel prokazuje při elektronické komunikaci. Kromě identifikačních údajů podepisující osoby obsahuje také veřejný klíč (viz níže).

#### **Soukromý klíč**

Data určená pro vytváření elektronického podpisu. Soukromý klíč by měl jeho majitel uchovávat na bezpečném místě (viz Nosiče dat), protože za něho nese veškerou právní odpovědnost. V případě ztráty soukromého klíče je třeba neprodleně kontaktovat vydavatele certifikátu, který ho může zablokovat.

#### **Veřejný klíč**

Data určená pro ověřování elektronického podpisu. Veřejný klíč může znát kdokoli.

#### **Nosiče dat – úložná zařízení, kde lze uchovávat soukromý klíč**

Soukromý klíč lze uchovat na různých úložných zařízeních (disketa, CD-ROM, USB flash disk atd.). Z důvodu bezpečnosti se doporučuje používat USB token nebo čipovou kartu.

### *Jak lze elektronický podpis pořídit?*

Pro komunikaci s orgány veřejné správy (tedy i s API) s využitím elektronického podpisu si musí občan pořídit tzv. **kvalifikovaný certifikát**<sup>3</sup> . (Pokud již žadatel tento certifikát od jednoho z níže uvedených subjektů vlastní, nemusí si pořizovat nový.)

Akceptovány jsou pouze kvalifikované osobní certifikáty, u kterých lze ověřit jméno vlastníka certifikátu (fyzické osoby).

V současné době jsou v ČR akreditovány tři subjekty (poskytovatelé certifikačních služeb), které jsou oprávněny tyto kvalifikované certifikáty vydávat:

- 1. První certifikační autorita, a.s. IČ: 26 43 93 95 Podvinný mlýn 2178/6 190 00 Praha 9 www.ica.cz/
- 2. Česká pošta, s.p. IČ: 47 11 49 83 Olšanská 38/9 225 99 Praha 3 www.postsignum.cz/
- 3. eIdentity a.s. IČ: 27 11 24 89 Vinohradská 184/2396 130 00 Praha 3 www.eidentity.cz/app

Existuje více druhů kvalifikovaných certifikátů.

Pokud je žadatel podnikající fyzickou osobou (OSVČ), požadujeme, aby si pořídil kvalifikovaný certifikát pro OSVČ.

Pokud je žadatel zaměstnancem (zástupcem) právnické osoby, doporučujeme, aby si pořídil kvalifikovaný certifikát pro zaměstnance (certifikát s vyznačením vazby na organizaci). Certifikát vydaný fyzické osobě (bez uvedení vazby na organizaci) může být použit k jednání za tuto FO, nebo k jednání za PO, pokud lze ověřit, že je FO oprávněna jednat za danou PO (např. dle jednání za společnost uvedeném v OR, dle doložené plné moci). Certifikát, kde je uvedena vazba na organizaci, nesmí být použit k jednání za organizaci jinou.

<sup>-</sup>*<sup>3</sup> Další skupinou certifikátů jsou tzv. komerční certifikáty vhodné pro běžné užití (např. v obchodním styku, komunikaci s bankami, pro šifrování a autentizaci, atd.).*

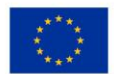

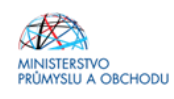

Kvalifikovaný certifikát je vždy vydáván jen pro konkrétní osobu. Pokud je třeba dokument podepsat více osobami (např. to vyplývá ze způsobu jednání za společnost), pořídí si každá osoba zvlášť svůj vlastní kvalifikovaný certifikát a připojí svůj vlastní elektronický podpis.

Postup získání kvalifikovaného certifikátu se u jednotlivých poskytovatelů liší:

### **První certifikační autorita, a.s.**

- 1. Instalace kořenového certifikátu (spočívá ve stažení souboru z webových stránek poskytovatele a jeho instalace na PC žadatele) - tento krok je nutný pro následné správné fungování přiděleného certifikátu.
- 2. Vyplnění žádosti o vydání certifikátu na webových stránkách poskytovatele. Během generování žádosti se vytvoří soukromý klíč, který si žadatel uloží na bezpečném místě (např. USB token).
- 3. Návštěva kontaktního pracoviště poskytovatele. Zde proběhne ověření totožnosti žadatele dle vygenerované žádosti a požadovaných dokladů a zaplacení certifikátu.
- 4. Aktivace kvalifikovaného certifikátu.

Podrobnější informace na [www.ica.cz/](http://www.ica.cz/)

### **Česká pošta, s.p.**

- 1. Žadatel vyplní objednávku (ke stažení na webu poskytovatele) a spolu s dalšími požadovanými doklady ji doručí na kontaktní pracoviště poskytovatele (seznam poboček je na webových stránkách poskytovatele.)
- 2. Vygenerování soukromého a veřejného klíče a žádosti o certifikát. Žadatel tak může učinit online přes web poskytovatele nebo off-line (po nainstalování speciálního programu). Vygenerovanou elektronickou žádost obsahující veřejný klíč podepíše soukromým klíčem a uloží na disketu (případně se domluví s poskytovatelem na jiném médiu).
- 3. Návštěva kontaktního pracoviště, kde žadatel předloží ke kontrole požadované doklady a elektronickou žádost.
- 4. Pověřený pracovník aktivuje žadateli certifikát (uloží na médium).

Podrobnější informace na [www.postsignum.cz/](http://www.postsignum.cz/)

#### **eIdentity, a.s.**

- **1.** Žadatel vyplní na webu poskytovatele základní údaje do formulářů, prostřednictvím nichž se bude moci přihlásit ke svému zákaznickému účtu.
- **2.** Žadatel v zákaznickém účtu vyplní detaily své objednávky a pokud je vše v pořádku, dostane k vyjádření návrh smlouvy a výzvu k zaplacení služby.
- **3.** Po připsání platby na účet poskytovatele vygeneruje žadatel na svém PC pár klíčů.
- **4.** Při návštěvě kontaktního pracoviště žadatel doloží pravdivost uvedených údajů a podepíše smlouvu, příp. další požadované dokumenty. Ihned poté mu bude provedena aktivace certifikátu (k dispozici v elektronické formě i na jeho zákaznickém účtu).

Podrobnější informace na [www.eidentity.cz/app](https://www.eidentity.cz/app)

# *Co musí kvalifikovaný certifikát obsahovat?*

- V případě OSVČ jméno podepisující osoby, IČ, RČ.
- V případě zaměstnance (zástupce) právnické osoby jméno, název a IČ organizace, za kterou podepisující osoba jedná.
- V případě, že je vyplněn pouze název organizace a není uvedeno IČ, je možné certifikát akceptovat, pokud název společnosti nepřipouští zaměnitelnost s jiným subjektem (např. dle ARES neexistuje společnost ABC s.r.o. a Abc s.r.o).

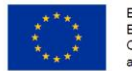

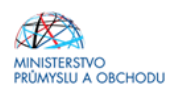

### *Jak dlouho trvá získání certifikátu?*

Záleží na konkrétním poskytovateli a na přístupu žadatele. Certifikát vydávají poskytovatelé na počkání po předchozím objednání (tzn. po vyplnění a odeslání objednávky).

### *Na jak dlouho se kvalifikovaný certifikát vydává?*

Kvalifikovaný certifikát se zpravidla vydává na dobu 12 měsíců, poté se musí u poskytovatele obnovit nebo vystavit nový.

Pozor, 48 hodin před vypršením platnosti certifikátu přestává být možné jeho použití v systému. Důvodem je to, že si poskytovatel systému vyhrazuje dva dny ke korektnímu ověření, zda je certifikát validní.

#### *Jaké jsou technické nároky na používání elektronického podpisu?*

#### Požadavky na software

#### **Garantované operační systémy**:

- MS Windows
- Apple macOS (verze 10.5.7 a vyšší na platformě Intel)

### **Garantované internetové prohlížeče (nejnovější verze)**:

- Internet Explorer 11
- Microsoft Edge
- Mozilla Firefox
- Google Chrome

#### **Další potřebný software**:

- V internetovém prohlížeči musí být zapnutý JavaScript. Java Runtime Environment je zdarma ke stažení na stránkách společnosti Sun [\(java.sun.com/javase/downloads/index.jsp\)](file:///C:/Users/bilyr/AppData/Local/Microsoft/Windows/INetCache/Content.Outlook/GCVNH1EU/java.sun.com/javase/downloads/index.jsp). Tento software se instaluje jako doplněk operačního systému, který využívá internetový prohlížeč pro spuštění Java aplikace.
- Pro podepsání žádosti o podporu je nutné mít nainstalované komponenty Crypto Native App a Crypto Web Extension. Návod najdete zde:<https://mseu.mssf.cz/> -> FAQ -> FAQ Elektronický podpis.

Doporučujeme žadateli, aby zajistil svůj počítač proti virům a vnějším útokům**!**

#### Požadavky na hardware

Z důvodu bezpečného uchování dat pro vytváření elektronického podpisu je vhodné využívat speciální zařízení (USB tokeny nebo čipové karty).

#### *Jak se s elektronickým podpisem pracuje?*

Uživatel pouze zadá příkaz (klikne na příslušnou ikonu), aby zpráva byla elektronicky podepsána. Výsledkem procesu po zadání příkazu je elektronický podpis, který je ke zprávě přiložen. Elektronický podpis tak závisí na zprávě, ke které je přiložen, a na datech pro vytváření elektronického podpisu podepsané osoby (soukromém klíči).

#### *Jaká jsou právní omezení používání elektronického podpisu?*

Ve většině případů má elektronický podpis stejnou právní platnost jako vlastnoruční podpis. Někdy ovšem zákon k platnosti právního úkonu požaduje úřední ověření podpisu. V takovém případě nelze vlastnoruční podpis nahradit podpisem elektronickým.

Doporučujeme žadatelům předem si ověřit a vyzkoušet, zda je jejich elektronický podpis Předběžné žádosti o podporu/Žádosti o podporu funkční! Proces podpisu a odeslání Předběžné žádosti o podporu/Žádosti o podporu si žadatelé mohou otestovat v referenční verzi na adrese [mseu-sandbox.mssf.cz/](https://mseu-sandbox.mssf.cz/)

Na reklamace podané v posledním dni příjmu Předběžných žádostí o podporu/Žádostí o podporu nebude brán zřetel!

Upozorňujeme, že referenční verze nemusí být v nastavení výzev shodná s verzí produkční. Funkcionalitami však obě verze shodné jsou.

**14** Ověření kompatibility prohlížeče a elektronického podpisu je možné provést také na adrese <http://www.mssf.cz/>

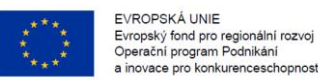

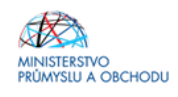

# <span id="page-14-0"></span>**1.7 Jak založit Profil uživatele – první krok pro přístup k aplikaci IS KP14+**

Předběžnou žádost o podporu/Žádost o podporu budete podávat prostřednictvím **internetové aplikace IS KP14+**, která je k dispozici na internetové adrese [mseu.mssf.cz.](https://mseu.mssf.cz/) Základními požadavky pro zajištění správného chodu IS KP14+ jsou:

- **Pro přístup k aplikaci** požadavky jsou uvedeny na adrese<https://mseu.mssf.cz/> pod volbou HW a SW požadavky v levé navigační liště.
- **Pro zajištění elektronického podpisu** vlastnictví kvalifikovaného elektronického certifikátu u odpovídajících statutárních zástupců (viz kapitola 1.6 Elektronický podpis – jak a kde ho získat).
- **Pro správné vyplnění požadovaných formulářů** znalost požadovaných údajů v jednotlivých formulářích.

Pro přístup do portálu IS KP14+ je nutné provést **registraci** nového uživatele přes tlačítko Registrace na úvodní stránce. Postup registrace a podání žádosti o podporu je součástí Uživatelské příručky IS KP14+, která je dostupná na [https://www.agentura-api.org/cs/metodika/.](https://www.agentura-api.org/cs/metodika/) Upozorňujeme, že systém IS KP14+ nerozlišuje Předběžnou žádost o podporu a Žádost o podporu. Je tedy nutné vyplnit pouze ty formuláře (obrazovky), které jsou v okamžiku vyplňování dané žádosti aktivní.

MS2014+

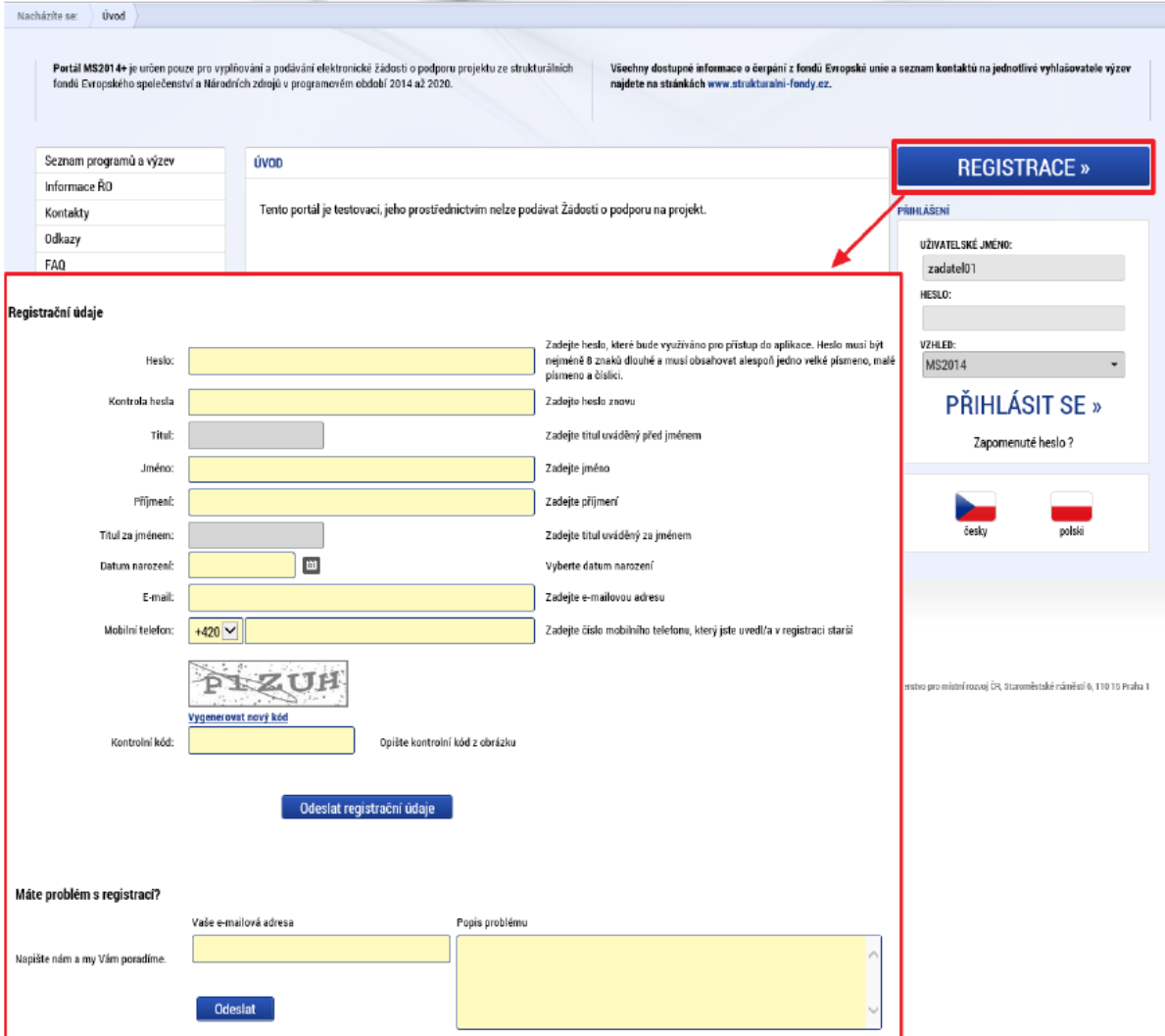

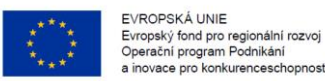

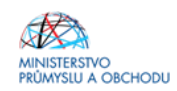

Uživatel vyplní všechna povinná pole. Povinná pole jsou podbarvena žlutou barvou. E-mailovou adresu a mobilní telefon vyplní PODLE SKUTEČNOSTI, protože k dokončení registrace musí být potvrzen aktivační klíč, který bude zaslán pomocí SMS zprávy na mobilní telefon. Po zadání aktivačního klíče do portálu zašle systém e-mail s aktivačním URL odkazem na zadanou emailovou adresu.

Po vyplnění registračních údajů klikne uživatel na tlačítko "Odeslat registrační údaje" a vyčká na obdržení SMS s aktivačním číslem. Aktivační číslo opíše do příslušného pole a klikne na tlačítko "Odeslat".

#### Na zadané telefonní číslo Vám byl zaslán aktivační klíč. Opište prosím tento aktivační klíč do pole Aktivační klíč a klikněte na tlačítko Odeslat

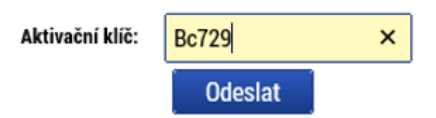

Po úspěšném odeslání aktivačního klíče se uživateli zobrazí oznámení o ověření mobilního telefonu a o zaslání e-mailu s aktivačním URL odkazem k dokončení registrace a zřízení přístupu do aplikace MS 2014+. Aktivační URL odkaz je platný pouze 24 hodin. Pokud na něj uživatel v této lhůtě neklikne, bude muset provést registraci znovu.

Po kliknutí na odkaz bude uživatel přesměrován na portál IS KP14+, kde mu systém zobrazí informativní hlášku: "Vaše žádost o registraci do Aplikace MS2014+ byla úspěšně dokončena". Po vytvoření uživatelského účtu bude uživateli zaslán nový e-mail s přihlašovacím jménem a ten se tak bude moci do portálu přihlásit.

V případě, že má uživatel problém s registrací, může využít formulář, který se nachází pod registračním formulářem, a zde svůj problém popsat a zaslat jej odpovědnému pracovníkovi, který se jím začne zabývat.

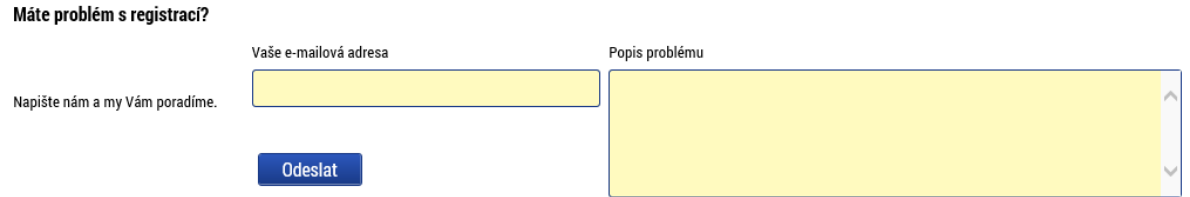

**Přihlášení** (u již registrovaných uživatelů) do aplikace následně probíhá vyplněním uživatelského jména a hesla.

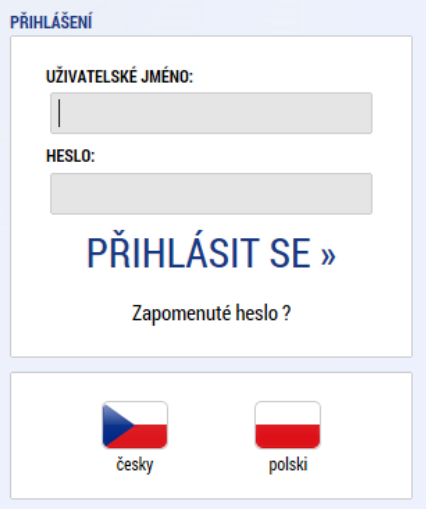

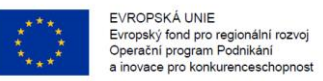

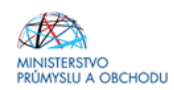

Aplikace je primárně zobrazena v českém jazyce. Uživatel může stiskem tlačítka ikony vlajky změnit jazyk a zvolit polskou jazykovou mutaci, v rámci které bude do aplikace přistupovat.

Všechny uvedené údaje v IS KP14+ musí PŘESNĚ korespondovat s údaji uvedenými v obchodním rejstříku, živnostenském rejstříku nebo jiné oficiální podnikatelské evidenci včetně právní formy. Shoda údajů se týká také malých a velkých písmen, interpunkce, čárek či mezer.

Shodu zajišťuje částečně propojení aplikace IS KP14+ se Základními registry (ISZR), ze kterých jsou přenášeny/aktualizovány informace o žadateli přímo do zakládaného/založeného uživatelského účtu. Toto platí pouze v případě, že žadatel má právní formu vyžadující IČ. V případě žadatele s právní formou nevyžadující IČ je nutné si údaje vyplnit sám a je možné je editovat.

### **Přístup k projektu**

Uživatel, který Předběžnou žádost o podporu/Žádost o podporu založil, je určen jako Správce přístupů, a má dále právo přidělit či odebrat dalším uživatelům příslušné role (oprávnění) k projektu. IS KP14+ rozlišuje role čtenář (data jsou zobrazena pouze k náhledu), editor (možnost zápisu změn) a signatář (podepisování předem definovaných úkonů v rámci dané žádosti). Pokud tato oprávnění nejsou v souladu se způsobem jednání za společnost dle Obchodního rejstříku nebo v souladu s předloženou plnou mocí, nebude na takto učiněné úkony brán zřetel. Upozorňujeme, že za daný projekt je vždy zodpovědný signatář! Administrací projektu může žadatel pověřit zmocněnce, a to následujícím způsobem:

- 1) Žadatel vystaví plnou moc zmocněnci, [www.agentura-api.org/is-kp14.](http://www.agentura-api.org/is-kp14)
- 2) Zmocněnec přes svůj uživatelský účet založí projekt.
- 3) Zmocněnec na záložce "Přístupy k projektu" nastaví uživatelské jméno zmocnitele a přidělí mu roli signatáře (pokud má zmocnitel registraci v IS KP14+), případně je možné zaškrtnutím volby "Signatář bez registrace v IS KP14+" a uvedením data narození, jména a příjmení zanést i uživatele, který registraci v IS KP14+ registraci nemá.
- 4) Na záložce "Plné moci" nastaví zmocněnec typ plné moci = Papírová, uživatelské jméno zmocnitele (1) a své uživatelské jméno jako zmocněnce. V případě, že zmocnitel není registrovaný do systému, nevyplňuje zmocněnec uživatelské jméno zmocnitele, ale skutečné jméno, a to do položky *Zmocnitel neregistrovaný v IS KP14+* (2). Dále vybere oprávnění, kterými dle plné moci disponuje (v souladu s plnou mocí). Pokud je dokládána úředně ověřená plná moc, která prošla autorizovanou konverzí, postačí její elektronický podpis zmocněncem. Pokud je dokládána plná moc a zmocnitel vlastní elektronický podpis, je nutné nastavit typ plné moci = elektronická a naskenovanou plnou moc podepsat zmocnitelem (v tomto případě je nezbytné, aby zmocnitel měl v IS KP14+ vlastní uživatelský účet) i zmocněncem. Elektronickým podpisem je záznam zmocnění korektně uložen. Korektní uložení plné moci poznáte na základě zatržítka ve sloupci "platnost" viz obrázek níže. Lze zvolit typ plné moci = papírová, která bude v IS KP14+ podepsána pouze zmocněncem i v případě elektronického originálu plné moci, tj. plná moc je elektronicky podepsána zmocnitelem, jeho elektronický podpis je obsažen přímo v pdf dokumentu plné moci. Typ plné moci = papírová je v takovém případě nutné zvolit, aby nebyl vyžadován elektronický podpis zmocnitele v IS KP14+ (ten zde nemusí mít vlastní uživatelský účet).
- 5) Pro odvolání plné moci slouží stejnojmenné tlačítko, které po stisknutí vytvoří nový záznam pod současnou plnou mocí. Tento záznam je potřeba vybrat, aby se zpřístupnily další možnosti. Po nastavení důvodu odvolání plné moci je potřeba nahrát dokument zrušení plné moci ve formátu PDF a elektronicky volbu podepsat. Po úspěšném odvolání se u záznamu plné moci zobrazí zelené zatržítko v poli "zanikla" a u záznamu odvolání v poli "platnost".
- 6) Zmocněnec si na záložce "Přístupy k projektu" nastaví roli signatáře. Zadateli je možné tuto roli odebrat, ale není to podmínkou. Žadateli je možné přidělit přístupy dle jeho preferencí. Pokud je způsob jednání nastavený na "Podepisují všichni signatáři", bude systém vyžadovat připojení tolika elektronických podpisů, kolik je na projektu uživatelů s rolí signatáře.

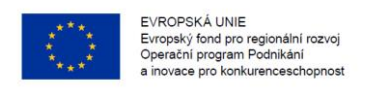

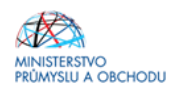

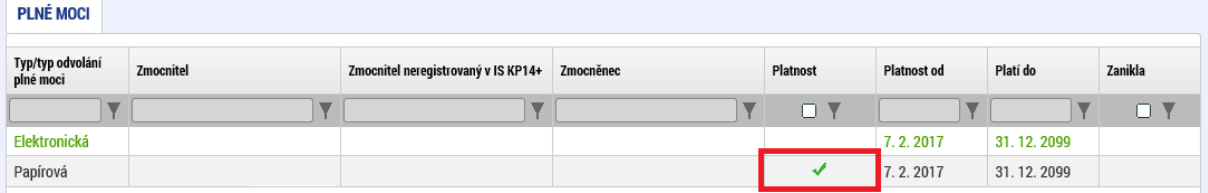

Poznámka: Žadatel (zmocnitel) nemusí mít elektronický podpis. Pokud za společnost jedná více osob, postačí, pokud si registraci v IS KP14+ vytvoří pouze jedna osoba, případně nemusí mít osoby jednající za společnost registraci vůbec, viz body 3 a 4. Doložená plná moc musí být nicméně podepsaná v souladu s jednáním za společnost.

Doporučujeme žadatelům, aby velmi dobře uvážili, komu svěří založení projektu a roli správce přístupů. V případě sporu se svým zástupcem, případně poradenskou společností, může být velmi komplikované získat přístup k projektu a pokračovat v jeho administraci.

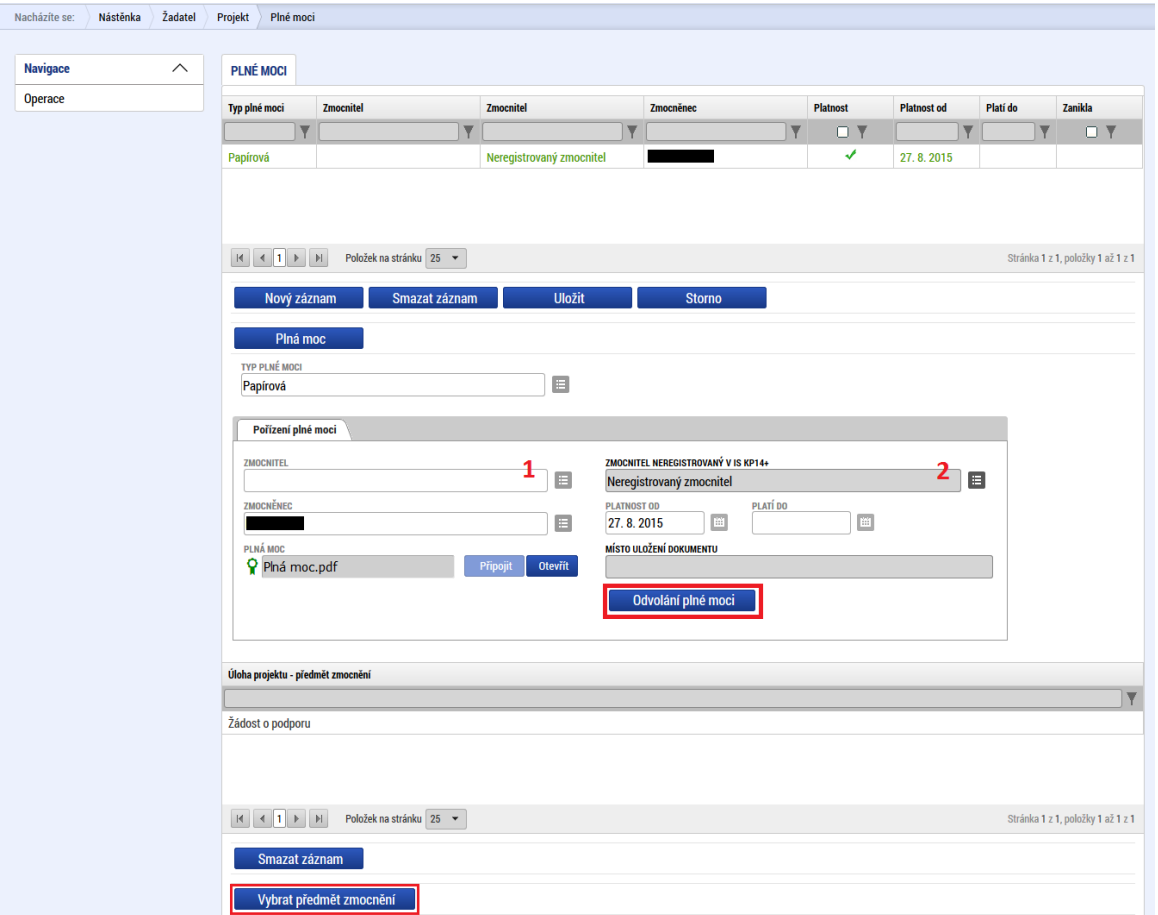

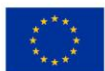

EVROPSKÁ UNIE Evropský fond pro regionální rozvoj<br>Operační program Podnikání<br>a inovace pro konkurenceschopnost

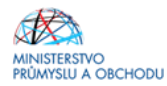

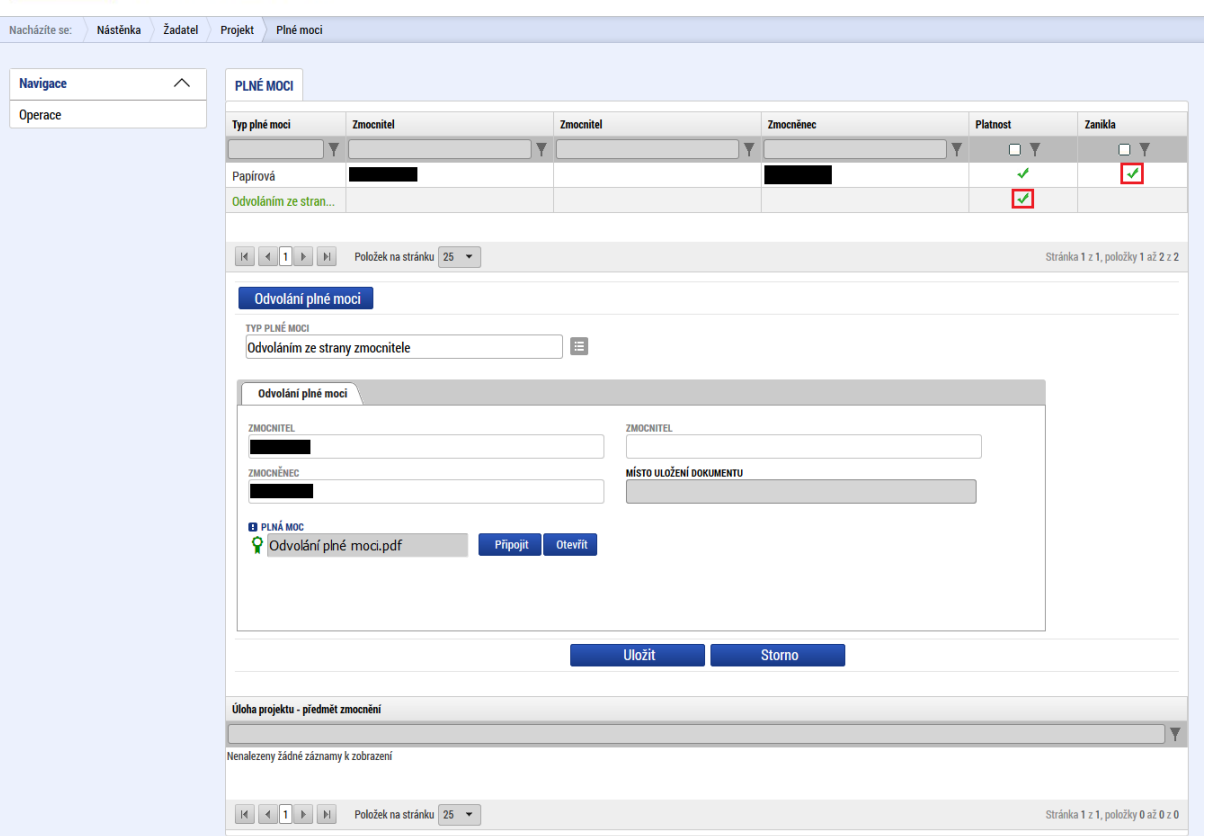

## **Nastavení komunikačního kanálu pro zasílání notifikací k přijatým depeším**

Na záložce Profil uživatele, Kontaktní údaje si lze nastavit komunikační kanál pro zasílání notifikací. V rámci komunikačního kanálu si můžete zvolit, zda budou notifikace zasílány formou e-mailu, SMS, nebo kombinací obojího. Aby komunikační kanál pro zasílání notifikací fungoval, musí mít nastaven příznak "platný". Komunikačních kanálů může mít jeden uživatel nastaveno i více.

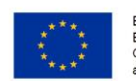

EVROPSKÁ UNIE<br>Evropský fond pro regionální rozvoj<br>Operační program Podnikání<br>a inovace pro konkurenceschopnost

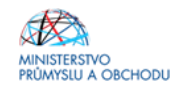

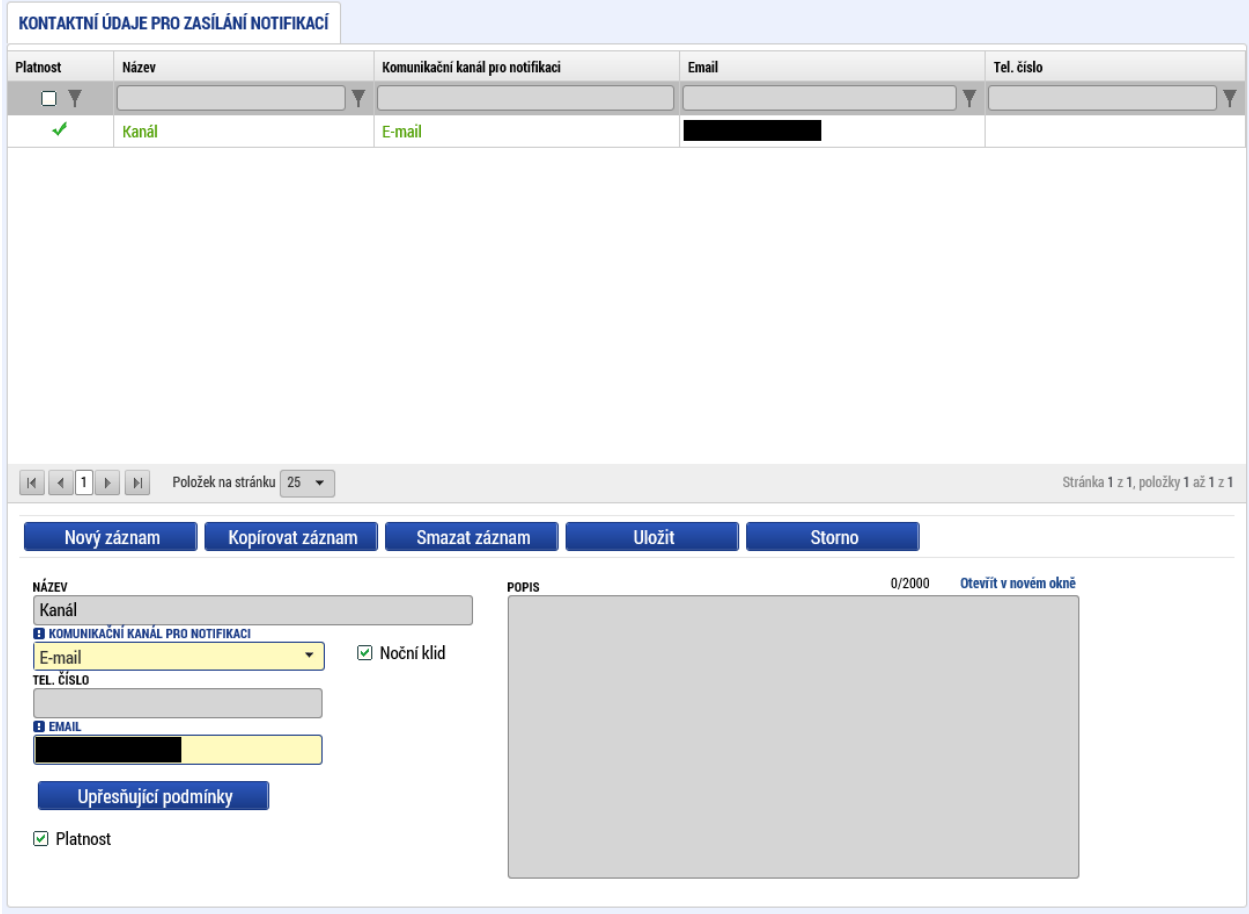

Dále je nutné, aby byl daný uživatel nastaven na záložce "Přístup k projektu" (pokud uživatel provede nastavení komunikačního kanálu, ale nefiguruje na projektu, notifikaci k přijaté depeši, která je odeslána v rámci konkrétního projektu, neobdrží).

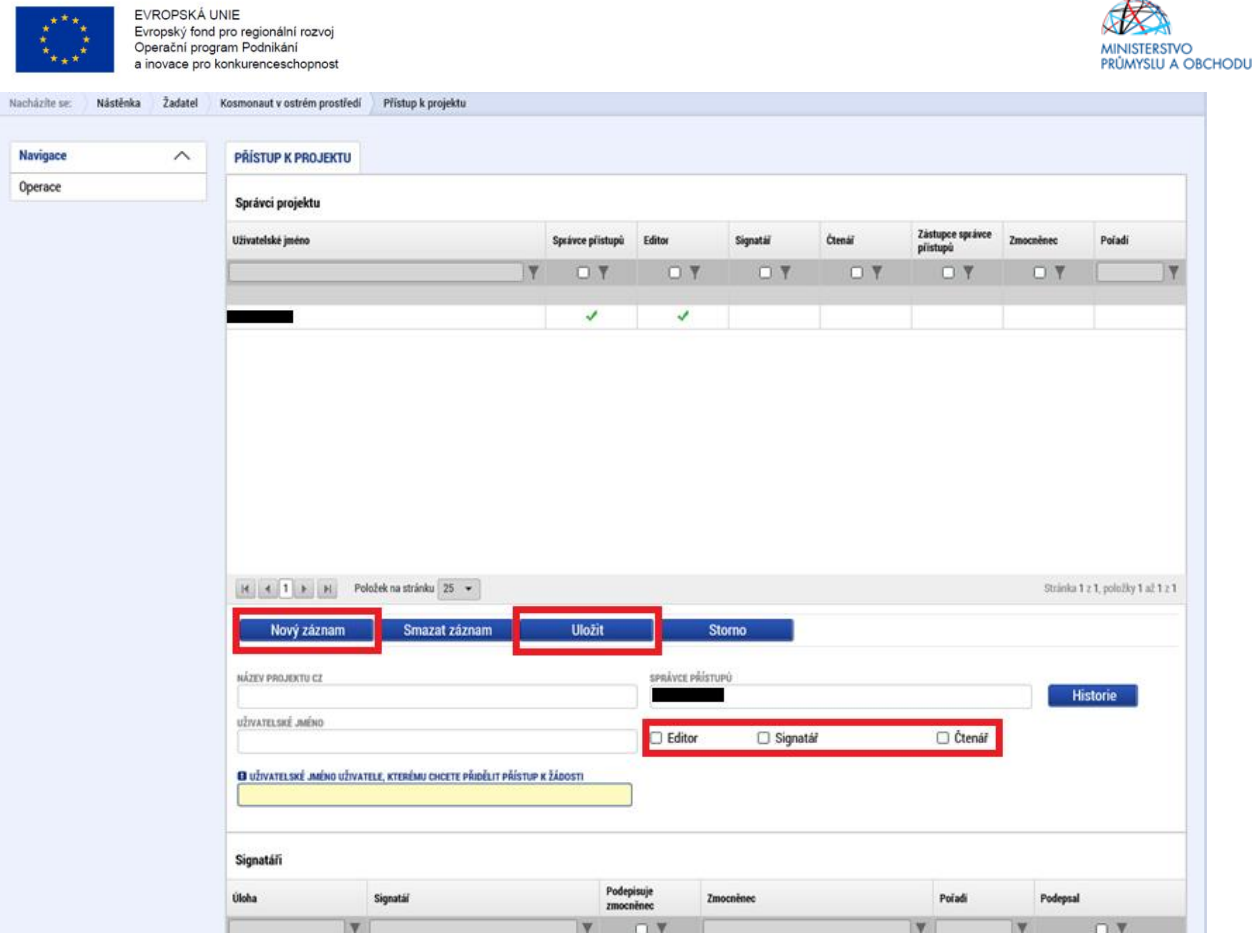

Po nastavení tohoto komunikačního kanálu je žadatel vyrozuměn prostřednictvím emailu nebo sms o zaslání případné depeše k jeho žádostem o podporu. Výjimku představují kritické depeše, v rámci kterých je notifikace odeslána na registrační údaje i bez nastaveného komunikačního kanálu. Notifikaci ke kritické depeši žadatel obdrží i v době nočního klidu (22:00 – 8:00). Upozorňujeme na nutnost udržovat aktuální svoje kontaktní údaje v rámci komunikačních kanálů a také v nastavení svého uživatelského účtu. Pokud jsou tyto údaje neaktuální, může se stát, že nebudete o administraci projektu informováni požadovaným způsobem.

# <span id="page-20-0"></span>**1.8 Postup k Žádosti o změnu správce přístupů na žádosti/projektu v IS KP14+**

Pokud žadatel/příjemce potřebuje změnit osobu, která je správcem přístupů (tzv. vlastníkem žádosti/projektu) na žádosti o podporu a tato osoba není z nějakého důvodu schopna nebo ochotna tuto změnu provést, musí požádat o změnu správce přístupů ŘO OPPIK.

- 1) Nový správce přístupů (v případě, že ještě není registrován v IS KP14+) se nejdříve musí zaregistrovat do IS KP14+ na [https://mseu.mssf.cz](https://mseu.mssf.cz/) (přes tlačítko registrace).
- 2) Poté žadatel/příjemce pošle dopis jedním z následujících způsobů: a) Elektronicky do datové schránky ŘO (ID: bxtaaw4), dle níže uvedených náležitostí, s uvedením jména a příjmení a elektronickým podpisem statutárního zástupce subjektu žadatele/příjemce<sup>4</sup> . b) Papírově poštou s razítkem a podpisem statutárního zástupce subjektu žadatele/příjemce (adresa je totožná).

<sup>-</sup>*<sup>4</sup> Adresovaný na Ministerstvo průmyslu a obchodu, Odbor koordinace strukturálních fondů, Oddělení Metodiky a ISOP, Na Františku 32, 110 15 Praha 1*

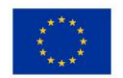

EVROPSKÁ UNIE Evropský fond pro regionální rozvoj<br>Operační program Podnikání<br>a inovace pro konkurenceschopnost

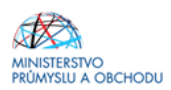

Žádost o změnu správce projektu musí obsahovat: **Registrační číslo projektu (***pokud existuje***): HASH žádosti\*: Název projektu\*: IČ žadatele\*: Název žadatele\*: Jméno a příjmení původního správce přístupů: Uživatelské jméno původního správce přístupů\*: Jméno a příjmení nového správce přístupů: Uživatelské jméno nového správce přístupů\*: Zdůvodnění žádosti o změnu správce přístupů\*: Jméno, razítko a podpis nebo elektronický podpis statutárního zástupce organizace žadatele/příjemce\*.**

- 3) Na základě zaslaného dopisu, ŘO založí požadavek na přidání nového správce přístupů na žádosti/projektu na dodavatele systému.
- 4) Jakmile dodavatel systému vyřeší založený požadavek (může trvat několik dní), ŘO informuje nového správce přístupů prostřednictvím interní depeše z projektu, že je možné přijmout žádost nového správce přístupů. Doporučujeme nastavit notifikační komunikační kanál na emailovou schránku nového správce přístupů.
- 5) Nový správce přístupů v IS KP14+ na záložce Žadatel (**Projekty, které čekají na přijetí**) klikne na daný projekt a použije tlačítko **Přijmout**. Následujícím způsobem je možné ověřit nová práva správce přístupů:
- 6) Dále v modulu Žadatel v části Moje projekty je třeba rozkliknout konkrétní žádost/projekt. Následně vstoupit na záložku **Přístupy k projektu** a u svého uživatelského jména bude zobrazeno tlačítko **Přijmout správu přístupu k projektu**, které je třeba použít. Toto tlačítko po tomto použití už nebude viditelné.

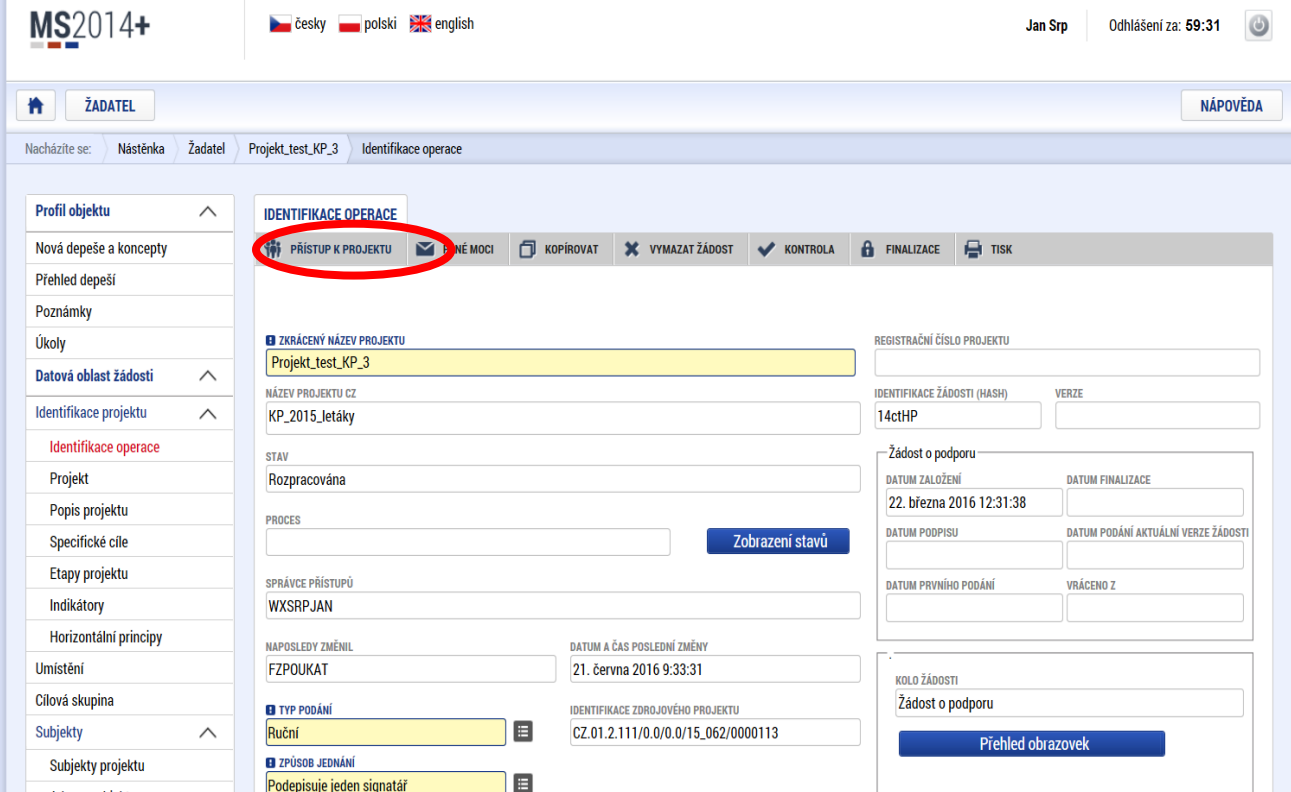

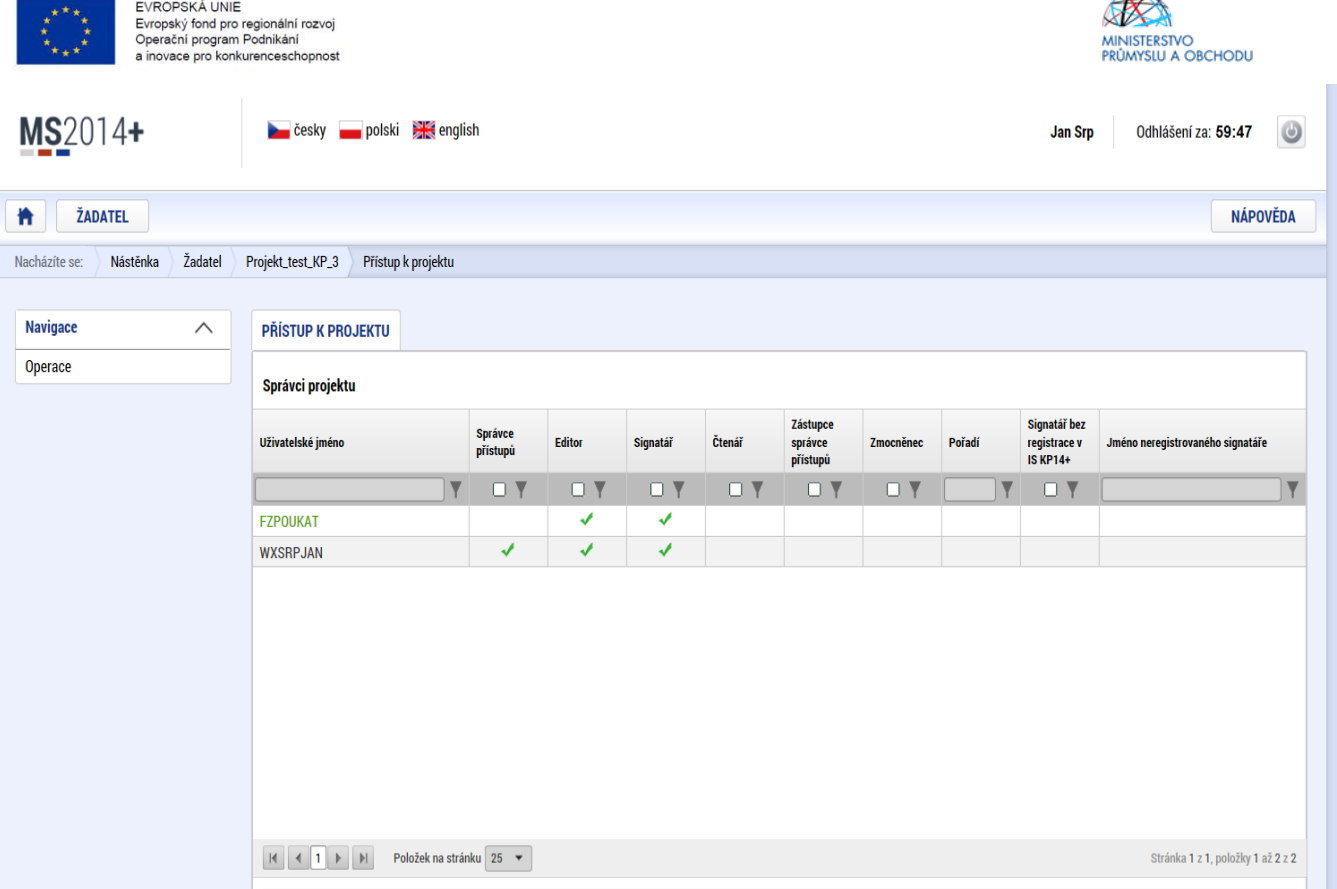

# <span id="page-22-0"></span>**2. Vytvoření Předběžné žádosti o podporu/Žádosti o podporu**

Žadatel sám nemusí určovat, zda podává Předběžnou žádost o podporu nebo Žádost o podporu, způsob podání žádostí je nastaven na příslušné výzvě. Žadatel na domovské stránce IS KP14+ použije tlačítko "Nová žádost," vybere příslušný operační program a příslušnou výzvu, kde si přeje založit novou žádost. V rámci žádosti vyplňuje dostupné obrazovky. Při vyplňování žádosti doporučujeme průběžně používat tlačítko "Kontrola" v horní navigační liště. Po jeho použití je žadatel informován o nedostatcích, které je v žádosti nutné odstranit.

Nedoporučujeme využívat tlačítko "Kopírovat" v horní navigační liště, jelikož kopie vytvořená jeho užitím nemusí obsahovat všechny informace Předběžné žádosti o podporu/Žádosti o podporu.

# <span id="page-22-1"></span>**2.1 Vyplnění Předběžné žádosti o podporu/Žádosti o podporu**

Podrobné požadavky na vyplnění Předběžné žádosti o podporu a Žádosti o podporu jsou popsány ve zvláštní části Pravidel pro žadatele a příjemce. Níže jsou uvedeny obecně platné povinnosti

**Upozornění:** V případě, že je žadatel MSP, je pro správnou funkčnost Rozpadu financí (obrazovka Přehled zdrojů financování) nejprve potřeba na obrazovce Veřejná podpora upravit šedé pole Bonifikace dle velikosti žadatele a až poté provést Rozpad financí.

Žadatel má povinnost vytvořit finanční plán projektu a tento plán udržovat aktuální. Finanční plán lze vytvořit na stejnojmenné obrazovce v levé navigační liště. Obrazovka je přístupná ve fázi Žádosti o podporu. Platí pravidlo, že jeden záznam finančního plánu odpovídá jednomu záznamu v harmonogramu projektu. Finanční plán tedy musí odpovídat etapizaci projektu.

Při vyplňování rozpočtu projektu se DPH do rozpočtu projektu zahrnuje pouze tehdy, pokud je způsobilým výdajem.

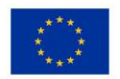

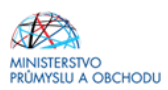

Na obrazovce Přehled zdrojů financování je třeba v poli Zdroj financování vlastního podílu vybrat z číselníku správný způsob financování projektu. Pokud je žadatelem soukromoprávní subjekt, musí být vybrána možnost Národní soukromé zdroje (a to i v případě, že je žadatel vlastněn či spravován veřejnoprávním subjektem). Pokud je žadatelem veřejnoprávní subjekt a vlastní podíl projektu financuje z veřejných zdrojů<sup>5</sup>, musí být vybrána jedna z následujících možností – Finanční prostředky z rozpočtu obcí/obce, Finanční prostředky z rozpočtu krajů/kraje, Finanční prostředky ze státních fondů, Finanční prostředky ze státního rozpočtu, Jiné národní veřejné finanční prostředky. V případě, že je žadatelem veřejnoprávní subjekt, který vlastní podíl financuje z vlastních prostředků získaných doplňkovými činnostmi veřejnoprávního subjektu, bude vybrána možnost Jiné národní veřejné finanční prostředky (např. peněžní prostředky získané vlastní činností příspěvkové organizace apod.).

Žadatel má povinnost vkládat do projektu informace o výběrových řízeních realizovaných na projektu a tyto informace udržovat aktuální. Pro vkládání informací slouží obrazovka "Veřejné zakázky" dostupná v levé navigační liště.

<span id="page-23-0"></span>Předběžná žádost o podporu/Žádost o podporu musí být elektronicky podepsaná.

# **2.1.1 Prohlášení k žádosti o podporu včetně/bez de minimis**

Povinnou přílohou Předběžné žádosti o podporu/Žádosti o podporu je Prohlášení k žádosti o podporu včetně/bez de minimis.

Prohlášení ke statusu malého a středního podnikatele dle přílohy č. 1 Nařízení EK 651/2014 vyplní žadatelé v rámci Prohlášení k RoPD před vydáním RoPD. Zároveň před vydáním RoPD žadatel doloží aktualizované Prohlášení k žádosti o podporu včetně/bez de minimis.

**Upozornění:** Žadatelé jsou v Žádosti o podporu povinni uvést takovou velikost podniku, kterou lze očekávat v době vydání RoPD (s ohledem na uzavření a schválení dalšího účetního období). Bude-li kontrolou MSP před vydáním RoPD zjištěna větší velikost podniku žadatele, než jakou deklaroval v žádosti o podporu a následně v Prohlášení k RoPD (z důvodu nezapočtení všech partnerských a propojených podniků, uzavřením dalšího účetního období, změnou majetkové struktury, aj.), bude žadatel vyzván ke snížení míry podpory na úroveň odpovídající zjištěné velikosti podniku. Tento postup je možný pouze v případě, že je zjištěná velikost podniku v dané výzvě podporovaná a změna velikosti podniku nemá vliv na hodnocení žádosti. Může-li mít změna velikosti podniku vliv na hodnocení žádosti, což nastává zejména u velkých podniků, bude žádost zamítnuta, přehodnocení žádosti není možné. V případě, že bude kontrolou před vydáním RoPD zjištěna menší velikost podniku, žádost lze dále administrovat, míra podpory a velikost dotace však nebude navyšována.

V případě, že se jedná o žadatele, který je ve spojení dle [definice jednoho podniku](https://www.agentura-api.org/wp-content/uploads/2021/06/prirucka-k-pojmu-jeden-podnik-rev-kveten-2021.pdf) s více podniky, může tento žadatel vyplnit pouze ty spojené podniky, které ve sledovaném období čerpaly podporu v režimu de minimis. Žadatel je v takovém případě povinen v části ke spojeným podnikům uvést poznámku, že spojené podniky/ostatní neuvedené spojené podniky nečerpaly ve sledovaném období podporu v režimu de minimis.

Informace o souhrnné poskytnuté podpoře de minimis za jednotlivé příjemce podpory jsou veřejně dostupné na webu [http://eagri.cz/public/app/RDM/Portal/Subject/Search.](http://eagri.cz/public/app/RDM/Portal/Subject/Search) Souhrny jsou vypočítány za poslední tři účetní období příjemce podpory. Souhrny mají pouze informativní charakter a nenahrazují vlastní evidenci příjemce podpory. Pro potřeby Prohlášení je dostatečné, pokud žadatel uvede za své spojené podniky pouze souhrnnou hodnotu, a to do sloupce "*období n*".

<sup>-</sup>*<sup>5</sup> Veřejnými výdaji se rozumí výdaje, které pochází ze státního rozpočtu, státních finančních aktiv, státních fondů, územních rozpočtů, rozpočtu EU, z rozpočtu mezinárodních organizací založených mezinárodní veřejnou smlouvou, anebo jakékoli podobné výdaje.*

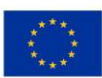

EVROPSKÁ UNIE Evropský fond pro regionální rozvoj<br>Operační program Podnikání<br>a inovace pro konkurenceschopnost

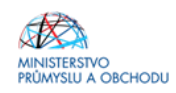

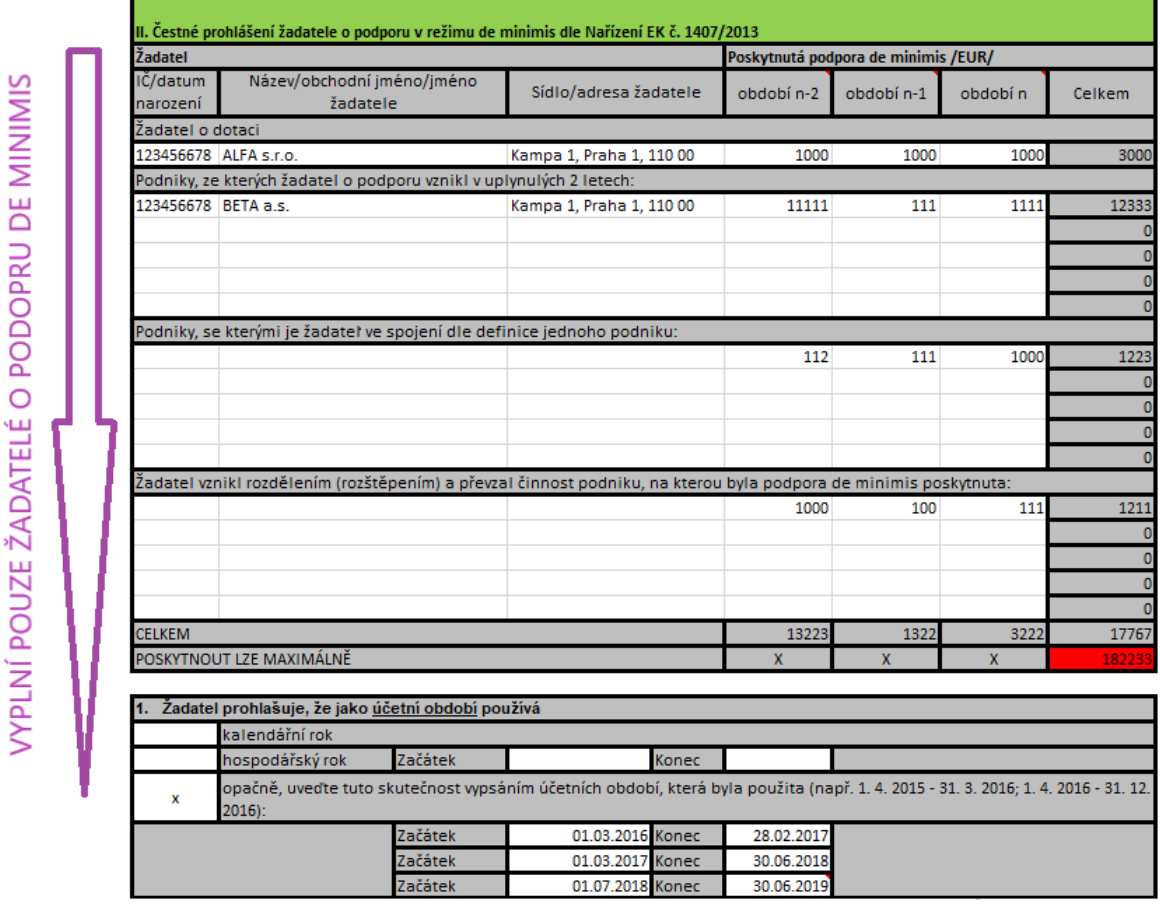

Informační povinnost žadatele dle § 14 (3) e) zákona č. 218/2000 Sb. vyplní VŠICHNI žadatelé bez ohledu na velikost žadatele. Je nutné vyplnit údaje o veškerých podílech bez ohledu na velikost těchto podílů (akciové společnosti mohou vyplnění nahradit doložením aktuálního seznamu akcionářů).<br>II. INFORMAČNÍ POVINNOST ŽADATELE DLE § 14 (3) e) zákona č. 218/2000 sb.

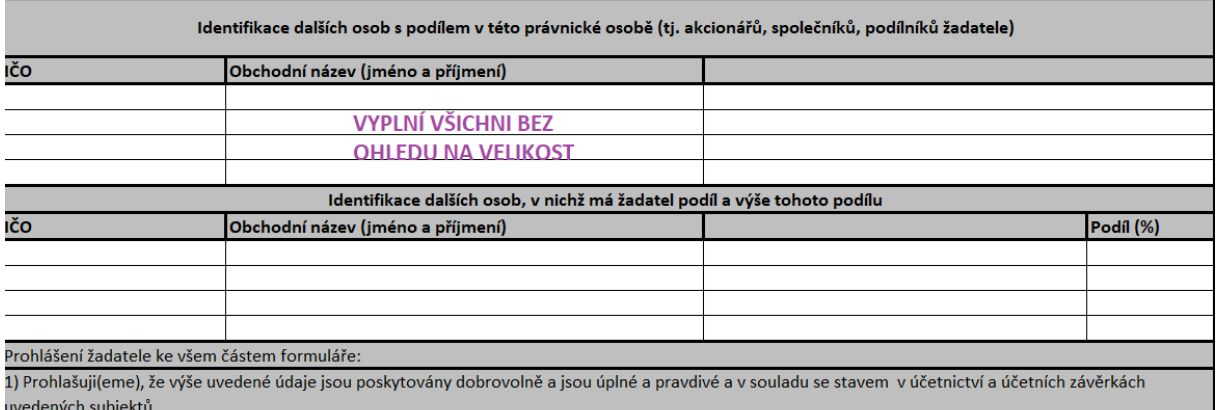

V případě výzev vyhlášených po datu 1. 6. 2021 je součástí vyplňované tabulky pouze část Identifikace (dalších) osob v nichž má žadatel podíl a výše tohoto podílu. Identifikaci dalších osob s podílem v žadateli nahrazuje výpis ze seznamu skutečných majitelů, který je v souladu s podmínkami výzvy povinnou přílohou žádosti o podporu.

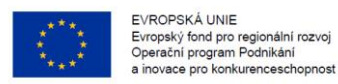

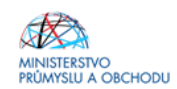

# <span id="page-25-0"></span>**3. Hodnocení a schvalování projektu a Rozhodnutí o poskytnutí dotace**

# <span id="page-25-1"></span>**3.1 Hodnocení a schvalování projektu**

V rámci hodnocení žádostí je v OP PIK využíván jak jednokolový, tak dvoukolový systém hodnocení. Jednokolovým systémem hodnocení se rozumí model, kdy veškeré údaje nutné pro hodnocení jsou žadatelem předloženy v jeden okamžik v rámci **Žádosti o podporu**. Následně probíhá celý proces schvalování projektu.

U dvoukolového systému hodnocení předkládá žadatel v první fázi tzv. **Předběžnou žádost o podporu**, ve které žadatel uvede základní informace o projektu tak, aby mohla být Předběžná žádost o podporu vyhodnocena. V případě, že je Předběžná žádost o podporu vyhodnocena jako vyhovující, je žadatel vyzván k předložení druhého stupně žádosti, tzv. **Žádosti o podporu**. Ve druhém kole jsou již posuzovány pouze ty projekty, které splnily kritéria kola prvního.

Všechny předložené Předběžné žádosti o podporu/Žádosti o podporu projdou minimálně kontrolou kritérií přijatelnosti a formálních náležitostí. Hodnocení Předběžné žádosti o podporu a Žádosti o podporu probíhá na Agentuře pro podnikání a inovace z pohledu jejich formálního souladu s podmínkami daného programu a s podmínkami přijatelnosti. V případě projektů ITI probíhá tato část kontroly na zprostředkujícím subjektu ITI. V případě nesplnění formálních náležitostí a přijatelnosti je žadatel vyzván k doplnění Předběžné žádosti o podporu/Žádosti o podporu.

V případě nesplnění jednoho či více kritérií při kontrole formálních náležitostí a přijatelnosti musí být žadatel vyzván k doplnění (nikoliv k dopracování) Žádosti o podporu přes MS2014+ (a to ve lhůtě 8 pracovních dnů následujících ode dne předání výzvy k odstranění vad), pokud výzva či její přílohy nestanoví jinak. Lhůtu 8 pracovních dnů pro doplnění lze stanovit pouze 2x. Prodloužení lhůty 8 pracovních dnů není možné. Opakované stanovení lhůty 8 pracovních dnů je možné pouze tehdy, pokud žadatel v předchozích 8 dnech doplnil alespoň část požadavků.

Pokud žadatel ve lhůtě 8 pracovních dnů nekoná, tj. nepředá žádné doplnění nebo provede opravu až po lhůtě, dojde k zamítnutí Žádosti o podporu.

V případě chybějících nebo nesprávně vložených příloh (event. prázdných dokumentů) je žadatel vyzván k doplnění a opravě ze strany PM. Pokud žadatel doloží chybějící povinnou přílohu prokazatelně datovanou/vytvořenou před datem podání první verze žádosti o dotaci, je tato ze strany PM akceptována a hodnocení pokračuje. Pokud žadatel ve výše stanovených lhůtách přílohu nedoloží, nebo bude zjevné, že byla vytvořena/datována po okamžiku podání první verze Žádosti o podporu, je tato vyřazena z hodnocení bez možnosti další opravy.

Po řádném doplnění požadovaných informací nebo příloh (viz výše) ze strany žadatele API vykoná ověření formálních náležitostí prostřednictvím MS2014+, kde vyznačí, že došlo k doplňování potřebných náležitostí. V rámci kontroly přijatelnosti API dále posoudí žadatele z hlediska rizika podvodu.

## **Důvody pro zamítnutí Žádosti o podporu**

Žádost o podporu lze zamítnout jen z níže uvedených důvodů:

1) pozdní podání/oprava žádosti ve stanovené lhůtě - byla odeslána/opravena po termínu pro příjem Žádostí o podporu/opravu stanovenou PM a žadatel nebyl schopen prokázat, že by k prodlení došlo z technických důvodů na straně poskytovatele dotace.

2) neúplnost - odeslaná Žádost o podporu nebyla úplná co do počtu povinných příloh a žadatel nedoložil v rámci opravy chybějící dokumentaci, případně je tato po opravě prokazatelně vytvořena/datována po termínu podání první verze žádosti.

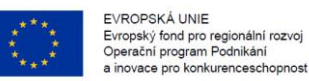

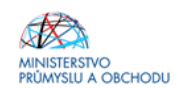

3) žadatel nesplňuje požadavky stanovené výzvou. API Žádost o podporu zamítne, pokud žadatel nebo projekt nesplňuje podmínky přijatelnosti a jde o chyby neodstranitelné anebo žadatel neodstranil chyby ve stanoveném termínu.

V případě, že je Žádost o podporu vyhodnocena jako vyhovující, je následně postoupena v MS2014+ k věcnému hodnocení.

Na obrazovce Identifikace operace může žadatel sledovat proces hodnocení prostřednictvím informace o centrálním stavu projektu, nebo přes zobrazení workflow stavů. Na obrazovce Hodnocení může žadatel sledovat detaily hodnocení Předběžné žádosti o podporu/Žádosti o podporu.

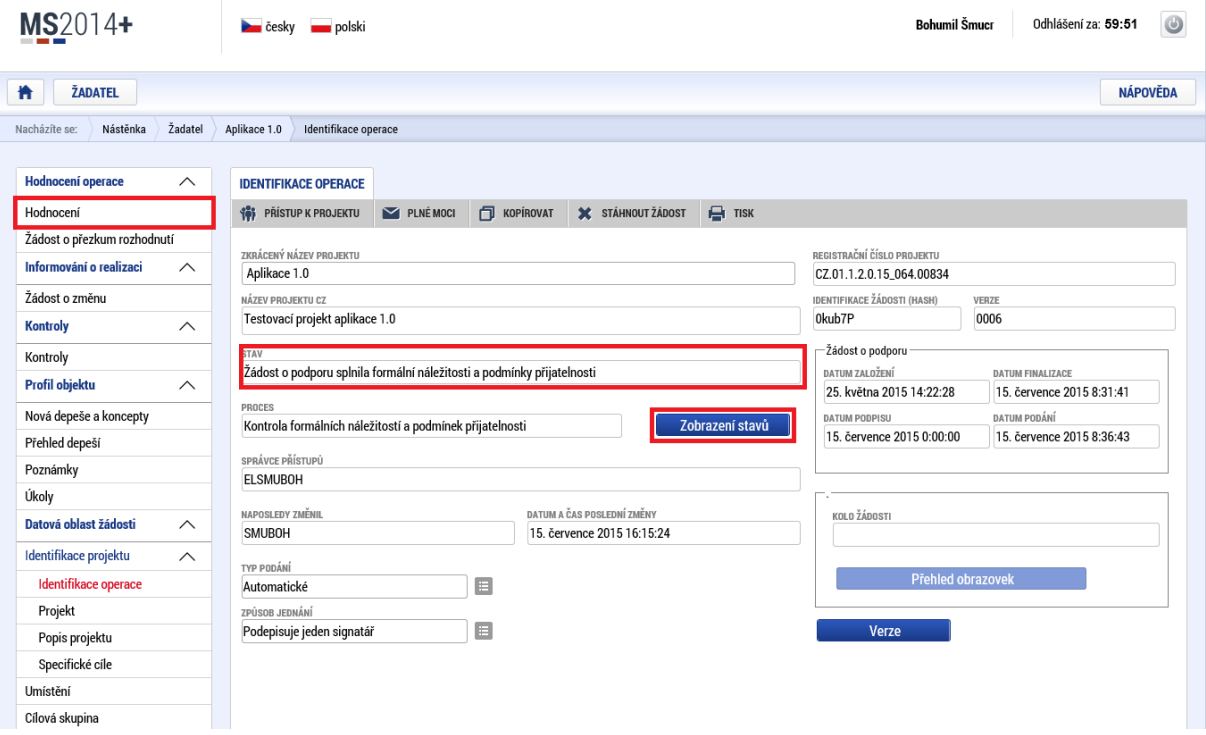

Poté je Žádost o podporu posuzována z věcného hlediska odbornými hodnotiteli na MPO na základě výběrových kritérií daného programu (tito hodnotitelé si v případě přesahu odborné kapacity Řídicího orgánu (ŘO OP PIK) mohou vyžádat i doplňkový externí posudek). Následně jsou Žádosti o podporu předloženy výběrové komisi (VK). Specifikaci hodnotících a výběrových kritérií naleznete na internetových stránkách MPO [\(https://www.mpo.cz/cz/podnikani/dotace-a-podpora-podnikani/oppik-](https://www.mpo.cz/cz/podnikani/dotace-a-podpora-podnikani/oppik-2014-2020/)[2014-2020//\)](https://www.mpo.cz/cz/podnikani/dotace-a-podpora-podnikani/oppik-2014-2020/) a Agentury pro podnikání a inovace [\(www.agentura-api.org/programy-podpory\)](http://www.agentura-api.org/programy-podpory). Jednotlivá výběrová kritéria se liší dle příslušné Výzvy programu podpory. Během hodnotícího procesu má MPO právo si od žadatele vyžádat další potřebné podklady pro hodnocení. V případě nesplnění může být toto považováno za neposkytnutí potřebné součinnosti ze strany žadatele se všemi negativními důsledky jako např. zamítnutí Žádosti o podporu.

VK bude mít vždy lichý počet členů (minimálně 3) a bude složená ze zástupců ŘO OP PIK a Zprostředkujícího subjektu (API). Zástupci ŘO OP PIK budou vždy ve většině a budou pocházet primárně z útvaru odpovědného za implementaci příslušné prioritní osy. VK na základě výše uvedených Posudků hodnotitelů/ arbitra projekty souhrnně posoudí a doporučí je nebo nedoporučí k poskytnutí dotace. Upozorňujeme, že i v případě schváleného projektu může VK krátit rozpočet projektu, případně ho vrátit hodnotitelům k přepracování.

VK bude oprávněna projekt doporučit ke schválení ŘO OP PIK pouze v případě, že předešlé odborné posouzení bude kladné (tj. projekt, na základě předem výzvou stanovených kritérií, získá minimální počet bodů, nezbytný pro doporučení projektu).

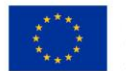

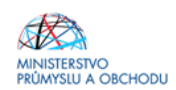

V případě doporučených projektů je ŘO OP PIK oprávněn rozhodnout o poskytnutí dotace na daný projekt.

Během hodnocení projektu můžete prostřednictvím depeší a stavů projektu v aplikaci IS KP14+ sledovat, v jaké fázi hodnocení se Váš předložený projekt nachází.

O výsledku hodnocení budete informováni elektronicky prostřednictvím aplikace IS KP14+. Standardní lhůta pro administraci Předběžné žádosti o podporu je 15 kalendářních dnů, pro administraci Žádosti o podporu 20 kalendářních dnů a pro provedení věcného hodnocení žádosti o podporu 60 kalendářních dnů. Uvedené lhůty mohou být delší v závislosti na kapacitě hodnotitelů a nutnosti doplnění informací předložených žadatelem/příjemcem. Standardní lhůta pro provedení opravy/doplnění informací žadatelem je 8 pracovních dnů.

V případě schválení projektu Vám bude do aplikace IS KP14+ vložena elektronická podoba RoPD včetně příloh, které tento dokument obsahuje. O zaslání RoPD budete informováni depeší v aplikaci IS KP14+.

Vyzýváme žadatele, aby si RoPD, včetně všech příloh, důkladně prostudovali a zkontrolovali (zejména identifikační údaje, harmonogram, indikátory, aj.). Zvýšenou pozornost věnujte především cílové hodnotě a termínu pro splnění indikátorů povinných k naplnění, tím se rozumí obvykle datum ukončení projektu. Upozorňujeme, že vzorové znění Rozhodnutí, včetně jeho příloh (PpVD a Pravidla způsobilosti výdajů a publicity), které je k dispozici na webových stránkách [https://www.mpo.cz/cz/podnikani/dotace-a-podpora-podnikani/oppik-2014-2020/spolecne-prilohy](https://www.mpo.cz/cz/podnikani/dotace-a-podpora-podnikani/oppik-2014-2020/spolecne-prilohy-dotacnich-programu-op-pik/)[dotacnich-programu-op-pik/](https://www.mpo.cz/cz/podnikani/dotace-a-podpora-podnikani/oppik-2014-2020/spolecne-prilohy-dotacnich-programu-op-pik/) a <http://www.agentura-api.org/metodika/> spolu s výzvami, se může průběžně změnit (nové verze s číslem jednacím).

V případě zjištěných nedostatků může žadatel požádat o změnu RoPD (prostřednictvím Oznámení o změně) projektového manažera API prostřednictvím depeše v aplikaci IS KP14+. O schválení změn rozhoduje MPO.

# <span id="page-27-0"></span>**3.1.1 Žádost o přezkum rozhodnutí**

Žadatel je po uzavření příslušného kroku hodnocení informován depeší o tom, že hodnocení bylo dokončeno. Do 15 kalendářních dnů ode dne doručení informace o výsledku hodnocení je možné podat žádost o přezkum. Tedy ode dne, kdy se do systému přihlásí žadatel nebo jím pověřená osoba, případně po uplynutí 10 kalendářních dnů ode dne, kdy byly informace o výsledku hodnocení do systému MS2014+ vloženy. Pokud byla informace doručena například 20. 5. 2016 je nutné žádost o přezkum podat nejpozději do 4. 6. 2016 (první den se do běhu lhůty nepočítá).

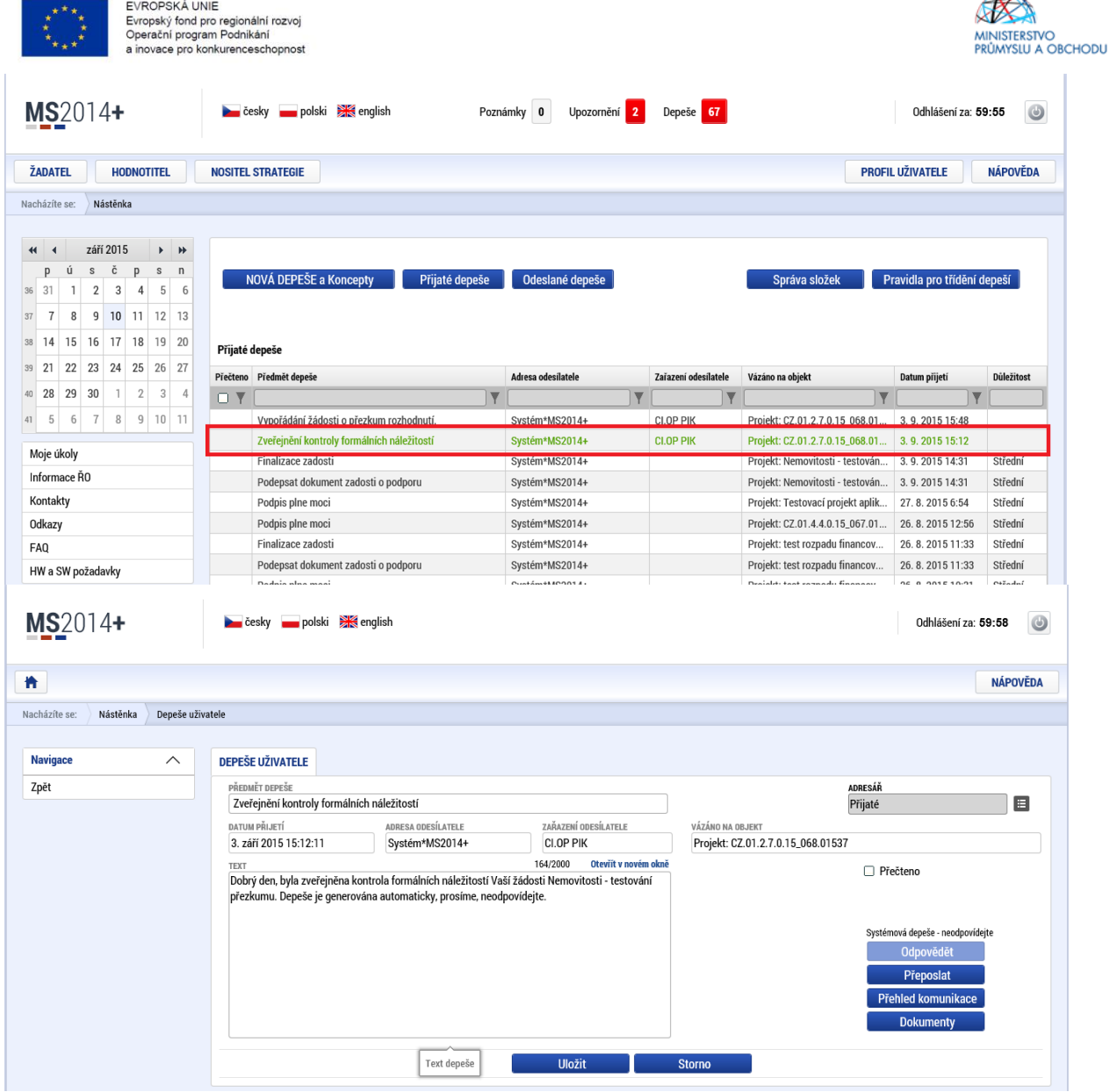

 $T_{\rm B}$ 

Výsledek hodnocení může žadatel zobrazit na detailu projektu na obrazovce Hodnocení (levá navigační lišta nahoře).

Proti výsledku hodnocení může žadatel podat žádost o přezkum. Žádost o přezkum však není možné podat proti pozitivním stavům věcného hodnocení. Pokud žadatel nesouhlasí s množstvím získaných bodů, má možnost podat žádost o přezkum až po výběrové komisi pomocí žádosti o přezkum rozhodnutí výběrové komise, a to jak v případě nedoporučení projektu k financování, tak v případě zařazení projektu do zásobníku projektů. V případě nesouhlasu žadatele s navrženým krácením celkových způsobilých výdajů projektu (CZV), které provedl hodnotitel v rámci věcného hodnocení, má žadatel možnost podat žádost o přezkum až po potvrzení krácení výběrovou komisí pomocí žádosti o přezkum rozhodnutí výběrové komise, a to jak v případě doporučení projektu k financování s výhradou, tak i v případě zařazení projektu do zásobníku projektů.

Proti jednomu výsledku hodnocení z dané fáze procesu schvalování může žadatel podat pouze jednu žádost o přezkum a je nutné, aby uvedl veškerou argumentaci. K pozdějším podáním a doplněním nebude přihlédnuto.<sup>6</sup>

<sup>-</sup>*<sup>6</sup> Skutečnost, že žadatel je oprávněn v případě krácení CZV podat žádost o přezkum až po rozhodnutí výběrové komise a možnost podat pouze jednu žádost o přezkum z dané fáze hodnocení, platí pouze pro žádosti o podporu, které byly podány do výzev vyhlášených od 18.6.2019 a následných.*

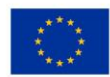

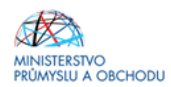

Žádost o přezkum se podává výhradně prostřednictvím IS KP14+. V případě nefunkčnosti IS KP14+ (žadatel je povinen tuto skutečnost prokázat, např. print screen chybové hlášky z IS KP14+) může žadatel podat žádost o přezkum elektronicky do datové schránky ŘO OP PIK (ID: bxtaaw4) či papírově poštou na adresu Ministerstvo průmyslu a obchodu, Odbor strukturálních fondů, Na Františku 32, 110 15 Praha 1.

Lhůta pro vyřízení žádosti o přezkum ze strany ŘO OP PIK je stanovena na 30 kalendářních dnů ode dne doručení této žádosti ŘO OP PIK. U složitějších případů může být lhůta ze strany ŘO OP PIK prodloužena na 60 kalendářních dnů, o čemž bude žadatel informován prostřednictvím depeše.

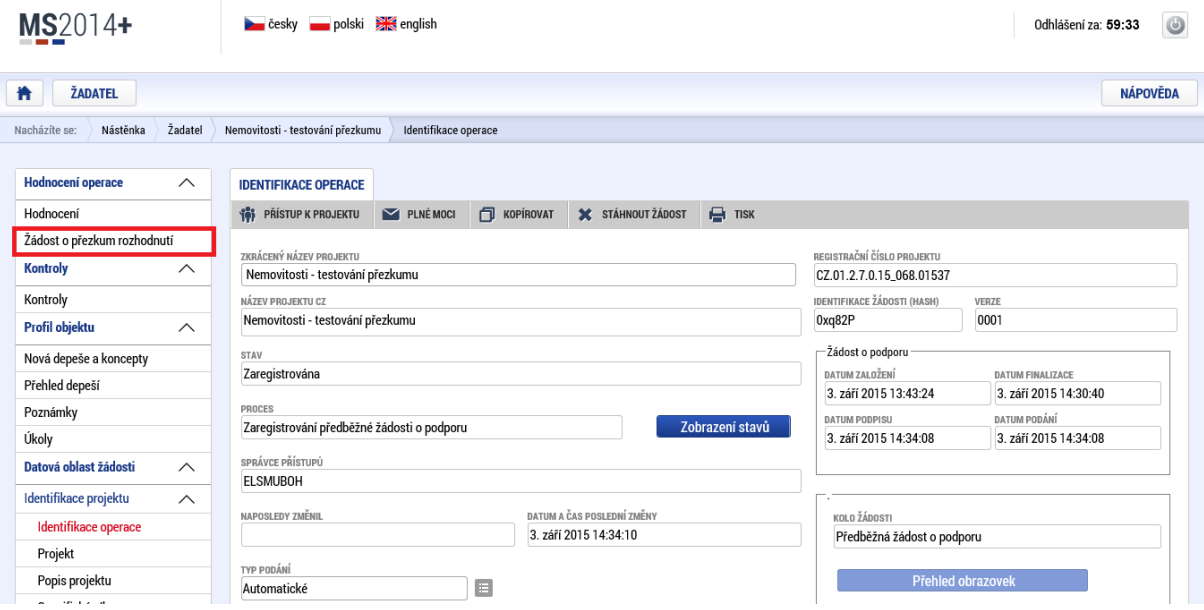

Následně je nutné použít modré tlačítko "Vytvořit žádost o přezkum rozhodnutí".

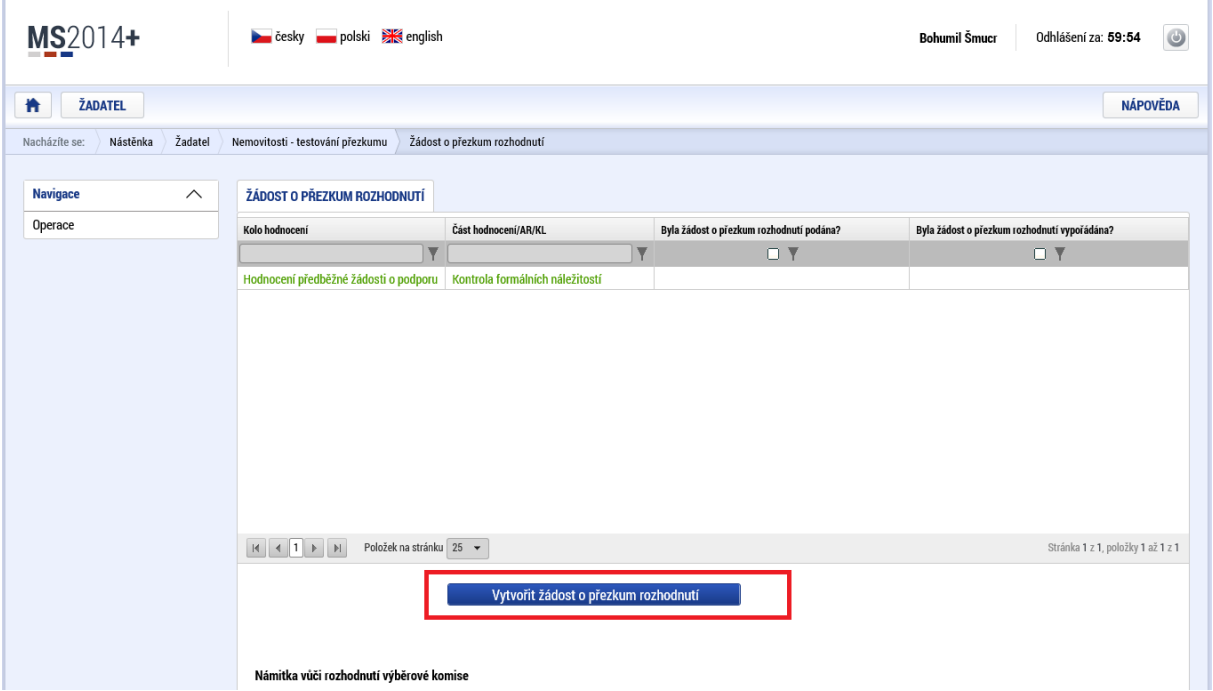

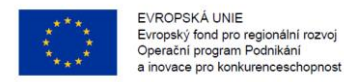

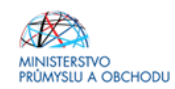

Žadatel musí zvolit kolo hodnocení (například kontrola Předběžné žádosti) a jeho část (například kontrola formálních náležitostí) a použít tlačítko "Spustit".

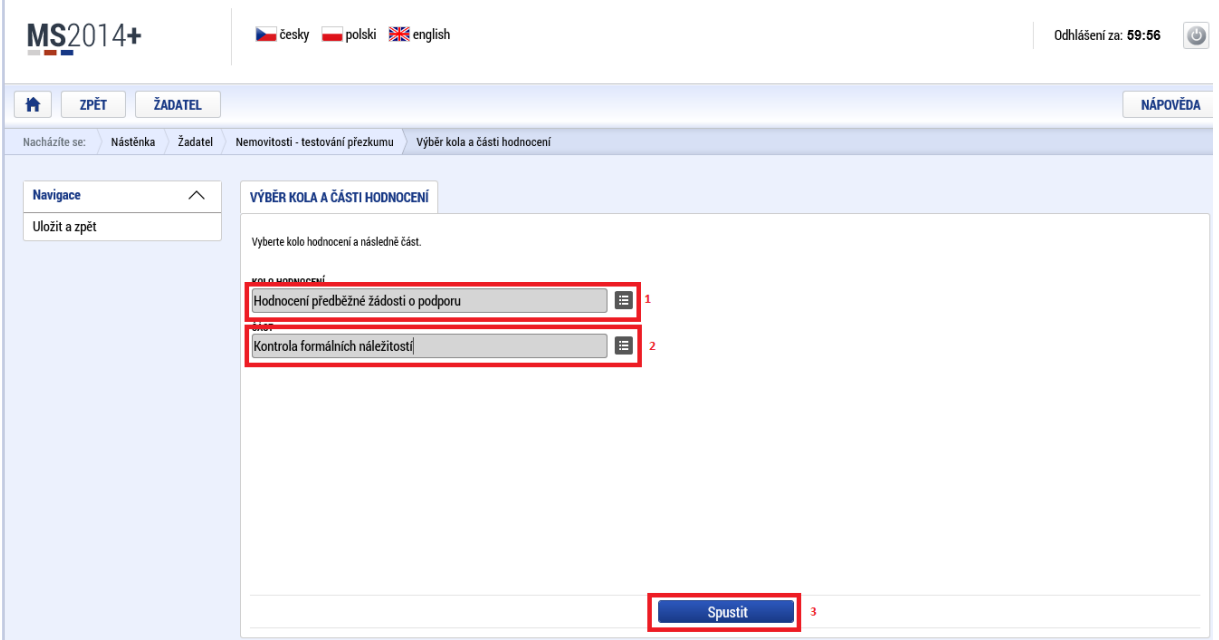

Na obrazovce "Dílčí žádost o přezkum rozhodnutí" je nutné vybrat kritérium, které chce žadatel přezkoumat a uvést relevantní důvody pro přezkum. Záznam je nutné uložit.

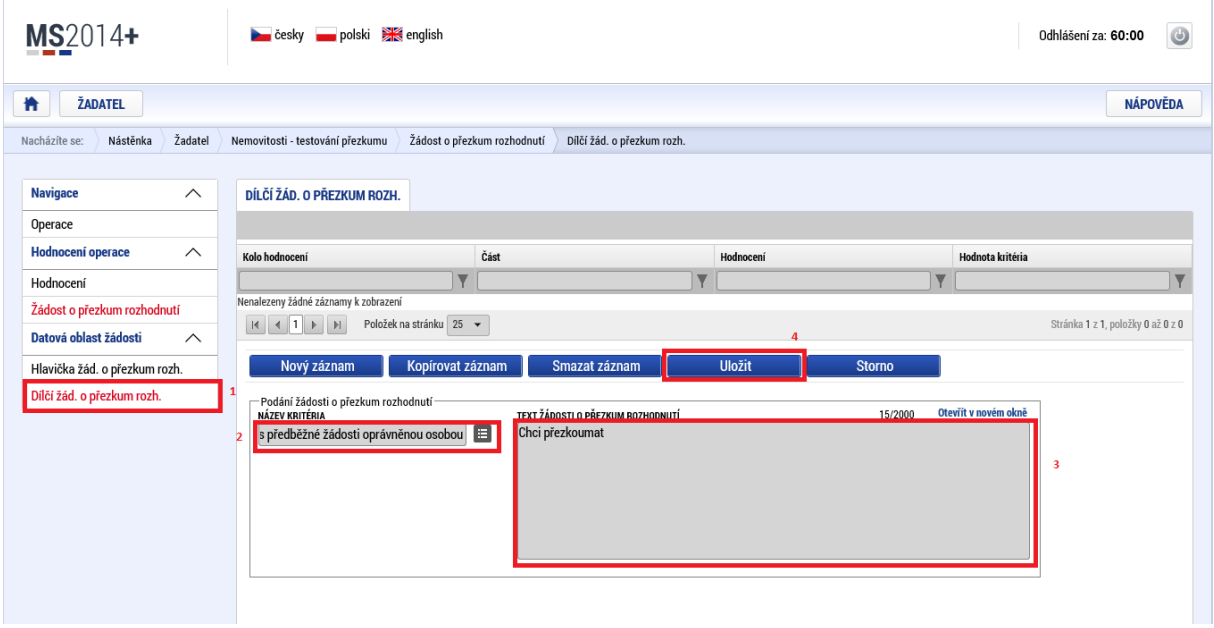

Je nezbytné, aby žadatel vybral k přezkumu veškerá kritéria, u kterých byl hodnocen negativně a přeje si jejich přezkoumání. Pokud je žadatel například negativně hodnocen u dvou kritérií z pěti, ale dílčí žádost o přezkum směřuje pouze na jedno ze dvou negativních kritérií, nepovede žádost o přezkum ke zvrácení negativního výsledku hodnocení, i pokud by byla posouzena kladně! Žadatel tím dosáhne pouze toho, že jeho žádost bude hodnocena negativně již jen v jednom kritériu z pěti. Zároveň je nutné, aby žadatel vybral všechna kritéria, u kterých byl hodnocen negativně, najednou, při první žádosti o přezkum. Žadateli nebude umožněno, aby např. v rámci žádosti o přezkum věcného hodnocení žádal o přezkum tří určitých kritérií a následně po výběrové komisi žádal přezkum dalších dvou (jiných) kritérií.

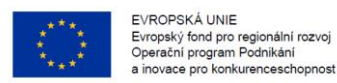

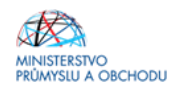

Je proto nezbytně nutné detailně prozkoumat výsledky hodnocení:

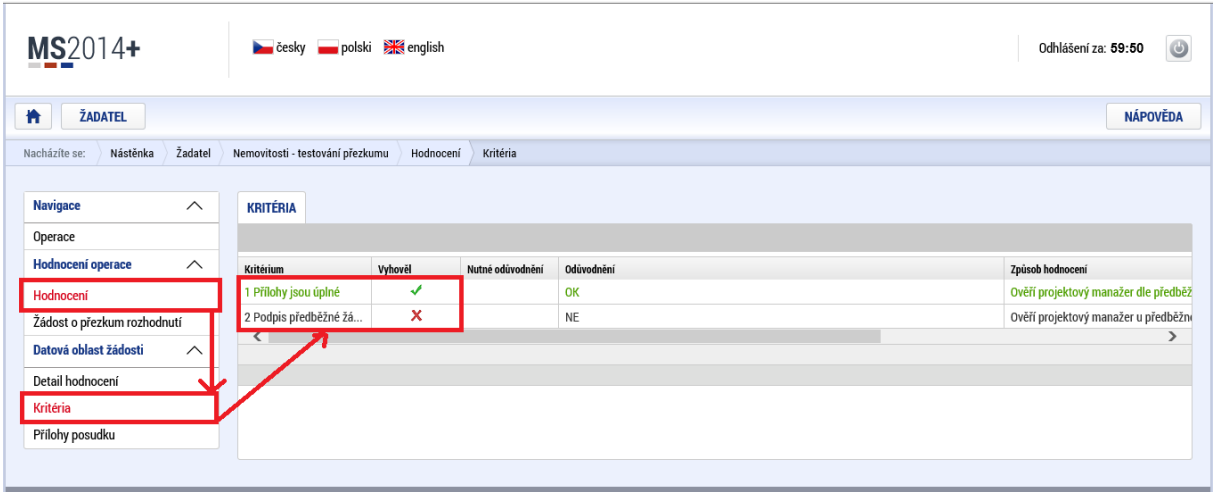

A dílčí žádost o přezkum směřovat vůči všem kritériím, která byla v rámci dané části/kola/kroku hodnocení hodnocena negativně.

Na další obrazovce je nutné vyplnit souhrnný text žádosti o přezkum a žádost podepsat a podat příslušným tlačítkem.

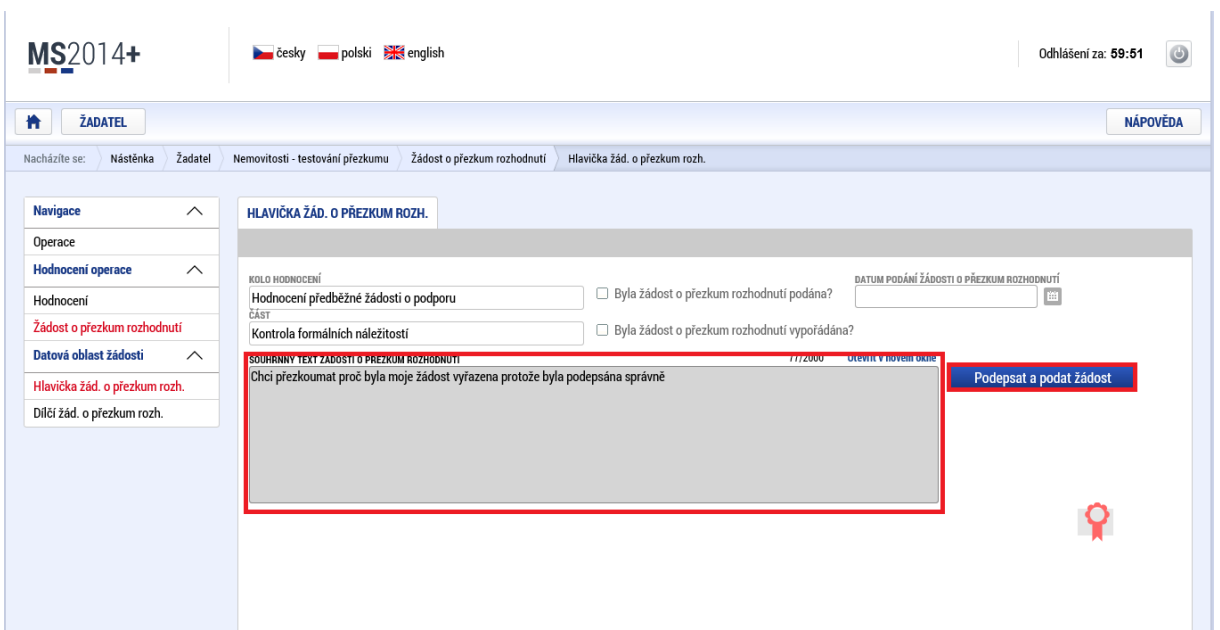

O úspěšném podání žádosti o přezkum je žadatel informován zprávou.

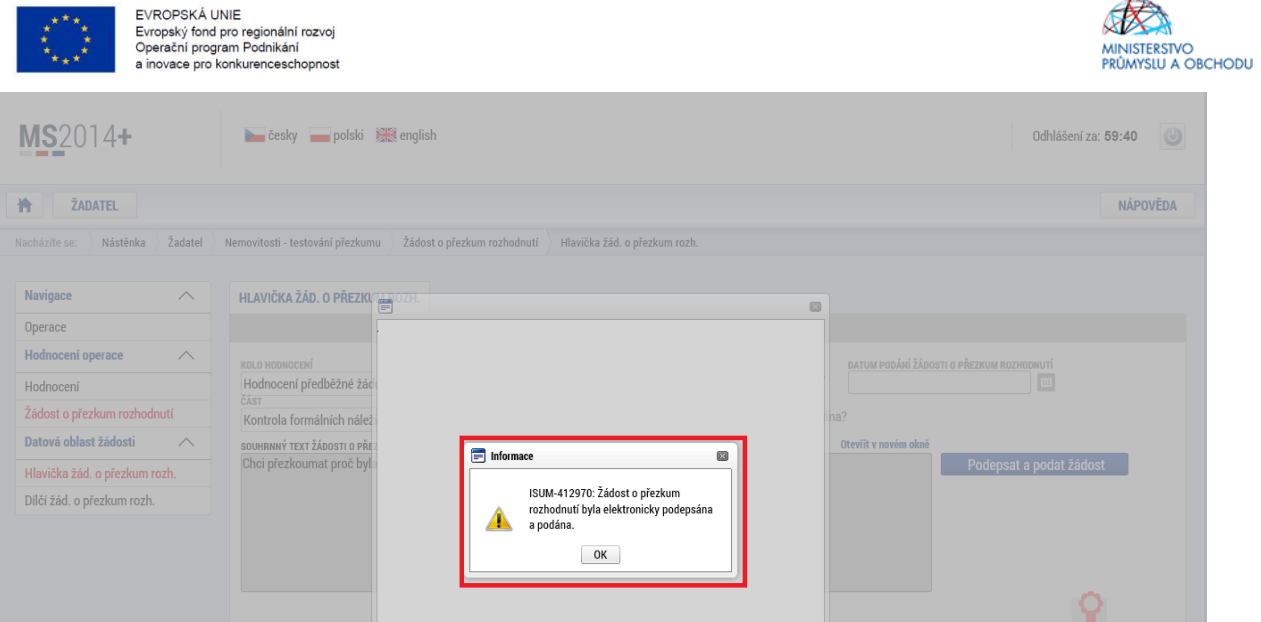

O vypořádání žádosti o přezkum je žadatel informován depeší a zobrazením checkboxu na záznamu žádosti o přezkum.

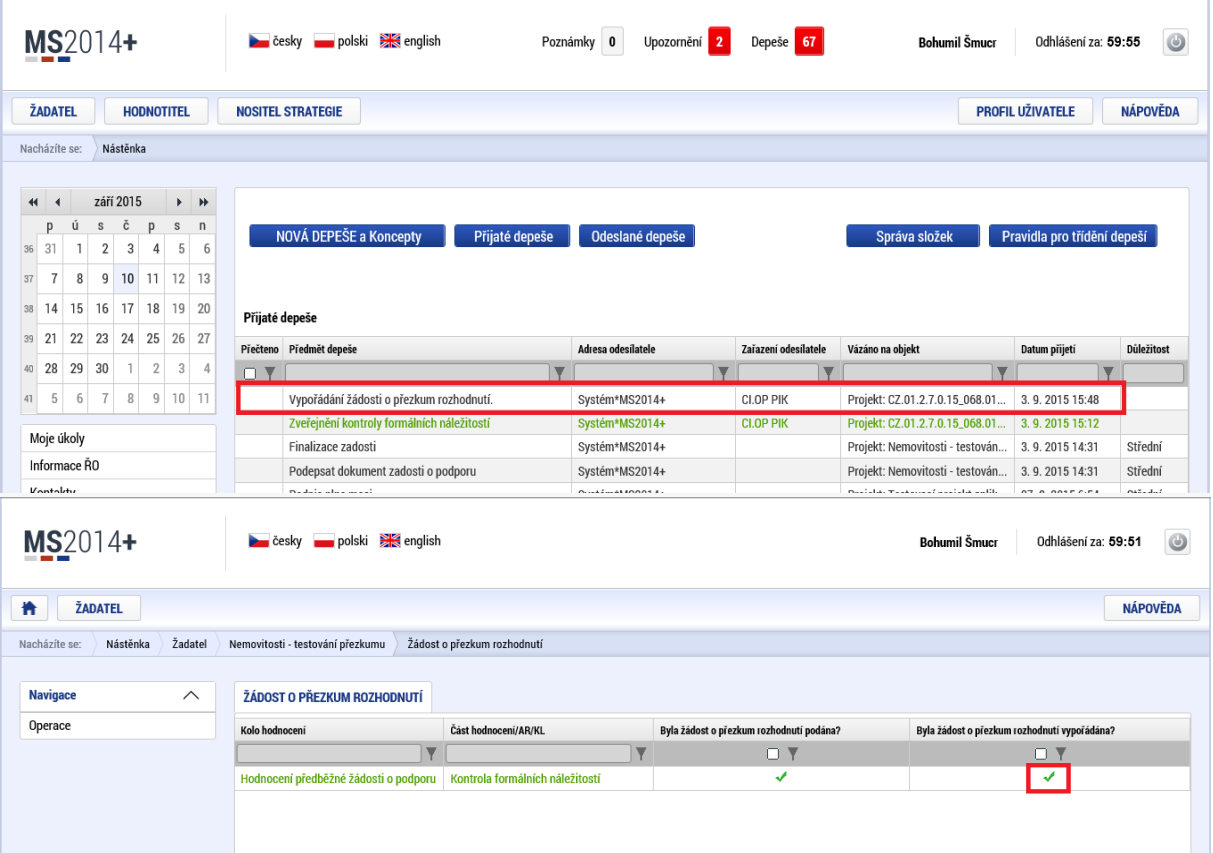

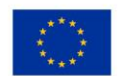

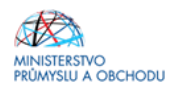

Po otevření detailu žádosti o přezkum je v její spodní části zobrazen celkový výsledek přezkumu.

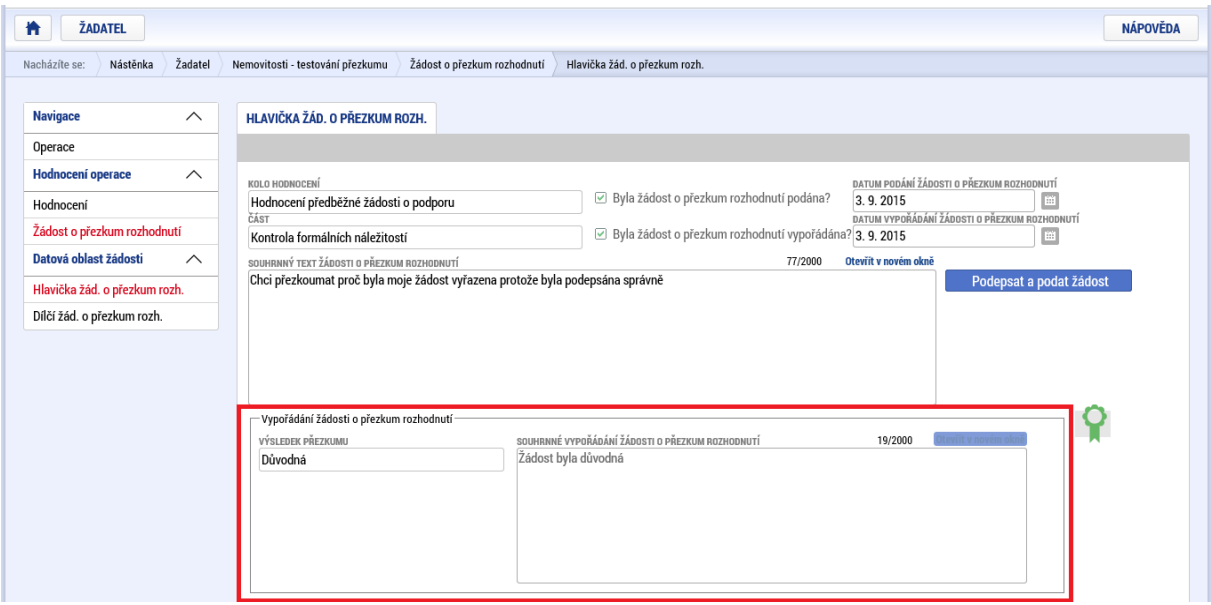

Shodně je možné zobrazit výsledek pro každou dílčí žádost o přezkum.

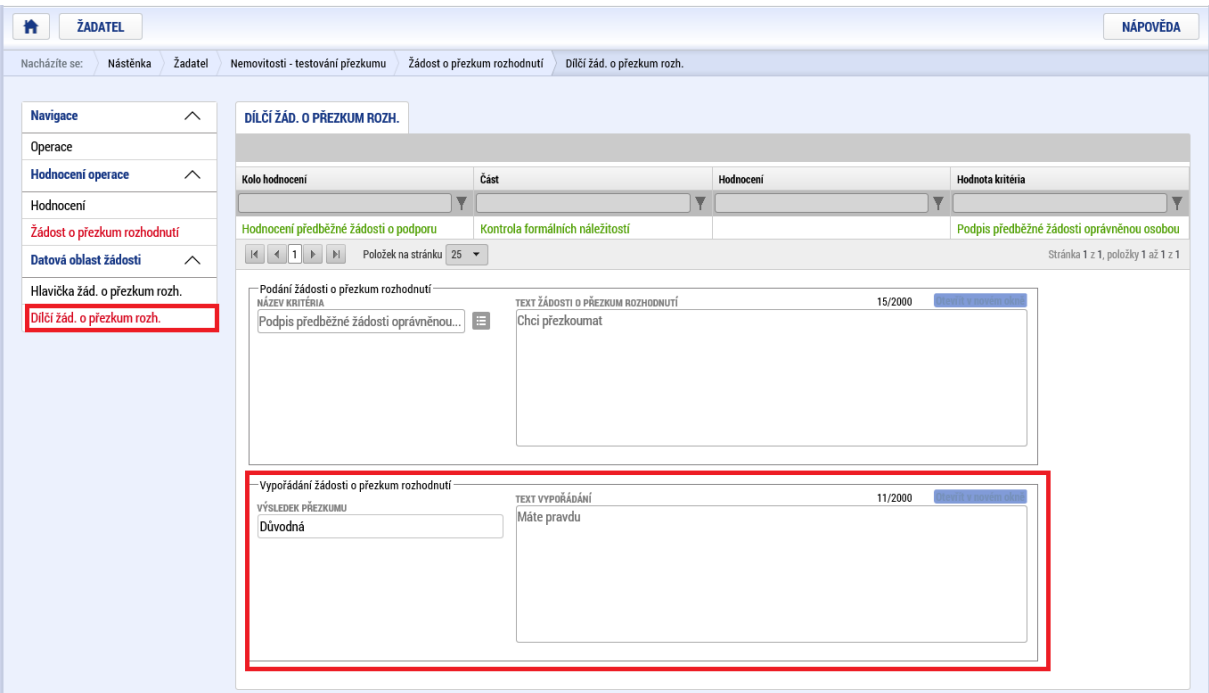

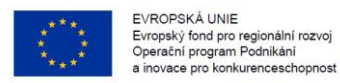

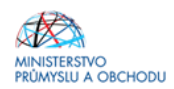

# <span id="page-34-0"></span>**3.1.2 Podání námitky proti rozhodnutí výběrové komise**

Ze sekce hodnocení operace se vybere možnost Žádost o přezkum rozhodnutí VK, což otevře obrazovku uvedenou na obrázku č. 1

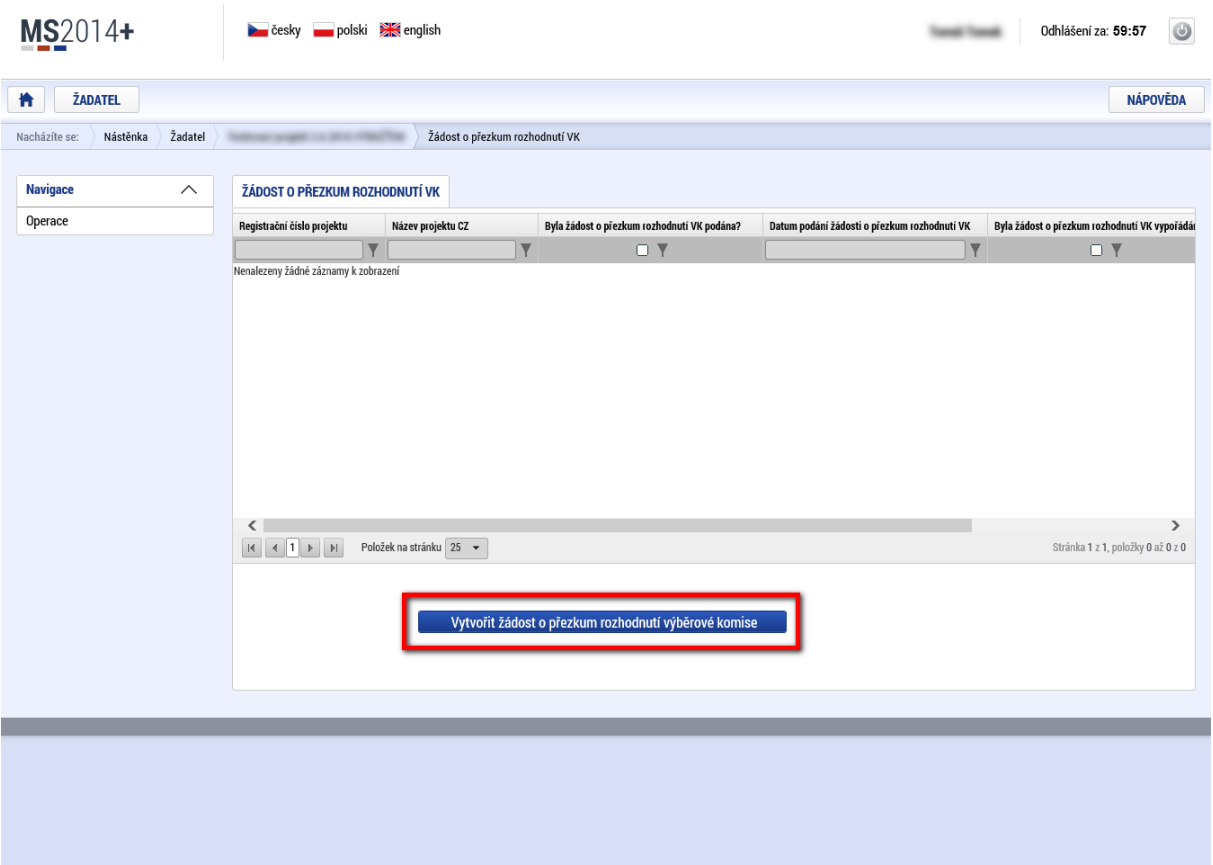

*Obrázek 1: Žádost o přezkum rozhodnutí VK*

Tato obrazovka zobrazuje přehled všech žádostí o přezkum rozhodnutí VK a jejich status. Pro vytvoření nového záznamu je potřeba kliknout na tlačítko Vytvořit žádost o přezkum rozhodnutí výběrové komise**.** V případě, že se žádost správně vytvoří, tak systém zobrazí informační hlášku.

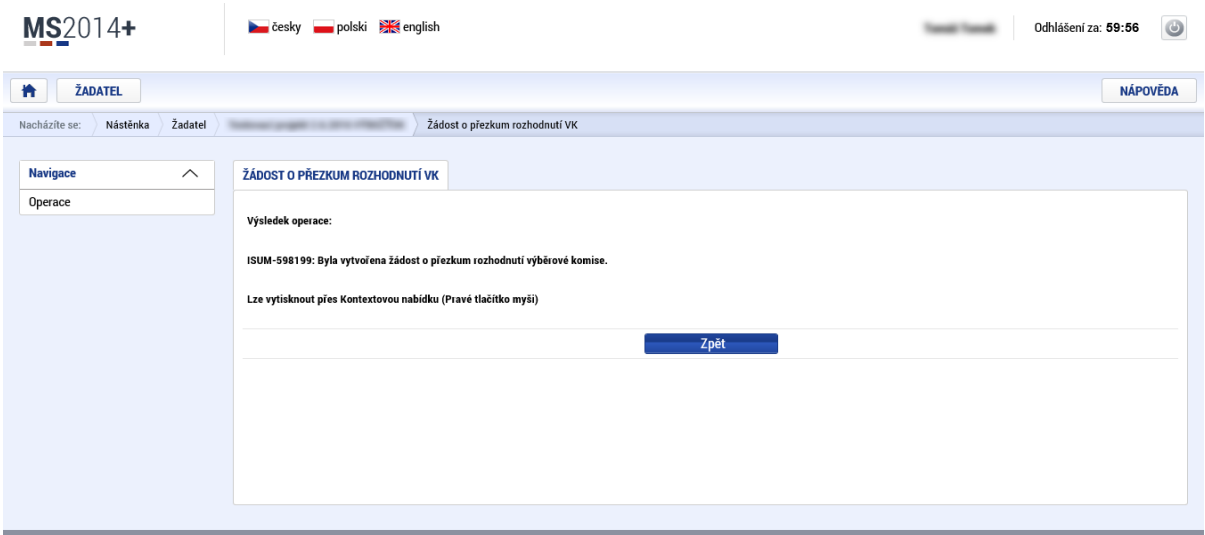

*Obrázek 2: Potvrzení o úspěšném vytvoření žádosti o přezkum*

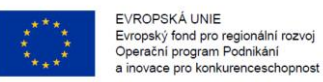

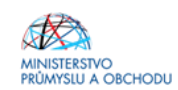

Kliknutím na nově vytvořený záznam se zobrazí obrazovka uvedená na obrázku č. 3. Na této obrazovce je nutné postupovat v daném pořadí. Nejprve je nutné vyplnit samotný text žádosti o přezkum rozhodnutí výběrové komise (velké žluté pole). Následně se klikne na tlačítko uložit a až poté je možné samotnou žádost podepsat a podat. Pro podpis žádosti o přezkum je nutné mít příslušné oprávnění. V případě, že oprávnění chybí, aplikace zobrazí informační zprávu o tomto nedostatku.

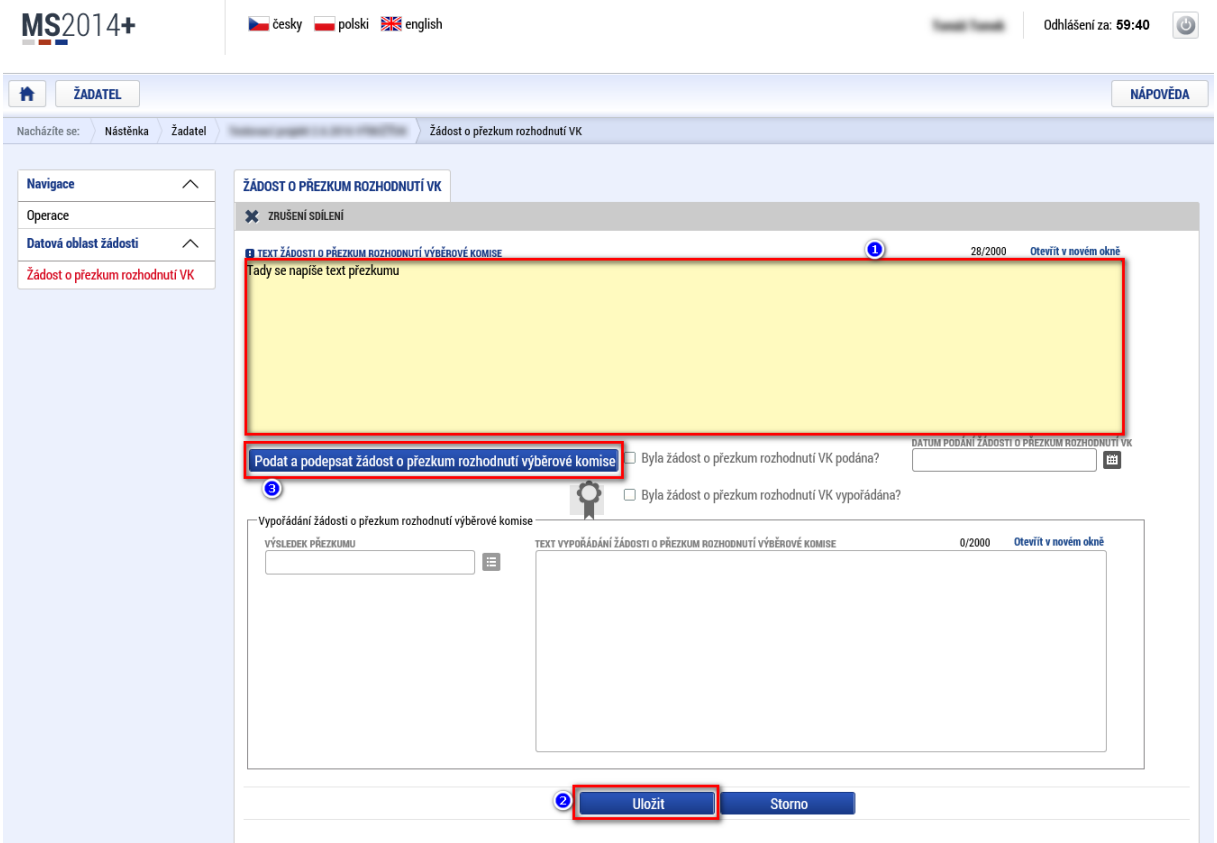

*Obrázek 3: Detail žádosti o přezkum*
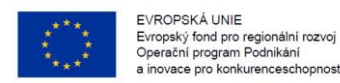

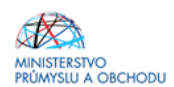

Po úspěšném podpisu se změní barva pečeti ze šedé na zelenou, čímž je potvrzeno správné odeslání žádosti.

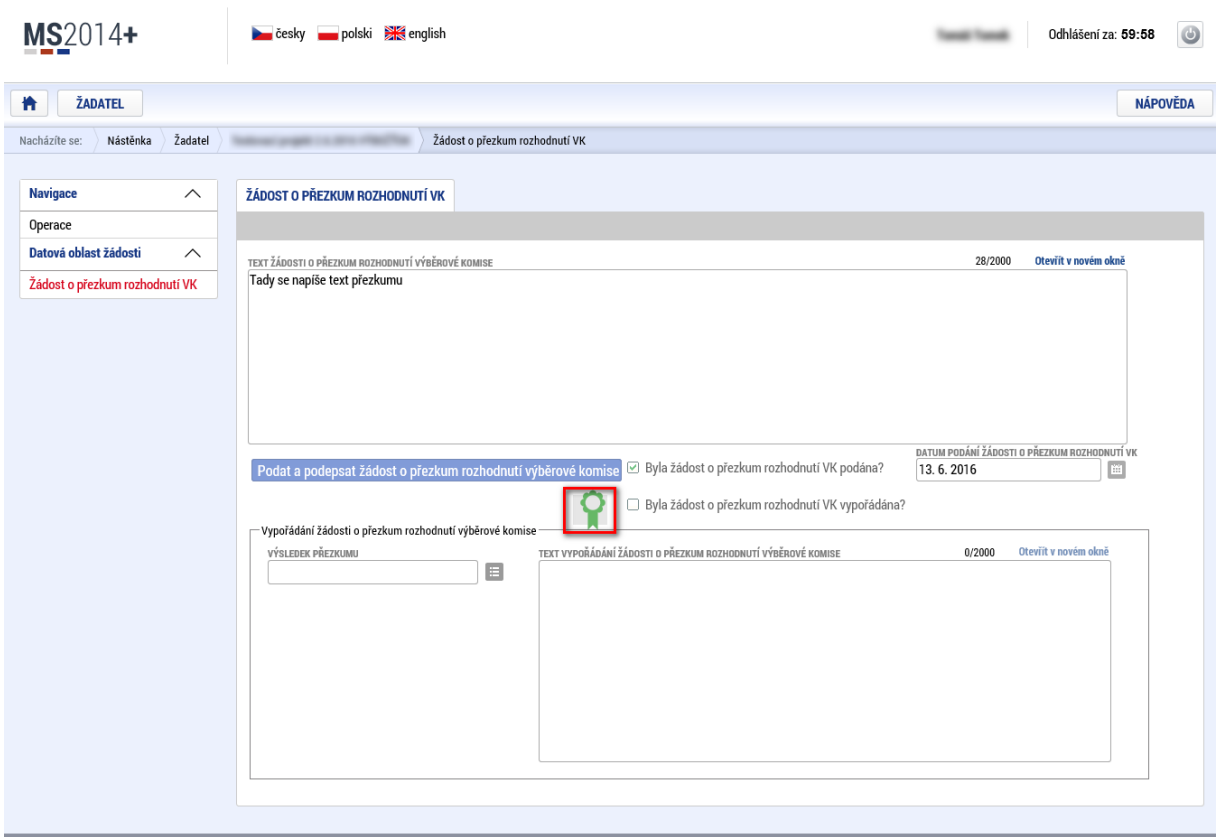

*Obrázek 4: Správně podaná žádost o přezkum rozhodnutí VK*

# **3.2 Rozhodnutí o poskytnutí dotace**

### **Aktualizované Prohlášení k žádosti o podporu včetně/bez de minimis a Prohlášení k RoPD.**

Aktualizované Prohlášení k žádosti o podporu včetně/bez de minimis musí být doloženo před vydáním RoPD. Prohlášení ke statusu malého a středního podnikatele dle přílohy č. 1 Nařízení EK 651/2014 vyplní VŠICHNI žadatelé bez ohledu na velikost žadatele v rámci Prohlášení k RoPD.

U žadatelů, kteří bez propojených a partnerských podniků splňují definici velkého podniku, stačí vyplnit pouze část "Samostatný podnikatel (žadatel o dotaci)" a údaje za Rok N, Rok N-1 a případně Rok N-2. Ostatní uvedou propojené a partnerské podniky v souladu s Definicí MSP. Pokud při vyplňování spojeneckých a partnerských podniků je již evidentní, že žadatel je velký podnik, není již nutné další subjekty uvádět.

V dolní části uvedou VŠICHNI žadatelé svou výslednou velikost.

V případě vyzvání ze strany PM je žadatel povinen průkaznými dokumenty doložit informace uvedené v Prohlášení. Žádost o podporu, ve které žadatel dostatečně a prokazatelně nedoloží status MSP, bude zamítnuta.

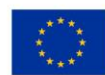

п

EVROPSKÁ UNIE Evropský fond pro regionální rozvoj<br>Operační program Podnikání<br>a inovace pro konkurenceschopnost

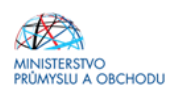

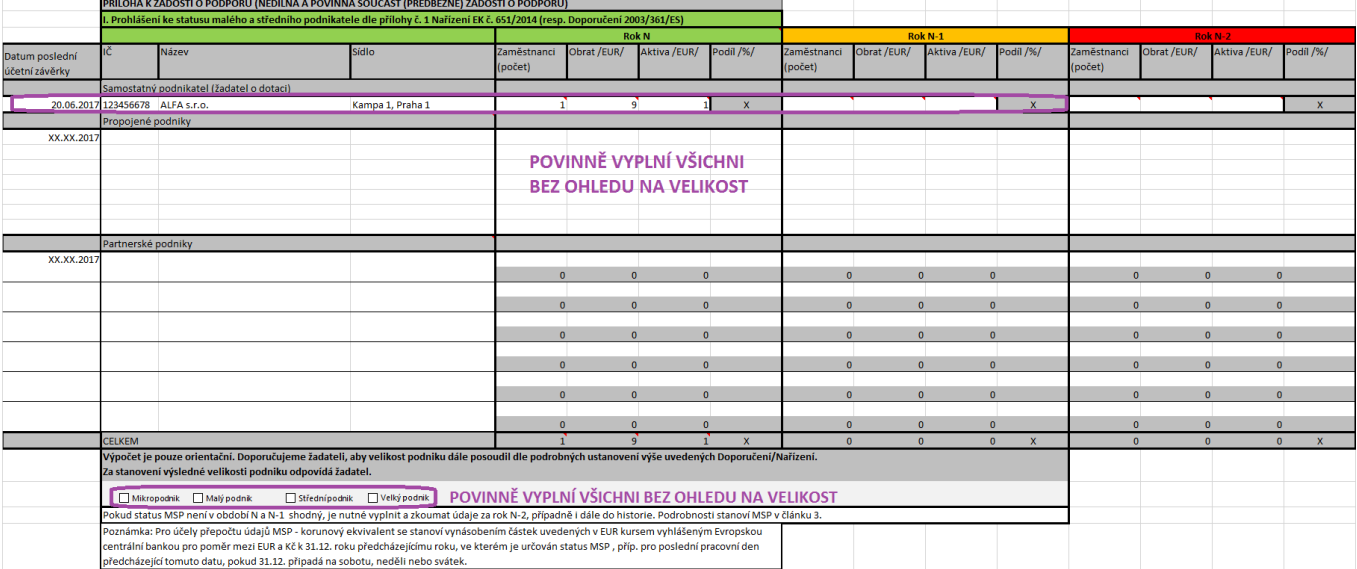

V případě schválení projektu obdržíte RoPD v rámci IS KP14+. O vydání RoPD budete informováni depeší v IS KP14+ a samotný dokument naleznete na obrazovce Právní akt.

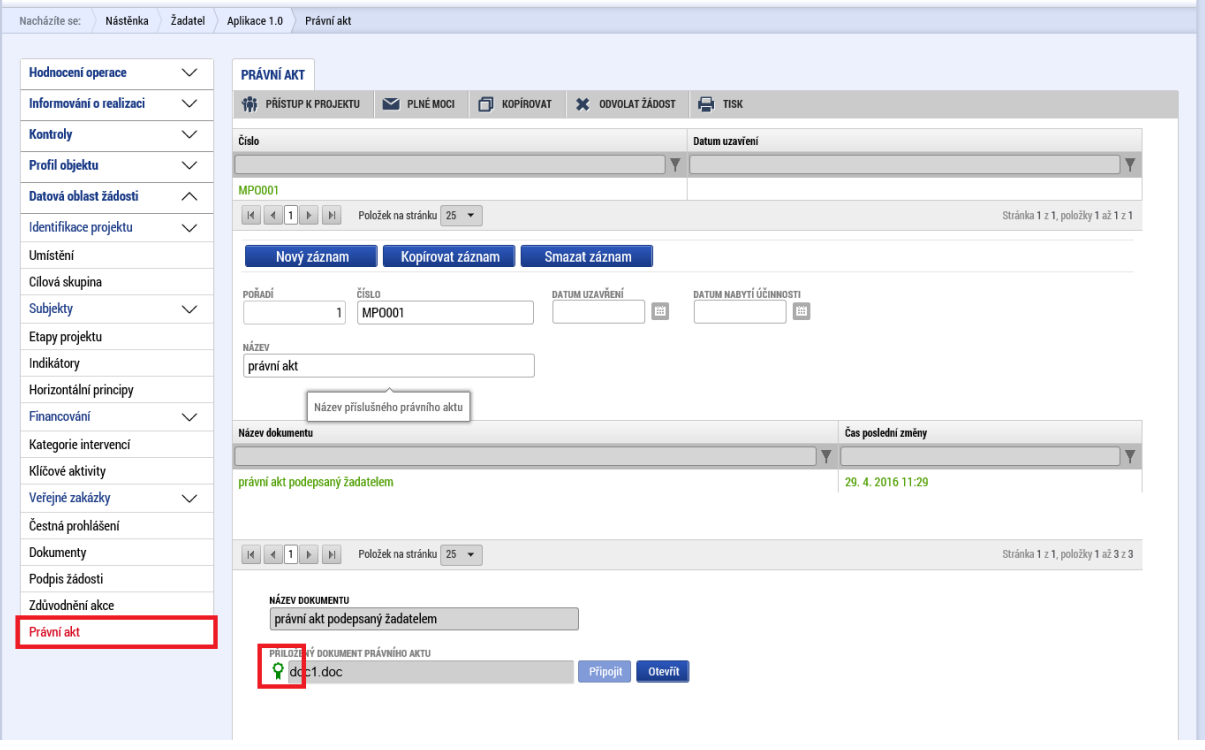

**RoPD stanovuje maximální částku finančních prostředků, která může být příjemci z programu OP PIK na daný projekt poskytnuta. Upozorňujeme žadatele a příjemce, že navyšování částky dotace projektu není možné v žádné fázi projektu!**

Upozorňujeme, že porušení závazných podmínek uvedených v RoPD může vést k odnětí dotace (dle § 15 zákona č. 218/2000 Sb.), neproplacení dotace nebo sankcím (dle § 14e zákona č. 218/2000 Sb.). Z tohoto důvodu případné změny konzultujte s poskytovatelem dotace prostřednictvím depeší v aplikaci IS KP14+, případně využijte změnového řízení – Oznámení o změně (viz kap. 5).

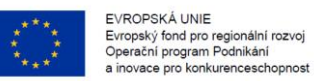

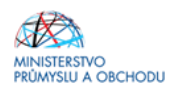

# **4. Realizace projektu**

# **4.1 Způsobilost výdajů**

Způsobilé výdaje mohou vznikat nejdříve dnem, kdy byla podána Předběžná žádost o podporu (Žádost o podporu v případě jednostupňového podání žádosti). O této skutečnosti budete informováni elektronicky prostřednictvím aplikace IS KP14+.

Od tohoto okamžiku mohou začít vznikat tzv. **způsobilé výdaje**, tj. výdaje, na něž lze žádat podporu *(*způsobilé výdaje jsou popsány v Pravidlech způsobilosti výdajů a publicity – obecné a zvláštní části*)*. Výdaje vzniklé před datem podání Předběžné žádosti o podporu (Žádosti o podporu v případě jednostupňového podání žádosti) nejsou způsobilé. Datum počáteční způsobilosti je závazně stanoveno v RoPD.

**Upozorňujeme, že falšování data skutečného vzniku výdaje, popř. jiné uvádění nepravdivých informací v souvislosti s projektem, může být posouzeno příslušnými orgány jako trestný čin (podvod, dotační podvod) dle trestního zákoníku!**

**Datem vzniku způsobilých výdajů se považuje zahájení prací doložené prvním záznamem ve stavebním deníku, popř. jiným záznamem o stavbě, datum uzavření smlouvy, vystavení objednávky nebo datum uskutečnění plnění, podle toho, který z aktů nastal dříve.**

Pouze na způsobilé výdaje bude příjemci v případě schválení podpory a dodržení všech podmínek poskytnuta dotace.

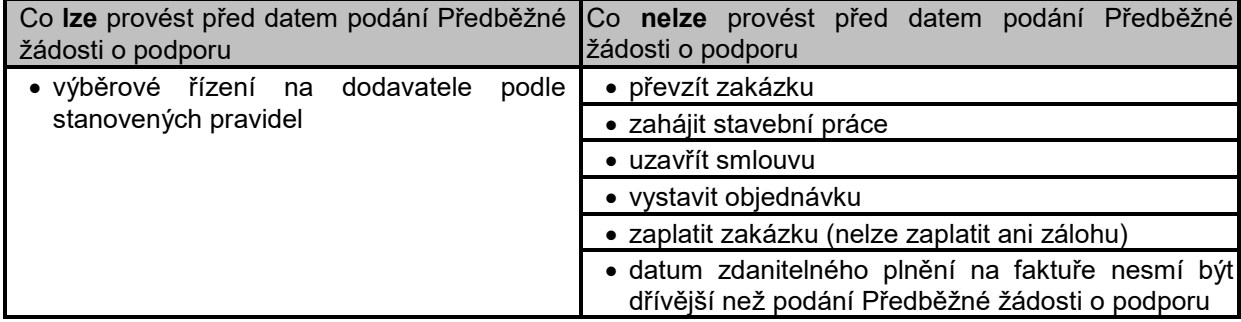

**Pokud žadatel/příjemce nereaguje opakovaně na výzvy (depeše) od poskytovatele dotace a neinformuje o postupu realizace projektu, může poskytovatel dotace zahájit postup odnětí dotace dle § 15 zákona č. 218/2000 Sb., rozpočtová pravidla.**

# **4.2 Povinnosti žadatele a příjemce při zahájení realizace projektu**

Některá ustanovení RoPD jsou v důsledku svého charakteru pro žadatele závazná již od okamžiku zahájení realizace projektu, a to i přesto, že ještě nebylo vydáno RoPD. Žadatel/příjemce je mj. povinen oznámit již od začátku realizace projektu pronájem majetku a požádat poskytovatele o vydání písemného souhlasu s tímto pronájmem.

Žadatel/příjemce musí rovněž po celou dobu realizace projektu a po dobu pěti (5) let (pokud není stanoveno jinak) od přechodu projektu do centrálního stavu MS2014+: Projekt finančně ukončen ze strany ŘO, používat majetek pořízený s účastí dotace, který má ve svém vlastnictví, k podporovaným ekonomickým činnostem, pokud není výzvou stanoveno jinak. Vzhledem k této podmínce a skutečnosti, že u zajišťovacího převodu práva dochází k okamžitému převodu práv, kdy na úvěrovou společnost či jiný subjekt je převedeno i právo vlastnické, je zajišťovací převod práva nepřijatelným způsobem zajištění majetku.

Nedodržení povinností žadatele a příjemce může mít za následek nezpůsobilost výdajů.

Mezi takové podmínky patří zejména:

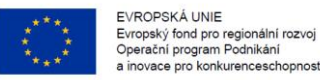

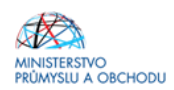

## **4.2.1 Povinnost vést analytické účetnictví nebo daňovou evidenci<sup>7</sup>**

Žadatel a příjemce má povinnost účtovat o majetku, příjmech a výdajích souvisejících s projektem na zvláštních analytických účtech (se stejným analytickým znakem u všech aktuálních účtů projektu), resp. na samostatné hospodářské středisko či zakázku, aby bylo průkazné, zda konkrétní výdaj je či není vykazován na projekt.

Tuto evidenci je tedy nutné vést již od počátku realizace projektu, jinak se opět vystavujete nebezpečí, že vynaložené výdaje nebude možné náležitě zkontrolovat a nebude na ně poskytnuta dotace. Příjemce musí doložit jako povinnou součást žádosti o platbu či při kontrole na místě účetní sestavu s doporučeným znakem (např. analytický znak, středisko, zakázka atd.), která obsahuje všechny položky výdajů nárokované dosud v Žádosti o platbu (ŽoP).

Pokud žadatel/příjemce vede daňovou evidenci<sup>8</sup>, je povinen zajistit podřízenou evidenci, ve které budou rozlišeny výdaje s konkrétní vazbou na projekt. Cílem této povinnosti je zajistit, aby příjemce byl schopen na vyžádání předložit kontrolním a auditním orgánům úplný přehled způsobilých výdajů (účetních operací nebo záznamů v daňové evidenci).

### **4.2.2 Pravidla pro výběr dodavatelů**

PpVD stanovují, jak postupovat při zadávání zakázek (výběru dodavatelů) v rámci projektu. Dodržení těchto postupů je také nutné pro řádnou realizaci projektu a následné vyplacení dotace.

Je nutné, aby výběr dodavatelů zakázek, na které bude poskytnuta dotace, probíhal v souladu s **PpVD** *(*viz [https://www.mpo.cz/cz/podnikani/dotace-a-podpora-podnikani/oppik-2014-2020/spolecne](https://www.mpo.cz/cz/podnikani/dotace-a-podpora-podnikani/oppik-2014-2020/spolecne-prilohy-dotacnich-programu-op-pik/spolecne-prilohy-dotacnich-programu-op-pik--221721)[prilohy-dotacnich-programu-op-pik/spolecne-prilohy-dotacnich-programu-op-pik--221721\)](https://www.mpo.cz/cz/podnikani/dotace-a-podpora-podnikani/oppik-2014-2020/spolecne-prilohy-dotacnich-programu-op-pik/spolecne-prilohy-dotacnich-programu-op-pik--221721), nebo **zákonem č. 134/2016 Sb. o zadávání veřejných zakázek (pro subjekty mající povinnost postupovat dle ZZVZ).** To, zda je žadatel povinen postupovat podle PpVD, nebo podle zákona o zadávání veřejných zakázek, je vymezeno v PpVD v části Postup podle Pravidel pro výběr dodavatelů nebo podle zákona č. 134/2016 Sb., o zadávání veřejných zakázek.

Zadavatel postupující dle PpVD je povinen řídit se verzí PpVD platnou v den vyhlášení výběrového řízení. Rozhodné datum pro určení data platnosti PpVD u dané zakázky je datum zveřejnění oznámení o zahájení výběrového řízení na profilu zadavatele.

V případě, že předpokládaná hodnota zakázky je nižší než je hodnota stanovená pro povinnost vyhlášení zakázky dle PpVD, není nutné realizovat VŘ na dodavatele dle PpVD. Jedná se o výjimku z PpVD uvedenou v písm. e) PpVD. Žadatel je však povinen zajistit, aby dané výdaje byly vynaloženy hospodárně a pouze za účelem splnění cílů projektu při dodržení obecných principů dle bodu 3 PpVD. Dále je nezbytné vyvarovat se střetu zájmů analogicky dle kapitoly Střet zájmů PpVD účinných od 10. 8. 2018 a následujících, což musí žadatel potvrdit prostřednictvím čestného prohlášení v příslušné ŽoP (záložka "Čestná prohlášení"), ve které si nárokuje související výdaje. Ke střetu zájmů může dojít zejména, pokud by byla ohrožena nestrannost zadavatele např. z rodinných či citových důvodů (osoba blízká dle § 22 zákona č. 89/2012 Sb., Občanský zákoník), z důvodů hospodářského zájmu (jedná se o ekonomicky propojené subjekty, tj. partnerské/propojené subjekty dle Definice MSP) nebo z důvodu jiného společného zájmu. Především upozorňujeme, že není možný nákup plnění od mateřských osob či obdobně propojených společností.

# **4.2.3 Pravidla pro způsobilost výdajů a publicitu (část publicita)**

Tato pravidla *(*viz [https://www.mpo.cz/cz/podnikani/dotace-a-podpora-podnikani/oppik-2014-](https://www.mpo.cz/cz/podnikani/dotace-a-podpora-podnikani/oppik-2014-2020/spolecne-prilohy-dotacnich-programu-op-pik/spolecne-prilohy-dotacnich-programu-op-pik--221721/) [2020/spolecne-prilohy-dotacnich-programu-op-pik/spolecne-prilohy-dotacnich-programu-op-pik--](https://www.mpo.cz/cz/podnikani/dotace-a-podpora-podnikani/oppik-2014-2020/spolecne-prilohy-dotacnich-programu-op-pik/spolecne-prilohy-dotacnich-programu-op-pik--221721/) [221721/\)](https://www.mpo.cz/cz/podnikani/dotace-a-podpora-podnikani/oppik-2014-2020/spolecne-prilohy-dotacnich-programu-op-pik/spolecne-prilohy-dotacnich-programu-op-pik--221721/) mj. popisují, jakým způsobem žadatel/příjemce zviditelňuje skutečnost, že projekt byl podpořen ze zdrojů ESI fondů (a prostředků státního rozpočtu ČR, pokud byly poskytnuty). Pro různé

<sup>-</sup>*7 Pokud má žadatel tuto možnost uvedenou v RoPDe.*

*<sup>8</sup> Pokud žadatel vede daňovou evidenci podle zákona č. 586/1992 Sb., o daních z příjmů, musí být rozšířena o požadavky uvedené v RoPD.*

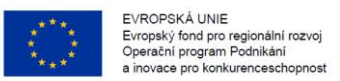

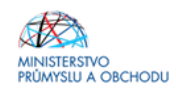

typy aktivit (stavby, pořízení technologií, tisk materiálů) v rámci projektu jsou stanoveny různé minimální požadavky na publicitu, které je nutné dodržet.

Výdaje na publicitu u některých programů nejsou součástí způsobilých výdajů, viz Zvláštní část Pravidel pro žadatele a příjemce příslušného programu.

# **4.2.4 Další povinnosti vznikající vydáním Rozhodnutí o poskytnutí dotace**

Vydáním RoPD vznikají další povinnosti. Mezi základní povinnosti v průběhu realizace projektu a po určenou dobu po realizaci projektu patří zejm.:

- Informovat API o postupu v realizaci projektu prostřednictvím zpráv z realizace projektu a prostřednictvím zpráv o udržitelnosti projektu v aplikaci IS KP14+ (viz. kap. 6 Monitoring);
- umožnit pověřeným subjektům (kontrolním a auditním orgánům EU a ČR) vstup na místo realizace projektu a kontrolu dokumentace a účetnictví projektu;
- dodržovat harmonogram projektu<sup>9</sup>;
- předložit ve stanovené lhůtě ŽoP;
- nepřevádět práva a povinnosti vyplývající z projektu na třetí osobu bez souhlasu poskytovatele dotace (blíže viz § 14a a následující zákona č. 218/2000 Sb.);
- neprodat majetek pořízený v rámci projektu po dobu 5 let, pokud RoPD nestanoví jinak;
- příjemce je povinen nepronajmout dlouhodobý hmotný a nehmotný majetek bez předchozího písemného souhlasu Poskytovatele dotace po dobu pěti (5) let od přechodu projektu do centrálního stavu MS2014+: Projekt finančně ukončen ze strany ŘO, a rovněž v průběhu realizace projektu. Porušení této povinnosti může být správcem daně postiženo odvodem za porušení rozpočtové kázně ve výši 20 % z částky celkově proplacené dotace na způsobilé výdaje vztahující se k pořizovací ceně pronajatého majetku za každý celý rok, po který porušení této povinnosti trvá, nestanoví-li RoPD jinak;
- přijímat příslušná nápravná opatření uložená kontrolními orgány;
- sledovat a v rámci zpráv uvedených v kap. 6. Monitoring reportovat veškeré indikátory uvedené v RoPD;
- dosáhnout cílové hodnoty u indikátorů povinných k naplnění, a to do data daného Rozhodnutím o poskytnutí dotace (viz kapitola 6. Indikátory).

# **4.3 Vložení veřejné zakázky/výběrového řízení (VZ/VŘ)**

Informace o VŘ (dle PpVD)/ZZVZ (dle Zákona č.134/2016., o zadávání veřejných zakázek) je v systému MS2014+ možné zadat v modulu Veřejné zakázky (levá navigační lišta nahoře) přes tlačítko Založit VZ.

VŘ prochází stavy Plánována, Zahájena, Zadána, Částečně splněna, Splněna. Dále je možné využít stavy Nesplněna a Zrušena ze strany zadavatele. Ostatní stavy jsou relevantní pro zadávání veřejných zakázek. Při vkládání VZ/VŘ není nezbytně nutné projít chronologicky všemi stavy.

<sup>-</sup> $^9$  Harmonogram projektu není závazný a slouží pro účely monitoringu. V případě, že dochází ke změně harmonogramu projektu, postupuje se dle Kategorizace změn. Závazné je však datum ukončení projektu.

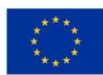

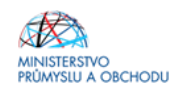

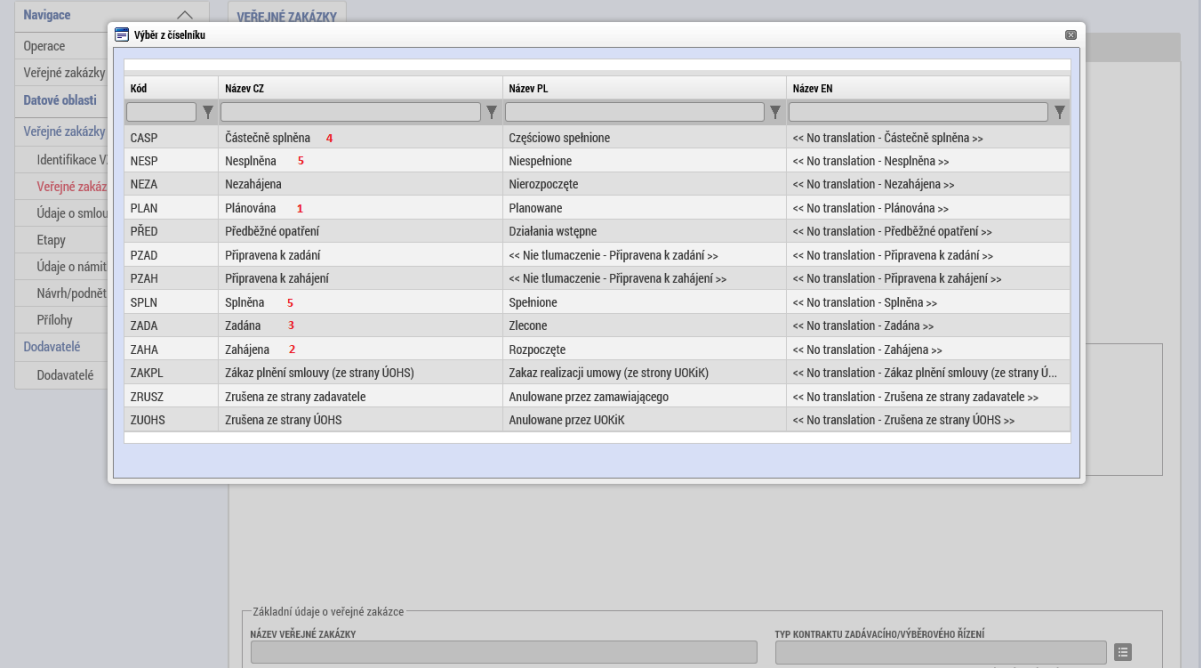

Údaje, které se o VZ/VŘ zadávají, závisí na zvoleném stavu zakázky. U plánované VZ/VŘ se například vyplňují pole s předpokládanými údaji – předpokládaný název, předpokládané zahájení atd. Pokud je vybrán rovnou stav "zahájena", není již předpokládané údaje nutné vyplňovat a vyplňují se rovnou reálné údaje o zakázce. Rovněž množství požadovaných údajů závisí na zvoleném stavu VŘ/VZ. U zakázky ve stavu "zadána" je již například nutné uvádět údaje o dodavateli a podepsané smlouvě.

Níže jsou uvedeny základní postupy při vyplnění záznamu VZ/VŘ. První část formuláře se týká pouze veřejných zakázek, u VŘ dle PpVD ji není třeba vyplňovat. V další části formuláře je kromě jiného nutné uvést údaj o typu kontraktu zadávacího řízení. Pro zakázky dle PpVD OP PIK je nutné uvést typ kontraktu "smlouva".

Dále se uvádí údaj o zakázce v závislosti na její předpokládané hodnotě. Pro VŘ dle PpVD OP PIK je relevantní pouze volba "malého rozsahu (malé hodnoty)" a "vyšší hodnoty" – v závislosti na limitech stanovených PpVD.

Druh zadávacího řízení je v případě VŘ dle PpVD OP PIK "zadávací řízení mimo režim zákona o zadávání veřejných zakázek".

Specifikace zadavatele je v případě VŘ dle PpVD OP PIK nejčastěji "Jiný, který není definován v zákoně o VZ".

Pokud by se jednalo o veřejnou zakázku, uvede žadatel do příslušných polí hodnoty, které odpovídají jím vyhlašované veřejné zakázce. Viz zvýrazněná pole níže.

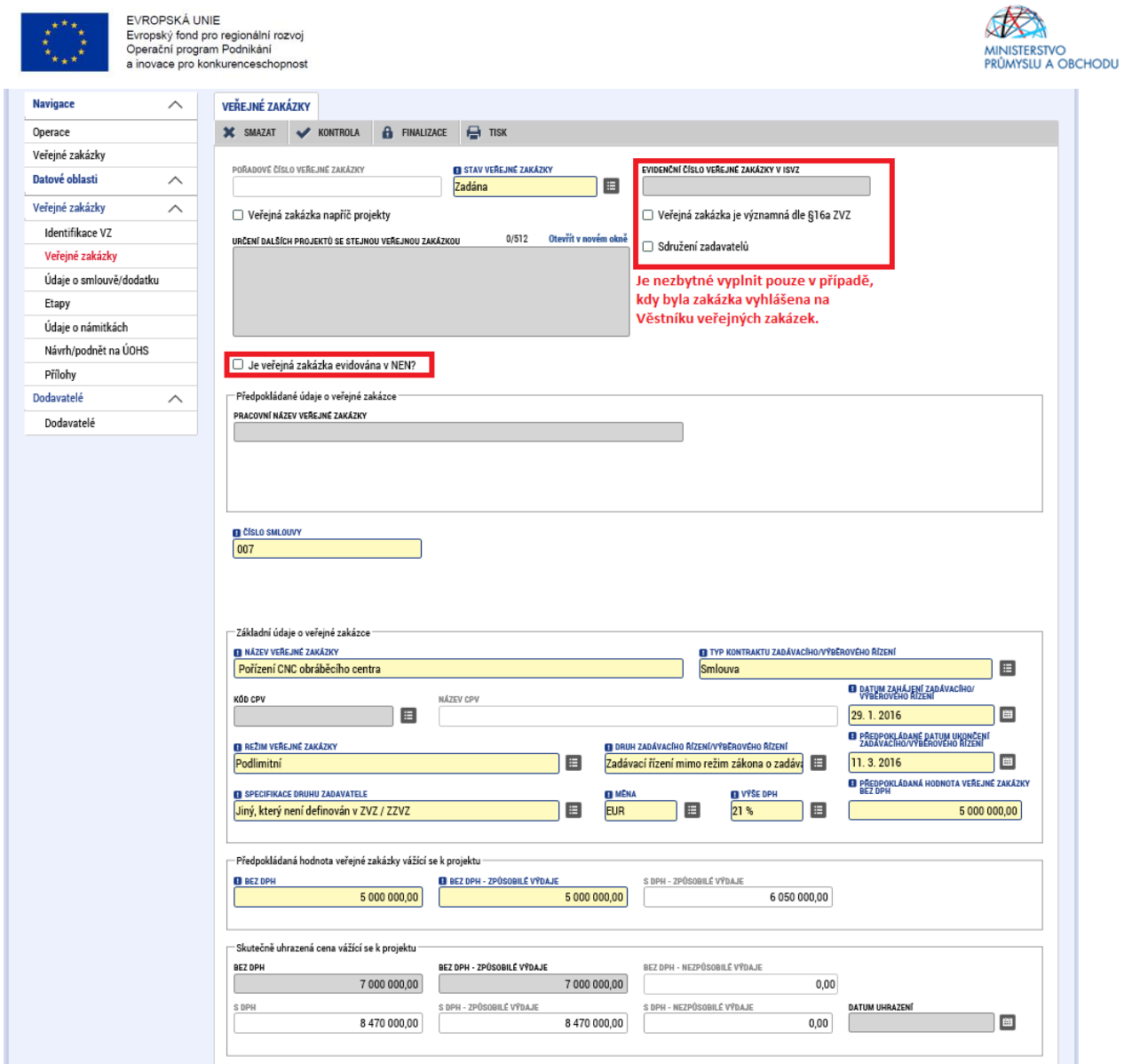

Od stavu VZ/VŘ "zadána" a následujících je vždy nutné vyplnit údaje o dodavateli a uzavřené smlouvě.

Aby bylo možné údaj o dodavateli zakázky vyplnit, je nutné dodavatele zadat na obrazovce Dodavatelé.

Zde je nutné vložit nový záznam příslušným tlačítkem a následně vyplnit povinné údaje. U tuzemských dodavatelů je nutné provést validaci zadaného IČ, údaje se následně načtou automaticky. U zahraničního dodavatele je nutné vybrat stát a následně je možné vyplnit jeho údaje bez validace. Takto vložený dodavatel bude následně přístupný u všech záznamů VZ u daného projektu.

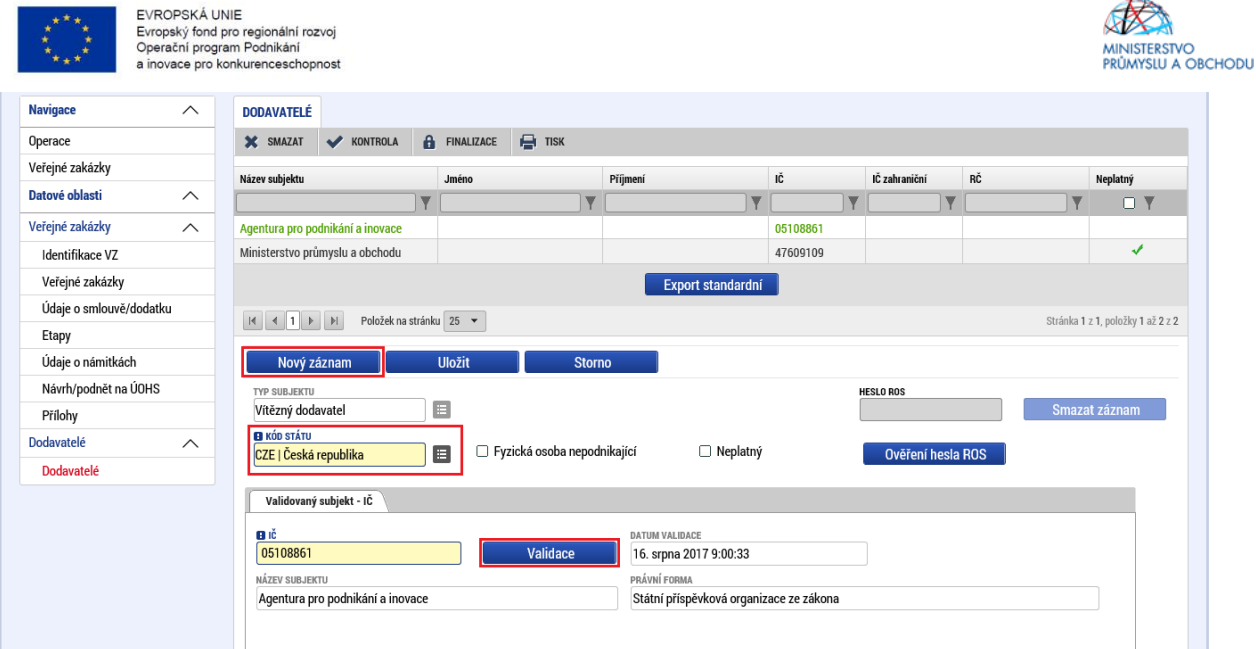

Následně je nutné přejít na obrazovku "Údaje o smlouvě/dodatku", zde tlačítkem Nový záznam založit novou smlouvu a vyplnit relevantní údaje. V poli Dodavatel budou k výběru všechny záznamy, které byly vyplněny na obrazovce Dodavatelé výše uvedeným postupem.

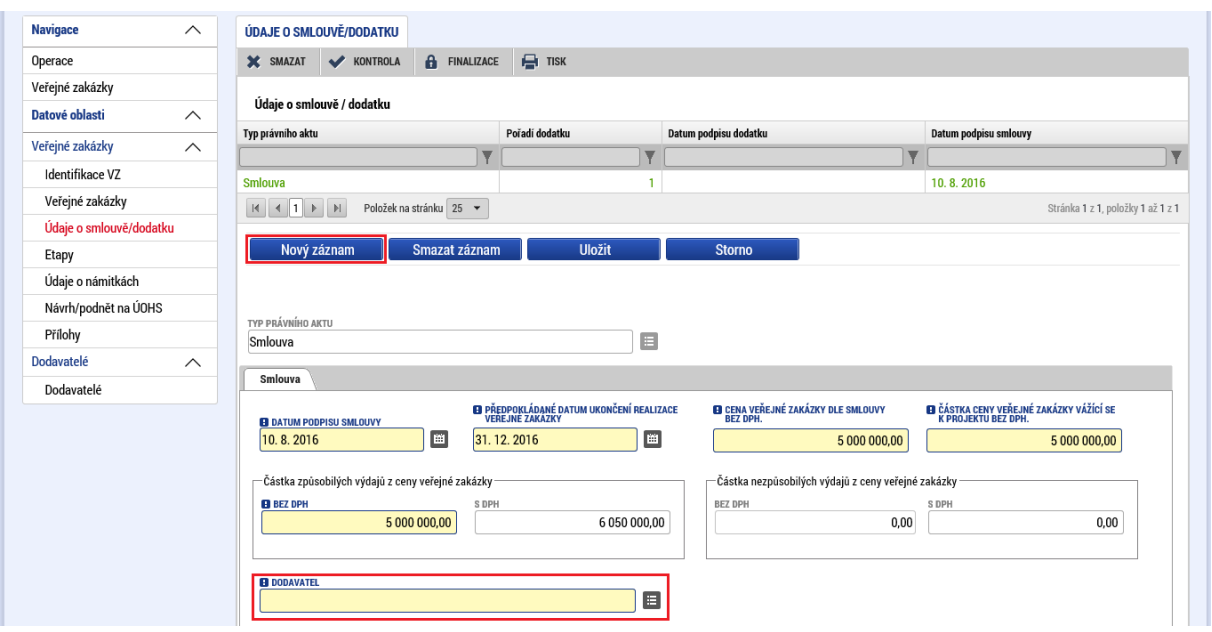

Konkrétní záznam VZ je možné navázat na etapu projektu na obrazovce Etapy. Po navázání na etapu je nutné vyplnit příslušné informace ještě ve spodní části obrazovky Údaje o smlouvě/dodatku. **Pozor**, pokud je k některé etapě navázaný záznam VZ, nebude možné tuto etapu smazat při editaci projektu ani prostřednictvím Žádosti o změnu. Nejprve bude nutné odvázat všechny záznamy VZ z příslušné etapy. Hromadné odvázání záznamů VZ z etapy lze provést na úvodní stránce modulu VZ přes tlačítko Odvázat etapu. Toto tlačítko je přístupné pouze ve chvíli, kdy je některá z etap s vazbou na záznamy VZ označená ke smazání v Žádosti o změnu.

Na obrazovce Přílohy je možné vložit přílohy k VZ/VŘ požadované PpVD OP PIK. Přílohy se vkládají tlačítkem Nový záznam.

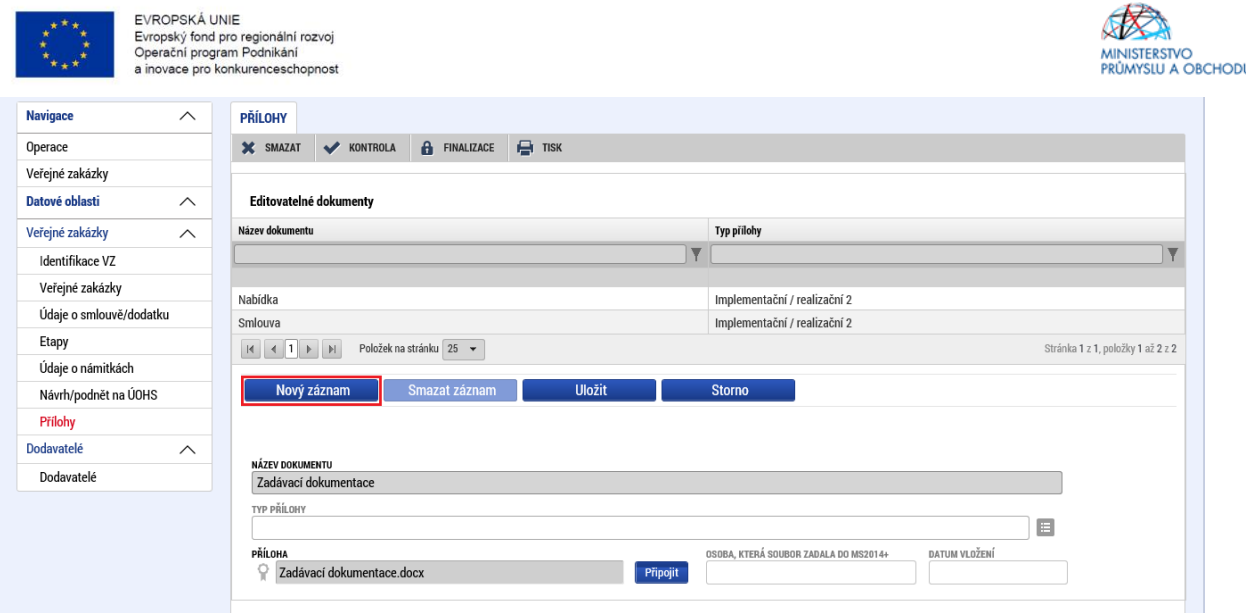

Jako Typ přílohy se automaticky zvolí hodnota Implementační / realizační 2.

Po vložení dokumentace a údajů o zakázce je možné záznam VZ finalizovat a následně ho pomocí tlačítka Podat předat na stranu ZS/ŘO ke kontrole.

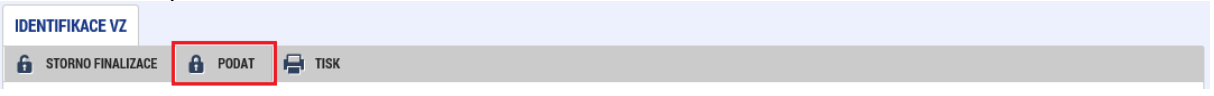

Záznam VZ, který byl podaný na stranu ZS/ŘO, může projektový manažer vrátit k dopracování. V takovém případě budete informování automatickou depeší a další informace k důvodu vrácení VZ naleznete v dolní části levého navigačního sloupce pod položkou Zdůvodnění akce.

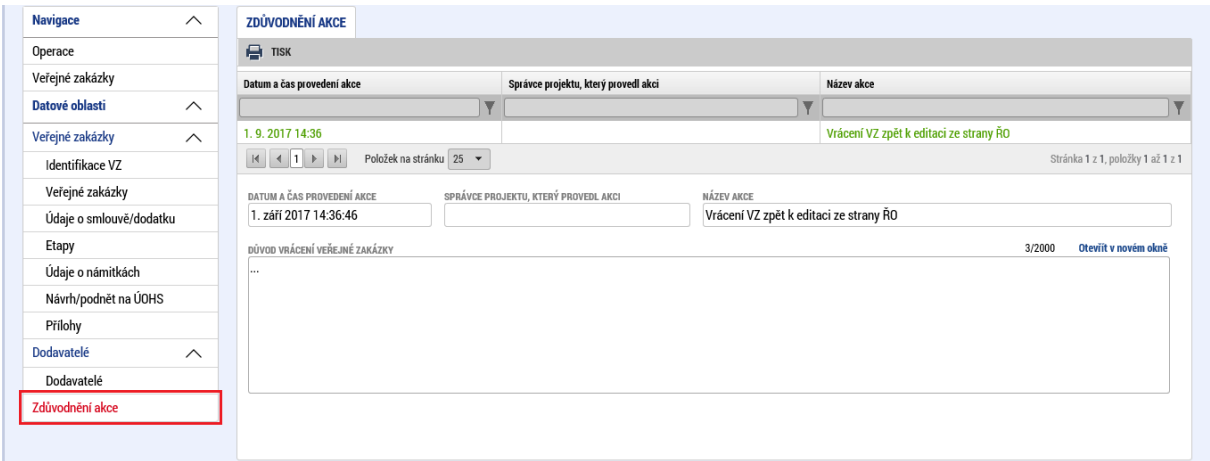

Pokud je nutné provést změny na VZ, která již byla schválena, je nutné nejprve v modulu VZ kliknout na tlačítko Změnit VZ a následně označit konkrétní VZ a kliknout na tlačítko Vykázat změnu. Tento postup lze využít pouze pro VZ, které nabyly administrativního stavu Schválena. Pokud je VZ v administrativním stavu Podána, není možné zahájit její editaci z ISKP, ale může být pouze zpřístupněna k dopracování projektovým manažerem.

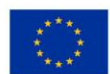

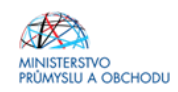

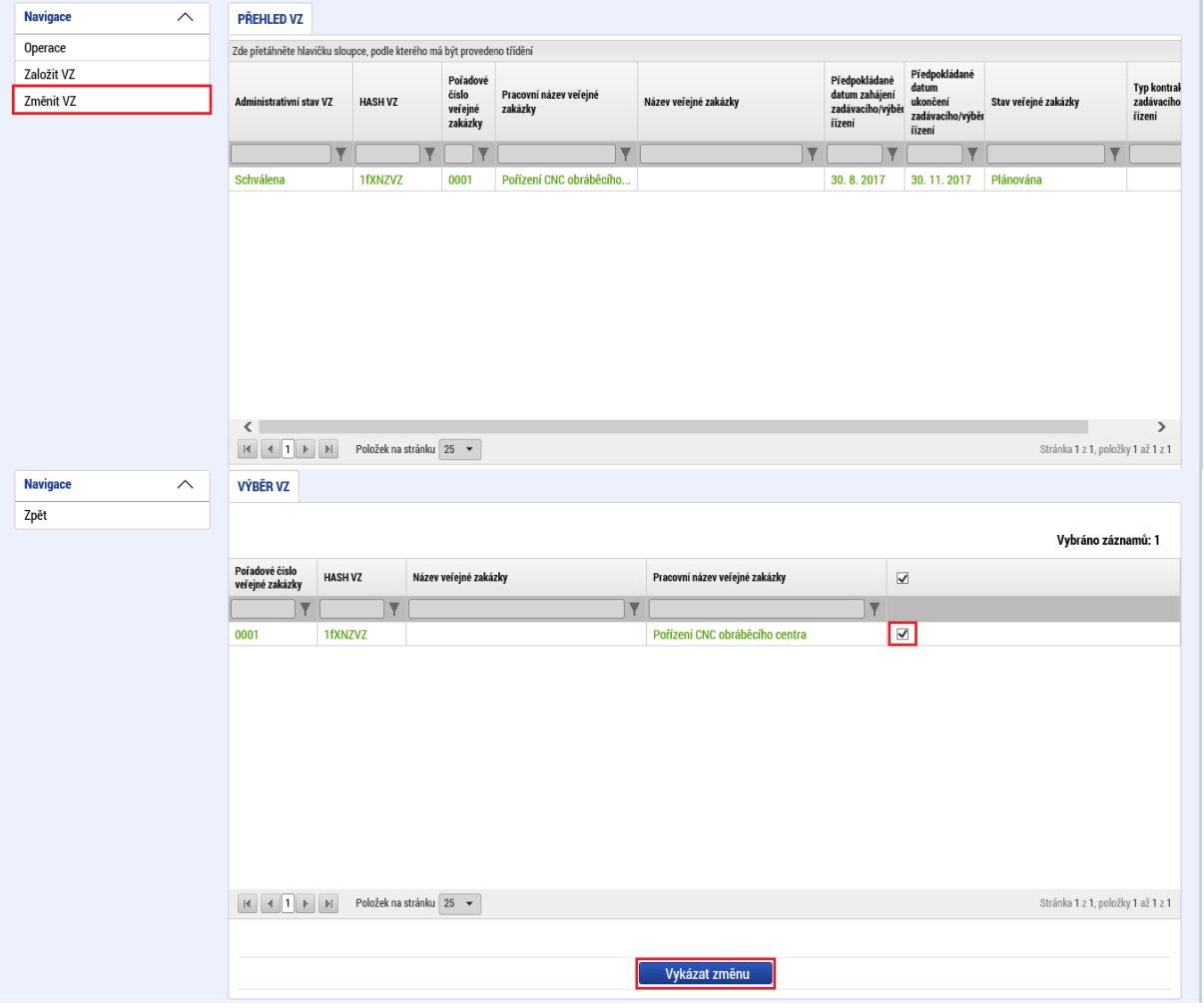

#### **Námitky vůči uloženým sankcím**

V souladu s § 14e zákona č. 218/2000 Sb., o rozpočtových pravidlech je žadatel/příjemce dotace oprávněn podat případné námitky proti navrženému opatření až v okamžiku, kdy poskytovatel stanoví krácení způsobilých výdajů mající vliv na krácení dotace. O možnosti podání námitek budete informováni po dokončení kontroly Žádosti o platbu, ve které si budete nárokovat způsobilé výdaje vztahující se k výběrovému řízení s navrženou sankcí.

#### **Předání informací o VŘ poskytovateli dotace**

U zakázek vyhlašovaných před vydáním RoPD vloží zadavatel ve stavu zadána do systému pro příjem dotačních žádostí oznámení, zadávací dokumentaci, vítěznou nabídku, vyloučené nabídky, protokol o otevírání, posouzení a hodnocení nabídek včetně hodnotících tabulek, podepsanou smlouvu a další dokumenty vztahující se k výběrovému řízení dle vzniklých potřeb souvisejících s průběhem výběrového řízení (např. dodatky smlouvy). Uvedenou dokumentaci předloží žadatel ke kontrole bez zbytečného odkladu, nejpozději před podáním žádosti o platbu, ve které budou nárokovány výdaje z příslušné zakázky.

Zakázky u projektů s vydaným Rozhodnutím o poskytnutí dotace procházejí fázemi kontroly, které jsou definované v PpVD.

U zakázek, jejichž předpokládaná hodnota je větší nebo rovna hodnotě nadlimitní sektorové veřejné zakázky na dodávky podle nařízení vlády č.172/2016 Sb., ve znění pozdějších předpisů.

Ve stavu Plánována – návrh oznámení a návrh zadávací dokumentace.

Ve stavu Zahájena – konečnou podobu oznámení a zadávací dokumentace, žádost o vysvětlení zadávacích podmínek společně s odpovědí zadavatele včetně odeslání, protokol o otevírání, posouzení a hodnocení nabídek včetně hodnotících tabulek, vítěznou nabídku, vyloučené nabídky a návrh smlouvy. Uvedenou dokumentaci předloží žadatel ke kontrole do 14 dnů od ukončení

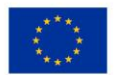

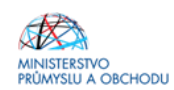

posledního zasedání komise. Smlouvu lze podepsat až po odsouhlasení správnosti postupu výběrového řízení poskytovatelem dotace.

Ve stavu Zadána – doplní k předchozí dokumentaci smlouvu podepsanou smluvními stranami a další dokumenty vztahující se k VŘ dle vzniklých potřeb souvisejících s průběhem VŘ (dodatky smlouvy), případně další dokumentaci vyžádanou v rámci kontroly zakázky.

Řídicí orgán si vyhrazuje možnost změnit kontrolu těchto zakázek ex-ante z povinné na dobrovolnou. K této změně může Řídicí orgán přistoupit z kapacitních důvodů.

U zakázek, jejichž předpokládaná hodnota je menší než hodnota nadlimitní sektorové veřejné zakázky na dodávky podle nařízení vlády č.172/2016 Sb., ve znění pozdějších předpisů, vloží zadavatel ve stavu zadána do systému pro příjem dotačních žádostí oznámení, zadávací dokumentaci, žádost o vysvětlení zadávacích podmínek společně s odpovědí zadavatele včetně odeslání, vítěznou nabídku, vyloučené nabídky, protokol o otevírání, posouzení a hodnocení nabídek včetně hodnotících tabulek, smlouvu a další dokumenty vztahující se k výběrovému řízení dle vzniklých potřeb souvisejících s průběhem výběrového řízení (např. dodatky smlouvy), případně další dokumentaci vyžádanou v rámci kontroly zakázky.

# **4.4 Změny v realizaci projektu – Žádost o změnu**

Podrobný postup stanoví kapitola 5.

# **4.5 Ukončení realizace projektu**

Toto datum je rozhodné pro stanovení, zda již byl naplněn účel projektu a je možné proplatit konečnou částku dotace na projekt. K tomuto datu je příjemce povinen dosáhnout cílových hodnot u indikátorů povinných k naplnění a zajistit, aby toto splnění mohlo být ze strany MPO nebo API zkontrolováno, popř. vyhodnoceno, pokud zvláštní ustanovení nestanoví jinak.

Datum ukončení fyzické realizace projektu příjemce uvádí v závěrečné zprávě o realizaci, kterou předkládá společně s poslední žádostí o platbu.

Za skutečné ukončení projektu se považuje datum vydání kolaudačního souhlasu; datum vydání Rozhodnutí o uvedení do zkušebního provozu (tím není dotčena povinnost příjemce doložit poskytovateli kolaudační souhlas, tento musí být doložen nejpozději do 18 měsíců od skutečného ukončení projektu); datum uvedení majetku do stavu způsobilého k užívání dle zákona č. 563/1991 Sb., o účetnictví, dle prováděcí vyhlášky č. 500/2002 Sb., č 504/2002 SB.; datum úhrady poslední dlužné částky dodavatelům (zahrnuté do způsobilých výdajů); datum uskutečnění posledního zdanitelného plnění v rámci plánovaného ukončení projektu (zahrnuté do způsobilých výdajů); datum dosažení cílové hodnoty indikátoru(ů) povinného(ých) k naplnění.

Projekt je možné ukončit kdykoli dříve, nejpozději však v termínu, který je uvedený v RoPD. Dnem plánovaného ukončení projektu se rozumí datum uvedené příjemcem v harmonogramu v RoPD. Tento termín je závazný a jeho porušení je porušením rozpočtové kázně.

Prodloužení realizace projektu za nejzazší termín pro ukončení projektu stanovený výzvou je možné prostřednictvím Žádosti o změnu, a to jen v ojedinělých případech z důvodů objektivně nepředvídatelných okolností. O prodloužení termínu musí příjemce požádat nejpozději do 14 kalendářních dnů před plánovaným ukončením projektu. Poskytovatel dotace může posun termínu schválit pouze za podmínky, že již došlo k vyhodnocení všech projektů předložených v dané výzvě.

Po ukončení fyzické realizace projektu administrativní činnost kolem projektu nekončí. Příjemce je povinen na základě RoPD předkládat pravidelně tzv. Zprávy o udržitelnosti projektu – více viz kap. 5 Monitoring. Udržitelnost projektu se počítá od data přechodu projektu do centrálního stavu MS2014+: Projekt finančně ukončen ze strany ŘO.

# **4.6 Odstoupení od projektu**

Realizaci projektu je možné kdykoliv ukončit použitím volby Odvolat žádost v horní šedé navigační liště projektu. Upozorňujeme, že odstoupení projektu je nezvratné.

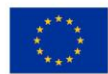

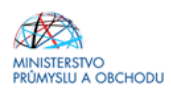

**Upozornění:** Žádost o změnu RoPD je nutné podat dříve, než daná povinnost nastane. Pokud žádáte o změnu RoPD až poté, co měla být určitá povinnost splněna, není možné žádosti vyhovět.

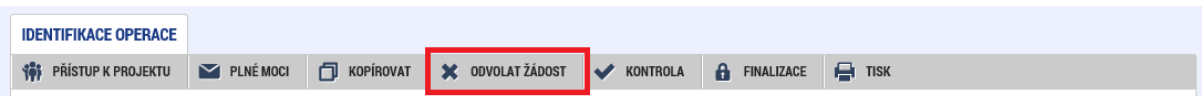

Pokud se příjemce vzdá práva na čerpání dotace ve fázi, kdy již byla vyplacena dotace, respektive její část, poskytovatel zahájí správní řízení o odnětí dotace dle § 15 odst. 1, písm. d) zákona č. 218/2000Sb., rozpočtová pravidla, pokud již nedošlo k porušení rozpočtové kázně. Příjemce bude v takovém případě vyzván k dobrovolnému vrácení dotčené částky dotace na účet poskytovatele (MPO). Pokud nebude dlužná částka ve stanoveném termínu vrácena, bude věc předána místně příslušnému finančnímu úřadu, který vyměří odvod za porušení rozpočtové kázně a částku již vyplacené dotace na příjemci vymáhá zpět včetně případného penále dle § 44 zákona č. 218/2000 Sb., o rozpočtových pravidlech, ve znění pozdějších předpisů.

V případě zjištění porušení rozpočtové kázně nenaplnění účelu dotace či porušení povinností stanovených právním předpisem nebo jiných podmínek, za kterých byla dotace poskytnuta před podáním prohlášení o vzdání se práva čerpání dotace, poskytovatel vyzve příjemce k navrácení dotace v souladu s § 14f odst. 3 z. č. 218/2000Sb., rozpočtová pravidla. Příjemce bude v takovém případě vyzván k vrácení dotčené částky dotace na účet poskytovatele (MPO). Pokud nebude dlužná částka ve stanoveném termínu vrácena, bude věc předána místně příslušnému finančnímu úřadu, který vyměří odvod za porušení rozpočtové kázně a částku již vyplacené dotace na příjemci vymáhá zpět včetně případného penále dle § 44 zákona č. 218/2000 Sb., o rozpočtových pravidlech, ve znění pozdějších předpisů.

# **4.7 Odvod za porušení rozpočtové kázně**

V případech vymezených Rozhodnutím o poskytnutí dotace, resp. při porušení pravidel v RoPD, Vám může být vyměřen odvod za porušení rozpočtové kázně. Pokud se při porušení pravidel v RoPD jedná o tzv. porušení rozpočtové kázně podle § 14 a § 44 zákona č. 218/2000 Sb., o rozpočtových pravidlech a o změně některých souvisejících zákonů, ve znění pozdějších předpisů, může místně příslušný finanční úřad předepsat odvod neoprávněně použitých či zadržených prostředků do státního rozpočtu a penále z prodlení.

# **4.8 Další povinnosti příjemce**

Po dokončení realizace projektu má příjemce řadu povinností vyplývajících z RoPD. K těmto povinnostem zejména patří:

- Archivace veškeré dokumentace k projektu, včetně účetnictví, po dobu deseti (10) let následujících po roce, v němž byla vyplacena poslední část dotace, zároveň však nejméně do doby uplynutí tří (3) let od uzávěrky Operačního programu Podnikání a inovace pro konkurenceschopnost (předpokládaný termín je v roce 2027);
- příjemce nesmí po dobu pěti (5) let (pokud není stanoveno jinak) od přechodu projektu do centrálního stavu MS2014+: Projekt finančně ukončen ze strany ŘO ukončit svoji podnikatelskou činnost, při níž je využíván dlouhodobý hmotný a nehmotný majetek, jehož pořizovací cena byla zahrnuta do způsobilých výdajů projektu.;
- do ukončení doby udržitelnosti projektu dodržovat Pravidla pro publicitu;
- do ukončení doby udržitelnosti projektu informovat předem poskytovatele o změnách svého majetkoprávního a formálně-právního postavení;
- umožnit v plném rozsahu poskytovateli, resp. jiným kontrolním orgánům, provedení kontroly účetnictví a realizace projektu, jak vyplývá ze zákona č. 320/2001 Sb., o finanční kontrole ve veřejné správě, ve znění pozdějších předpisů. Podle §2 písmene e) zákona č. 320/2001 Sb. je dodavatel u zakázky spolufinancované z ESI fondů osobou povinnou spolupůsobit při výkonu

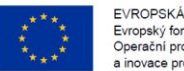

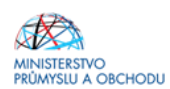

finanční kontroly. Doporučujeme žadatelům/příjemcům, aby na tuto skutečnost dodavatele vhodnou formou upozornili, jakkoliv se jedná o zákonnou povinnost;

• zajistit součinnost při případné evaluaci projektu.

# **5. Změny projektu**

V případě, že v průběhu přípravy/realizace Vašeho projektu dojde ke změnám, které jsou v rozporu s Předběžnou žádostí o podporu, Žádostí o podporu či s Rozhodnutím o poskytnutí dotace, nebo pokud nastane situace vyžadující změnu projektu, je nutné tuto skutečnost neprodleně oznámit prostřednictvím depeše v aplikaci IS KP14+ projektovému manažerovi (PM). Úpravy v odeslané Předběžné žádosti o podporu a Žádosti o podporu jsou možné pouze v rámci tzv. Oznámení o změně (OoZ). Požadované změny jsou žadatelem zaslány k posouzení projektovému manažerovi (PM) prostřednictvím IS KP14+. Žádost o změnu je nutné podat nejpozději 14 kalendářních dnů před uplynutím lhůty, kdy má být daná povinnost splněna.

**Podle závažnosti změn**, jejich vlivu na povahu projektu a jejich vlivu na povinnosti vyplývající ze schválené Žádosti o podporu a RoPD, lze změny rozlišovat na změny, které mají informativní charakter, změny, které je nutné schválit poskytovatelem a změny nepovolené. O povaze změny rozhoduje vždy poskytovatel dotace, tedy MPO. Detailní popis možných změn je upraven v dokumentu **Kategorizace typu změn projektu**.

V případě, že změny nejsou v souladu s pravidly programu a vyhlášené výzvy, mohou být zamítnuty nebo mohou vést k ukončení projektu.

Po odeslání Žádosti o podporu v IS KP14+ již nelze provádět změny ve schválené Předběžné žádosti o podporu.

**Doporučujeme každou změnu projektu před jejím provedením nejprve konzultovat s příslušnou RK API nebo PM, aby bylo možné předejít případným negativním dopadům této změny na poskytnutou podporu! Upozorňujeme, že ve většině případů musí dojít k realizaci změn ještě před proplacením dotace.**

# **5.1 Žádost o změnu**

Žádost o změnu v případě Předběžné žádosti o podporu a dosud neschválené Žádosti o podporu je nutné řešit prostřednictvím depeše odeslané z konkrétního projektu. Při odeslání depeše musí být jako adresát nastaven projektový manažer projektu. Pokud není vybrán adresát, depeše je pouze vložena do projektu a projektový manažer není o požadavku informován.

Pokud je již schválena Žádost o podporu, je nutné Žádost o změnu vytvořit prostřednictvím tlačítka "Žádost o změnu" v levé navigační liště.

Žádosti o změnu nejsou akceptovány a přijímány během věcného hodnocení žádosti (od schválení žádosti o podporu z hlediska formálních náležitostí a podmínek přijatelnosti až po rozhodnutí výběrové komise).

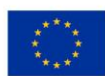

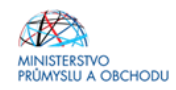

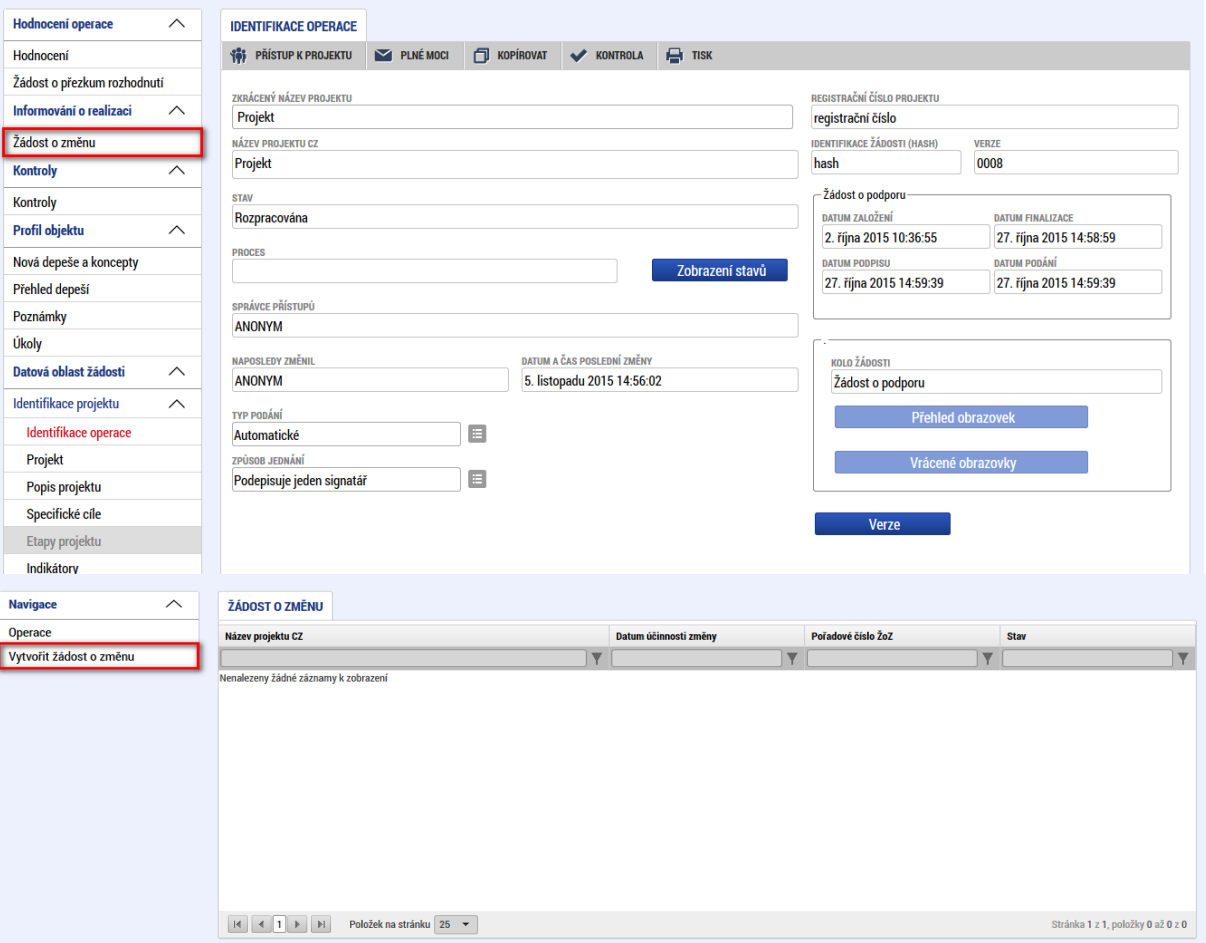

Po vytvoření nové žádosti o změnu se vytvoří záznam v tabulce, který je nutné vybrat.

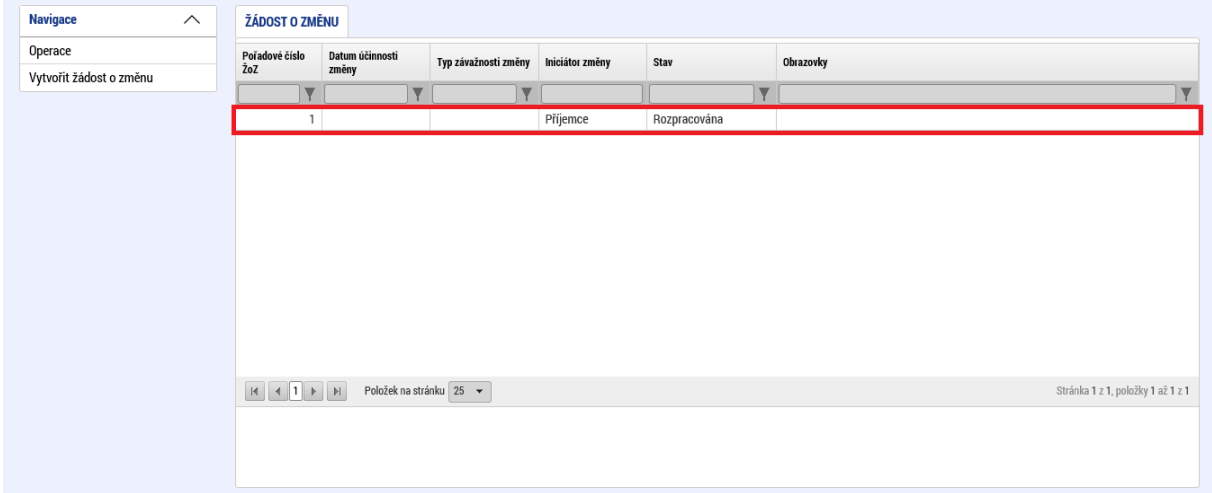

Po otevření žádosti o změnu se zobrazí níže uvedené okno a jako první krok je nutné označit obrazovky, na kterých bude změna provedena. Jak je patrné z levého menu, tak nejsou přístupné žádné položky (šedě označené), protože dosud nebyly zvoleny žádné obrazovky. Na této obrazovce je také možné nastavit datum účinnosti změny.

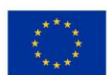

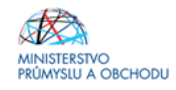

Nacházíte se: Nástěnka Žadatel Projekt Žádost o změnu Žádost o změnu

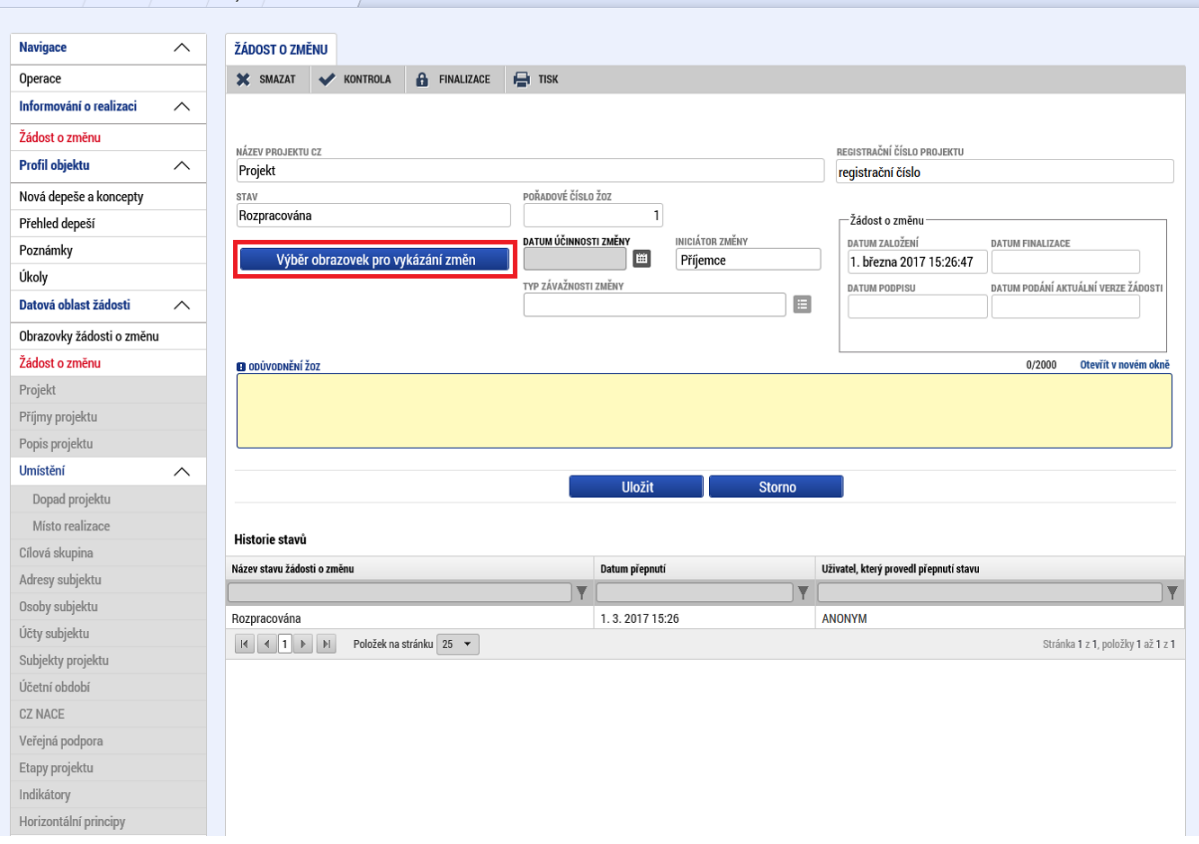

Po kliknutí na tlačítko *Výběr obrazovek pro vykázání změn* se zobrazí seznam všech obrazovek, na kterých je možné provést změnové řízení. Po zvolení obrazovek je následně nutné potvrdit výběr tlačítkem spustit, čímž se obrazovky označí k editaci. Poté stačí kliknout na uložit a zpět a již je možné editovat příslušné obrazovky.

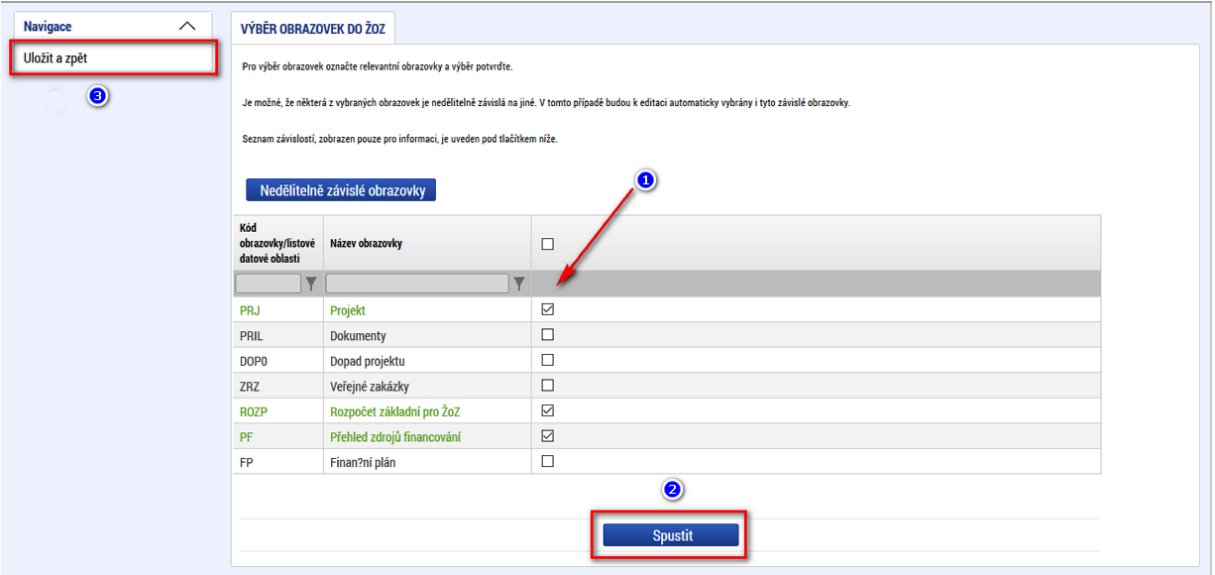

Některé obrazovky lze vyplňovat přímo, např. popis projektu, ale u některých je nutné si editaci nejdříve zpřístupnit. Případ, kdy se musí nejdřív editace zpřístupnit, je např. rozpočet. U rozpočtu je nutné nejprve označit záznam, u kterého bude změna vykázána, a poté kliknout na tlačítko *Vykázat*  změnu. Po provedení se zobrazí editovatelná tabulka rozpočtu. V případě, že je u žádosti o změnu upravován rozpočet, je nutné provést rozpad financí na obrazovce Přehled zdrojů financování.

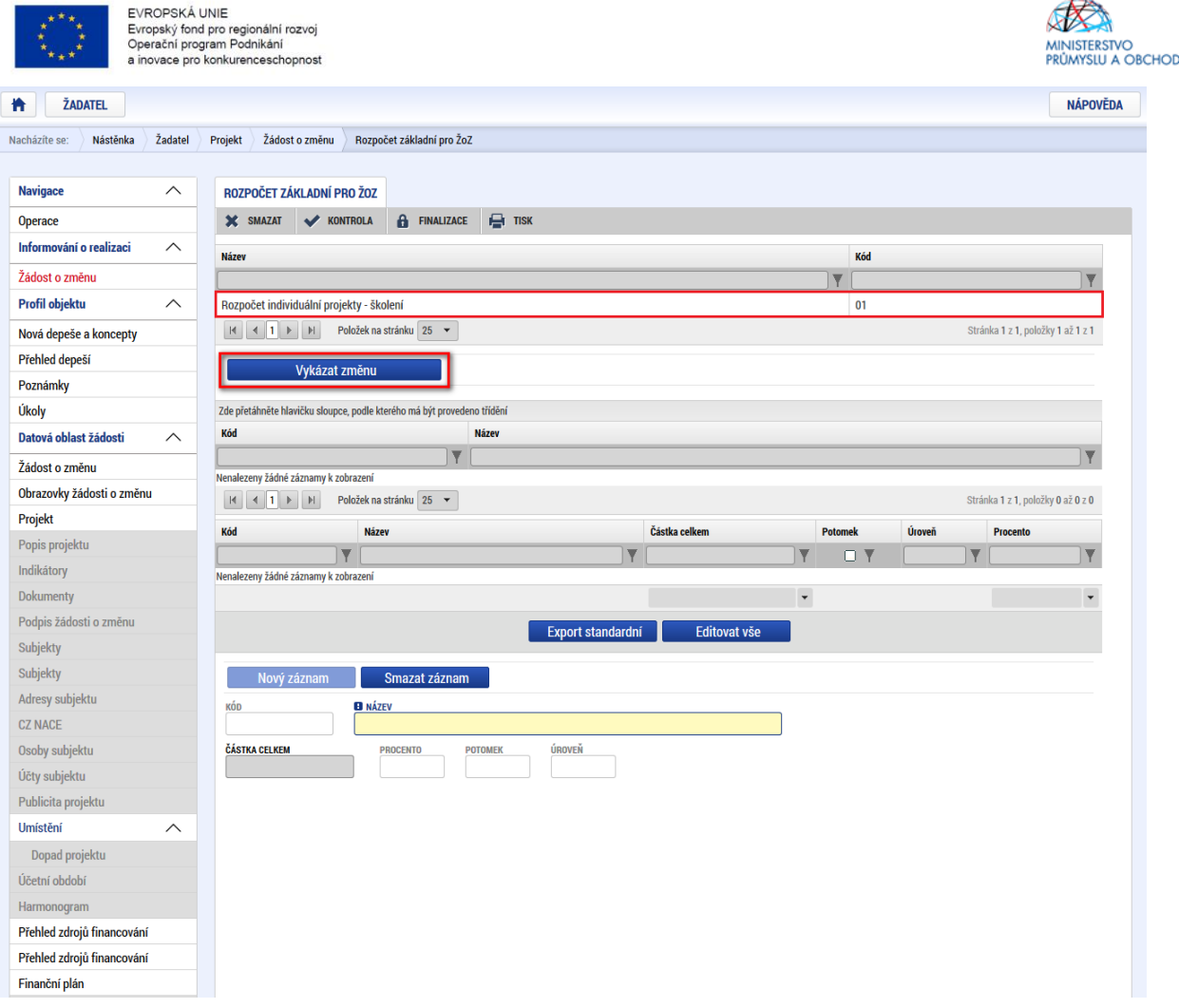

Po vyplnění všech požadovaných obrazovek se žádost finalizuje kliknutím na stejnojmenné tlačítko v horní šedé liště, čímž se následně zpřístupní obrazovka pro podpis (není umístěná ve spodu jako při vyplňování žádosti o podporu, ale je umístěná uprostřed). Po podpisu žádosti se žádost o změnu automaticky odešle, o čemž se žadatel může přesvědčit na obrazovce Žádost o změnu, kde se přidá nový záznam s datem přepnutí a v sekci Žádost o změnu na stejnojmenné obrazovce se vyplní pole Datum podání.

# **5.2 Změny ve velikosti podniku po vydání RoPD**

Pokud u příjemce dotace dojde po vydání RoPD exogenním růstem ke změně velikosti podniku, je o této skutečnosti povinen informovat poskytovatele dotace v souladu s podmínkami RoPD.

V případech, kdy by výše popsaná změna mohla mít finanční dopad na poskytnutou dotaci (tj. pro větší velikost podniku je výzvou stanovena nižší míra podpory, případně je nová velikost v dané výzvě zcela nepodporovaná / podporovaná pouze za stanovených podmínek), pak je příjemce dotace povinen podat žádost o změnu velikosti podniku dle této kapitoly a dokumentu Kategorizace typu změn projektu, a to nejpozději současně s podáním nejbližší žádosti o platbu. Pokud by se jednalo o závěrečnou žádost o platbu, je příjemce dotace povinen podat žádost o změnu nejpozději 14. den před plánovaným datem ukončení projektu. Jde o povinnost dle ust. § 14 odst. 4 písm. g) zákona č. 218/2000 Sb., o rozpočtových pravidlech a o změně některých souvisejících zákonů. V depeši/žádosti o změnu uvede ekonomický, racionálně odůvodněný smysl dané změny / přeměny. Příjemce dotace dále k žádosti o změnu doloží Prohlášení ke změně velikosti podniku (dostupné z: [https://www.mpo.cz/cz/podnikani/dotace-a-podpora-podnikani/oppik-2014-2020/spolecne-prilohy](https://www.mpo.cz/cz/podnikani/dotace-a-podpora-podnikani/oppik-2014-2020/spolecne-prilohy-dotacnich-programu-op-pik/spolecne-prilohy-dotacnich-programu-op-pik--221721/)[dotacnich-programu-op-pik/spolecne-prilohy-dotacnich-programu-op-pik--221721/\)](https://www.mpo.cz/cz/podnikani/dotace-a-podpora-podnikani/oppik-2014-2020/spolecne-prilohy-dotacnich-programu-op-pik/spolecne-prilohy-dotacnich-programu-op-pik--221721/), případně ho k doložení vyzve PM, k čemuž mu stanoví přiměřenou lhůtu.

![](_page_52_Picture_0.jpeg)

![](_page_52_Picture_2.jpeg)

Exogenní změna u příjemce dotace, která způsobí změnu velikosti podniku příjemce dotace, je obvykle plánována a připravována po delší dobu. Realizace této změny však nesmí být odsouvána tak, aby příjemce dotace ke dni vydání RoPD ještě splnil podmínky pro menší velikost podniku, aby vzápětí již plánová změna byla započata/dokončena. Takové jednání bude posouzeno jako účelové a příslušná žádost o změnu nebude ze strany poskytovatele dotace schválena. S příjemcem dotace bude v takovém případě zahájeno řízení o odnětí dotace. Příjemce dotace je v tomto ohledu povinen doložit v průběhu schvalování žádosti o změnu dokumenty, které si poskytovatel dotace vyžádá.

V případě změny velikosti podniku je rovněž možné, pokud to charakter projektu dovoluje, na základě žádosti o změnu podané příjemcem dotace snížit poskytnutou dotaci (tj. částku uvedenou v RoPD), závazný indikátor a projekt ukončit dříve<sup>10</sup>.

Exogenní změnou se rozumí zejména případy fúzí, akvizic, odštěpení sloučením apod. Jde tedy o změny velikosti podniku, které nebyly způsobeny přirozeným růstem. Endogenní změnou se rozumí případy přirozeného růstu podniku, zejména nábor nových zaměstnanců, zvýšení obratu a aktiv. Jednotlivé případy budou ze strany ZS/MPO posuzovány individuálně v závislosti na konkrétních okolnostech růstu velikosti podniku.

Změny velikosti podniku způsobené endogenním růstem nemají na poskytnutou dotaci vliv.

# **6. Monitoring**

Monitoring je prováděn na úrovni projektů i souhrnně za celý operační program OP PIK. Monitoring projektů probíhá v průběhu realizace projektu i po jeho ukončení. Hlavním cílem monitoringu projektů je průběžné zjišťování pokroku v realizaci projektů, porovnávání získaných informací s výchozím předpokládaným plánem a poskytování zpětné vazby z hlediska realizace projektů i celého programu. Příjemce reportuje stav a pokrok v realizaci projektu ve zprávách o realizaci projektu a po ukončení realizace projektu ve zprávách o udržitelnosti projektu.

Zprávy jsou podávány elektronicky prostřednictvím IS KP14+. Příjemce bude průběžně mít v aplikaci IS KP14+ k dispozici veškeré zprávy vč. informace, o jaký typ zprávy se jedná a k jakému datu je třeba je vyplnit. Struktura a obsah zpráv jsou v souladu s Metodickým pokynem pro monitorování implementace ESI fondů v ČR. Zprávy lze podávat pouze v pořadí, určeném v harmonogramu zpráv z realizace v IS KP14+. Struktura a obsah zpráv se automaticky upravují podle toho, zda je daná kapitola či požadovaný údaj relevantní pro daný projekt.

Frekvence podávání zpráv a informací je stanovena v podmínkách RoPD a může být také generována v MS2014+. **Příjemce je sám odpovědný za včasné předložení všech zpráv. Řídící orgán ani zprostředkující subjekt nemají povinnost upozorňovat na termín podání jednotlivých typů zpráv!**

Příjemce opatří všechny zprávy elektronickým podpisem (obdobně jako u Předběžné žádosti o podporu). Povinnost k vyplnění zprávy vzniká příjemci na základě vydání RoPD.

**Monitorování jednotlivých projektů v dotačních programech je prováděno prostřednictvím následujících typů zpráv:**

# **6.1 Zpráva o realizaci projektu (etapová)**

| <b>Zkratka</b> | Název<br>zprávy | Termín předložení<br>zprávy | Poznámka |
|----------------|-----------------|-----------------------------|----------|
| ZoR            | Zpráva o        | ZoR se podává s ŽoP         |          |
| projektu       | realizaci       | za etapu (položka           |          |
|                | projektu        | finančního plánu), tzn.     |          |

<sup>-</sup>*<sup>10</sup> Musí se jednat o projekty, kdy i přes ponížení indikátoru, poskytnuté dotace a dřívější ukončení projektu (tj. v případě realizace pouze části projektu) bude splněn jeho účel. Může se jednat například o projekty v programech Marketing či Inovace – projekt na ochranu práv průmyslového vlastnictví.* 

![](_page_53_Picture_0.jpeg)

![](_page_53_Picture_2.jpeg)

![](_page_53_Picture_337.jpeg)

Zprávu předkládá příjemce po vydání RoPD vždy za celé ukončené období (příslušnou položku finančního plánu - etapu), a to vždy s Žádostí o platbu. Touto zprávou tak dokládá průběžnou realizaci projektu a jeho vývoj.

# **6.2 Závěrečná zpráva z realizace projektu**

![](_page_53_Picture_338.jpeg)

Závěrečnou zprávu o realizaci projektu předkládá příjemce po ukončení realizace projektu současně s poslední Žádostí o platbu.

# **6.3 Zprávy po ukončení realizace projektu**

![](_page_53_Picture_339.jpeg)

Průběžnou zprávu o udržitelnosti projektu podává příjemce 1x za rok v době udržitelnosti. Doba udržitelnosti se u první podávané ZoU počítá od data, kdy projekt nabyl centrální stav "Projekt finančně ukončen ze strany ŘO"(+10 pracovních dní). U následujících ZoU a závěrečné ZoU se doba udržitelnosti počítá od předpokládaného data podání předchozí ZoU (– 1 den).

Termín pro předložení zpráv ZoU/ZZoU je závazný a příjemce ho nalezne v harmonogramu zpráv u každé relevantní zprávy.

Příjemce má možnost prodloužit termín podání ZoU a ZZoU a to o max. o 20 pracovních dní. K prodloužení musí dojít ještě před uplynutím řádného termínu podání, a to formou zaslané depeše na projektového manažera.

### Př. Podávání zpráv

Projekt s udržitelností 3 roky bude skutečně ukončen 1. 5. 2016. K proplacení a následně k převodu do stavu "projekt finančně ukončen ze strany ŘO" dojde 1. 7. 2016. Příjemce má udržitelnost 3 roky, tj. podá:

- 1. Průběžnou Zprávu o udržitelnosti projektu k 14.7.2017
- 2. Průběžnou ZoU projektu k 13.7.2018
- 3. Závěrečnou ZoU projektu k 12.7.2019

![](_page_54_Picture_0.jpeg)

![](_page_54_Picture_1.jpeg)

Projekt s udržitelností 5 let bude ukončen 1. 5. 2016. K proplacení a následně k převodu do stavu "projekt finančně ukončen ze strany ŘO" dojde 1. 7. 2016. Příjemce má udržitelnost 5 let, tj. podá:

- 1. Průběžnou Zprávu o udržitelnosti projektu k 14.7.2017
- 2. Průběžnou ZoU projektu k 13.7.2018
- 3. Průběžnou ZoU projektu k 12.7.2019
- 4. Průběžnou ZoU projektu k 11.7.2020
- 5. Závěrečnou ZoU projektu k 10.7.2021

# **6.4 Přílohy zpráv**

Pokud je nutné doložit vykázanou hodnotu indikátoru, příjemce v rámci zpráv o udržitelnosti vloží následující přílohy do dokumentace zprávy:

- pracovní smlouvy (u projektů, kde se vykazuje indikátor 1040x, je nutné jako přílohu podávaných zpráv z realizace (ZZoR, ZoU, ZZoU) dokládat pracovní smlouvy zaměstnanců, jejichž pracovní místa byla vytvořena za účelem naplnění indikátoru 1040x.)
- energetické audity
- rozvaha
- výkaz zisků a ztrát (pokud není zveřejněn na OR)
- formuláře pro vykázání splnění indikátorů, pokud je v dané výzvě požadováno dle PpŽP zvl. č.
- dokumenty prokazující vlastnictví investičního majetku pořízeného v rámci projektu
- fotodokumentace povinné publicity
- nejpozději spolu s třetí ZoU relevantní podklady dokládající realizaci OPEN DAYS, má-li příjemce tuto povinnost uvedenou v pro něj závazných Pravidlech způsobilosti a publicity.

Vkládání **finančních výkazů** k výše uvedeným zprávám (v rámci monitoringu) není povinné v případě, že příjemce má zveřejněny výkazy za sledované účetní období ve sbírce listin obchodního rejstříku. V případě, že tyto výkazy nejsou na veřejně dostupném zdroji, vloží je příjemce jako přílohu k dané zprávě.

Ke každé zprávě o udržitelnosti platí povinnost dokládat vlastnictví investičního majetku bez ohledu na skutečnost, zda je v rámci zprávy vykazován indikátor týkající se IM, či nikoliv.

# **6.5 Podání zprávy příjemcem v IS KP14+ ke schválení**

1) Příjemce má otevřený konkrétní projekt, u kterého hodlá zprávu podávat a zvolí tlačítko "Zprávy o realizaci".

![](_page_54_Picture_239.jpeg)

2) Pro editaci ZoR /ZoU je nutné použít tlačítko *Založit novou Zprávu/Informaci.*

![](_page_55_Picture_0.jpeg)

![](_page_55_Picture_2.jpeg)

![](_page_55_Picture_46.jpeg)

3) Zobrazí se seznam s relevantní ZoR/ZoU, které je možné vyplnit. Tento seznam je před vytvořením první zprávy prázdný (viz. předchozí snímek) a postupně do něho přibývají založené zprávy. Pro otevření zprávy je nutné kliknout na požadovanou zprávu (viz. červený rámeček)

![](_page_55_Picture_47.jpeg)

4) Po vstupu do založené zprávy (viz. předchozí snímek) se příslušná zpráva otevře a zobrazí se editovatelné záložky v levém menu, do kterých žadatel postupně vyplňuje aktuální údaje. Popis jednotlivých záložek ve zprávách včetně návodu na vyplnění naleznete [zde.](https://www.agentura-api.org/metodika/)

![](_page_56_Picture_0.jpeg)

![](_page_56_Picture_2.jpeg)

![](_page_56_Picture_54.jpeg)

5) Po vyplnění požadovaných obrazovek je potřeba provést kontrolu ZoR/ZoU. Žadatel<sup>11</sup> může kontrolu spustit z libovolné obrazovky. Data smí kontrolovat opakovaně.

![](_page_56_Picture_55.jpeg)

6) Systém zobrazí seznam chybových/informačních hlášek zjištěných kontrolami; s aktivním odkazem na záložku, které se kontrola týká. Je třeba, aby žadatel na základě chybových hlášek vyplnil všechny chybějící položky. Dokud chyby neodstraní, nebude možné zprávu finalizovat.

<sup>-</sup>*<sup>11</sup> Dle rozpočtových pravidel se z žadatele po vydání RoPD stává příjemce.* 

![](_page_57_Picture_53.jpeg)

7) V případě, že kontrola proběhla úspěšně, zobrazí se žadateli tato obrazovka. Následně může uživatel ZoR/ZoU finalizovat.

![](_page_57_Picture_54.jpeg)

8) Po úspěšném provedení kontroly žadatel může ZoR/ZoU finalizovat. Uživatel se o finalizaci ZoR/ZoU v rámci jednoho přihlášení do webové aplikace může pokoušet opakovaně. Žadatel smí finalizaci spustit z libovolné obrazovky zprávy.

Žadatel provede finalizaci žádosti pomocí tlačítka finalizace (obr. vlevo) a potvrdí tlačítkem ,,Pokračovat".

![](_page_58_Picture_0.jpeg)

**THE EXPLOSITEL** 

EVROPSKÁ UNIE Evropský fond pro regionální rozvoj<br>Operační program Podnikání<br>a inovace pro konkurenceschopnost

![](_page_58_Picture_2.jpeg)

NÁPOVĚDA

Nacházíte se: Nástěnka Žadatel Projekt test Zprávy o realizaci Informace o zprávě

![](_page_58_Picture_53.jpeg)

![](_page_58_Picture_54.jpeg)

9) V případě, že žadatel chce provést opravy ještě po finalizaci, je nutné provést tzv. storno finalizace ZoR/ZoU, použije k tomu patřičné tlačítko *Storno Finalizace*.

V případě, že se jedná o *storno finalizace* při podepisování, tak se signatáři zobrazí obrazovka pro vepsání důvodu storna finalizace, kam své důvody vepíše.

![](_page_58_Picture_55.jpeg)

![](_page_59_Picture_20.jpeg)

# 10) Podpis a podání zprávy ke schválení

Ke vložení elektronického

![](_page_59_Picture_21.jpeg)

![](_page_60_Picture_0.jpeg)

![](_page_60_Picture_2.jpeg)

Oprávněná osoba vybere platný elektronický podpis

![](_page_60_Picture_27.jpeg)

## **Následně je ZoR/ZoU automaticky podána na stranu ŘO/ZS ke schválení a převedena do stavu ,,***Podána na ŘO/ZS"*

![](_page_60_Picture_28.jpeg)

![](_page_61_Picture_0.jpeg)

![](_page_61_Picture_1.jpeg)

# **6.6 Sledované období ve zprávách (návaznost jednotlivých typů zpráv)**

Jednotlivé zprávy jsou na sebe striktně navázány – MS14+ hlídá jejich posloupnost podle stanoveného data podání (předložení). Systém neumožní podání následující ZoR/ZoU pokud není finálně vypořádána předchozí ZoR/ZoU, na kterou je podávaná zpráva navázána.

#### **Provázanost jednotlivých typů zpráv:**

Sledované období, které je příjemcem dotace v rámci zpráv vyplňováno, je v OP PIK hlídáno nepropustnou kontrolou.

Sledované období ,,od" u ZoR2 je navázáno (+ 1 den) na sledované období ,,do" u ZoR1 (toto sledované období "od" MS doplní do ZoR2 automaticky za předpokladu, že ZoR1 je finálně vypořádána na straně Agentury). Kompletní návod k vyplnění zpráv z realizace a udržitelnosti naleznete na<https://www.agentura-api.org/metodika/>

## **6.7 Příklad návaznosti sledovaného období u zpráv**

# Příklad monitoringu projektu

![](_page_61_Picture_147.jpeg)

\*Na příkladu uvedeny pouze zprávy v období REALIZACE projektu

# **7. Indikátory**

# **7.1 Dělení indikátorů**

V Žádosti o podporu a v jednotlivých typech zpráv v realizaci a udržitelnosti projektu (popsaných v kap. 5 Monitoring) se příjemce setká s tzv. projektovými indikátory. Tyto projektové indikátory se dále rozlišují na:

- **povinné**  řídící orgán takto zvolené indikátory považuje za povinné k výběru, tedy příjemce je musí v rámci projektu povinně sledovat;
- **nepovinné**  řídící orgán ho uvádí jako dobrovolný k výběru a jejich zařazení do žádosti o podporu je volbou příjemce**;**

![](_page_62_Picture_0.jpeg)

![](_page_62_Picture_2.jpeg)

• **povinně volitelné –** řídící orgán může nadefinovat skupinu indikátorů, ze které si příjemce musí zvolit právě jeden nebo alespoň jeden indikátor, který se následně stává indikátorem povinným (k výběru).

Dané projektové indikátory, konkrétně jejich dosažené hodnoty a data dosažení těchto hodnot, vyplňuje příjemce v rámci veškerých zpráv – ZoR projektu (ZZoR) a ZoU projektu (ZZoU). Projektové indikátory jsou ukazatele sledované z úrovně projektu – tzn., že jsou naplňovány výhradně příjemcem. Výčet všech indikátorů, které je každý příjemce povinen sledovat, je uveden v RoPD a ve zvláštní části Pravidel pro žadatele a příjemce pro příslušný program. V rámci projektových indikátorů dále rozlišujeme:

## **7.1.1 Indikátory povinné k naplnění**

U těchto indikátorů se příjemce zavazuje k dosažení dané cílové hodnoty, a to do předem určeného data. Dosažení cílové hodnoty k určenému datu je ze strany poskytovatele dotace kontrolováno prostřednictvím výše popsaných zpráv v realizaci projektu. **Příjemce je povinen tyto indikátory vždy vyplnit a poskytnout tak řídícímu orgánu OP PIK přehled o skutečných hodnotách indikátorů v průběhu realizace projektu. Ke každému indikátoru náleží vyplnění kvalitativního komentáře v textovém poli.**

Příjemce je povinen plnit indikátory povinné k naplnění v rozsahu a termínu, k jakému se zavázal v RoPD. V případě nedosažení cílových hodnot indikátorů povinných k naplnění ve stanoveném termínu hrozí příjemci sankce (viz. RoPD).

Určenou cílovou hodnotu lze v odůvodněných případech po vydání RoPD změnit pouze prostřednictvím Žádosti o změnu, kterou příjemce provede elektronicky v aplikaci IS KP14+. Stejným způsobem je možné i posunutí data dosažení této cílové hodnoty.

# **7.1.2 Indikátory povinné k výběru**

Tento druh indikátorů nemá stanovenou cílovou hodnotu, a tedy ani žádný určený termín plnění. **Ovšem příjemce je povinen tyto indikátory vyplňovat a poskytovat řídícímu orgánu OP PIK přehled o skutečných hodnotách indikátorů**. **Ke každému indikátoru náleží vyplnění kvalitativního komentáře v textovém poli.**

Při vyplňování Žádosti o podporu žadatel uvede v případě indikátorů povinných k výběru u cílové hodnoty hodnotu 0. Pokud je žadatel schopen cílovou hodnotu stanovit, může tak učinit. **Tato stanovená hodnota však v případě těchto indikátorů není pro žadatele závazná a nevážou se na ni, za její nesplnění, sankce.**

V rámci dalšího dělení jsou projektové indikátory děleny dále na:

### **7.1.3 Indikátory výstupu**

Indikátory, které jsou určené pro sledování a vyhodnocování prováděných aktivit a opatření, které charakterizují konkrétní činnost. Podávají informace o okamžitých výstupech realizace jednotlivých operací/akcí/projektů v rámci programu.

Výchozí hodnota a datum výchozí hodnoty u těchto indikátorů výstupu **nelze** v Žádosti o podporu ze strany žadatele vyplnit (předpokládá se nulová hodnota v době podání Žádosti o podporu).

Příklad indikátoru: 10402 Počet nově vytvořených pracovní míst - ženy

![](_page_63_Picture_0.jpeg)

![](_page_63_Picture_1.jpeg)

# **7.1.4 Indikátory výsledku**

Jedná se o indikátory s přímou vazbou na stanovené cíle. Slouží k prokázání, zda bylo dosaženo stanoveného cíle projektu. Indikátory výsledku charakterizují jevy, které lze vyjadřovat spíše v naturálních (fyzických) jednotkách nebo v peněžních jednotkách.

Výchozí hodnota a datum výchozí hodnoty u těchto indikátorů výsledku **lze** v Žádosti o podporu ze strany žadatele vyplnit (předpoklad nenulové hodnoty v době podání Žádosti o podporu).

Příklad indikátoru: 10700 Přidaná hodnota MSP

# **7.2 Příklad vyplnění indikátorů příjemcem v IS KP2014+**

Obr. 7.2.1: Ukázka vyplnění výchozích a cílových hodnot indikátorů v rámci Žádosti o podporu

![](_page_63_Picture_75.jpeg)

Obr. 7.2.2 Ukázka vyplnění indikátorů v rámci jednotlivých zpráv uvedených v kap. 5. Monitoring

![](_page_64_Picture_0.jpeg)

![](_page_64_Picture_2.jpeg)

**INDIKÁTORY** 

**EXERCISE AND RESERVE AND RESERVE AT STRAIGHTER** 

![](_page_64_Picture_17.jpeg)

![](_page_65_Picture_0.jpeg)

![](_page_65_Picture_2.jpeg)

# **DÍL II. ŽÁDOST O PLATBU**

# **8. Průvodce podání Žádosti o platbu (ŽoP)**

# **8.1 Úvodní informace**

Tento text poskytuje příjemcům (žadatelům) podrobné informace o způsobu vedení účetních dokladů, přípravě a podání Žádosti o platbu. Doporučujeme všem žadatelům a příjemcům seznámit se s tímto textem ještě před zahájením realizace projektu!

K Žádosti o platbu si připravujte průběžně dokumenty v listinné podobě, které budete podle instrukcí zadávat do systému MS2014+. Jedná se o příslušné kopie účetních dokladů (faktury atd.), dokladů o úhradě a dalších povinných příloh k Žádosti o platbu dle jednotlivých programů. Žádost o platbu lze podat až po ukončení aktivit etapy/projektu. Na základě schválené ŽoP jsou příjemci platby prováděny zpětně za již vynaložené prostředky doložené odpovídajícími doklady. Za každou etapu je třeba podat samostatnou ŽoP. V případě, že RoPD je vydáno až po skutečném ukončení etapy, je ŽoP podávána až po vydání RoPD.

Příjemce podpory žádá o proplacení částky ve výši, která nepřesahuje výši podpory uvedenou v RoPD. V případě etapizovaného projektu žádá příjemce podpory o proplacení částky, která je pro danou etapu uvedena v harmonogramu uvedeném v Podmínkách poskytnutí podpory. Údaje v žádosti o podporu jsou uvedeny v Kč a v Kč je také dotace vyplácena.

Platby jsou prováděny zpětně za již vynaložené schválené prostředky doložené uhrazenými účetními doklady. Faktury mohou být zaplaceny postupně v několika splátkách.

Kontrola účetních dokladů do výše 10.000,- Kč celkových způsobilých výdajů, po podání ŽoP, bude provedena při kontrole na místě. Na nutnost předložení originálů vybraných účetních dokladů budete upozorněni Oznámením o konání kontroly a výzvy k poskytnutí dokumentace. Žadatel je povinen zapsat účetní doklady do 10.000 Kč do aplikace MS2014+. V případě, kdy v rámci jedné rozpočtové položky si žadatel nárokuje více účetních dokladů do 10.000 Kč způsobilých výdajů, zapíše doklady do Souhrnné tabulky dokladů do 10 tis. Kč, která je uveřejněna v sekci metodika na stránkách API. Souhrnné údaje dle této tabulky příjemce dotace následně zapíše jako jeden záznam na soupisku SD1 – účetní/daňové doklady v aplikaci MS2014+. Toto se netýká plnění fakturovaného dle zálohových a vyúčtovacích faktur.

DPH

Příjemce podpory, který je plátcem DPH, má nárok na odpočet DPH na vstupu podle zákona č. 235/2004 Sb., o dani z přidané hodnoty, ve znění pozdějších předpisů. U plátců DPH není tato daň způsobilým výdajem ani v případě, že si plátce DPH neuplatní nárok na odpočet daně na vstupu. V případě, že příjemce je povinen krátit odpočet DPH na vstupu podle § 72 zákona č. 235/2004 Sb., o dani z přidané hodnoty, ve znění pozdějších předpisů (je zde upraven postup pro případy, kdy na náklady nelze uplatnit nárok na odpočet DPH), je způsobilým výdajem část DPH na vstupu, která byla koeficientem zkrácena. Pro příjemce, který není plátcem DPH a nemá tedy nárok na odpočet DPH, je DPH způsobilým výdajem v plné výši. Pokud je na zahraniční faktuře vyčísleno DPH, nejedná se o způsobilý výdaj (existuje možnost nároku na vrácení DPH). V případech, kdy si příjemce podpory podle zákona č. 235/2004 Sb., o dani z přidané hodnoty, ve znění pozdějších předpisů nemůže nárokovat odpočet DPH na vstupu, ale DPH je navratitelná jiným způsobem, nebude DPH způsobilým výdajem, přičemž není rozhodující, zda je DPH navrácena přímo příjemci. Například pokud příjemce (bez nároku na odpočet DPH ve vztahu k předmětu plnění), který v rámci projektu vybudoval infrastrukturu a provozovatel této infrastruktury jsou dvě odlišné osoby, nebude DPH způsobilý výdaj, pokud provozovatel může účtovat DPH na příjmech plynoucích z přímého užití infrastruktury. Implementační a provozní fáze nemohou být pro účely navratitelnosti DPH odděleny.

### **Zaokrouhlení částek v ŽoP:**

Částky v ŽoP je nutné zapsat tak, aby automatický součet obou zapsaných částek v systému (částky bez DPH a částky DPH) odpovídal částce k úhradě, která je uvedena na účetním dokladu.

![](_page_66_Picture_0.jpeg)

![](_page_66_Picture_2.jpeg)

#### Příklad:

![](_page_66_Picture_248.jpeg)

V případě přepočtu zahraničních faktur na Kč se výsledná částka zaokrouhluje na 2 desetinná místa. Prokazované způsobilé výdaje se taktéž zaokrouhlují na 2 desetinná místa.

Doklady jsou v žádosti o platbu uváděny pouze v Kč, pro zápis faktury/účetního dokladu v zahraniční měně (nikoli ZV) je nutné přepočítat tento doklad na Kč. Výpočet je stanoven jako součin částek základu daně a případně DPH s kurzem dané měny dle aktuálního kurzu ČNB dle data vystavení daného účetního dokladu. MS2014+ umožňuje zápis zahraničních faktur v jejich příslušných měnách, ale požadavek byl dodavatelem nasazen v nedostatečné kvalitě, proto je nutné tyto faktury přepočítávat a zapisovat v měně CZK (česká koruna).

# **8.2 Určení výše způsobilých výdajů**

Pro určení výše způsobilých výdajů u úhrad existují tyto následující varianty:

### **a) Faktura v Kč, úhrada v Kč**

Způsobilým výdajem je zaplacená částka v Kč bez DPH (v případě příjemce bez nároku na odpočet včetně DPH, není-li DPH navratitelná jiným způsobem dle kap. 8.1).

#### **b) Faktura v Kč, úhrada v cizí měně**

Způsobilým výdajem je částka v Kč vypočtena jako součin částky v cizí měně užité k platbě a kurzu ČNB v den úhrady. Výsledná částka v Kč se tak zpravidla liší od částky fakturované.

#### **c) Faktura v zahraniční měně, úhrada ve stejné zahraniční měně**

Způsobilým výdajem je částka získaná součinem zaplacené částky bez DPH a kurzu ČNB ke dni úhrady. V případě více úhrad v zahraniční měně se způsobilá částka v zahraniční měně vynásobí průměrným kurzem zaokrouhleným na 3 desetinná místa, který se vypočítá jako podíl součtu uhrazených částek přepočtených na Kč a celkové ceny faktury v zahraniční měně (viz příklad č. C).

Příklad k bodu c) Celková cena faktury je 10 000 EUR. Způsobilé výdaje jsou 8 403 EUR.

![](_page_66_Picture_249.jpeg)

Součet úhrad v CZK 138 825 + 145 675 = 284 500 CZK 284 500/10 000 = 28,45 kurz pro stanovení ZV (zaokrouhluje se matematicky na 3 des. místa) 28,45 \* 8 403 = 239 065 CZK způsobilé výdaje

![](_page_67_Picture_0.jpeg)

![](_page_67_Picture_2.jpeg)

#### **d) Faktura v zahraniční měně, úhrada v Kč**

Způsobilým výdajem je celá zaplacená částka. V případě, že faktura obsahuje DPH a popř. další nezpůsobilé výdaje, vypočítávají se způsobilé výdaje jako součin způsobilé částky v zahraniční měně a kurzu úhrady dle výpisu z bankovního účtu. Je nutné jasně identifikovat, kolik zahraniční měny bylo placeno. Nestačí uvést samotnou částku v Kč bez jednoznačné vazby na to, kolik představuje zahraniční měny. Pokud na bankovním výpise není zaplacená částka v zahraniční měně uvedená, může být doložena např. avízem o provedené zahraniční platbě nebo jiným dokladem potvrzeným bankou, který tento údaj obsahuje.

#### **e) Faktura v zahraniční měně, úhrada v jiné zahraniční měně**

Tento případ nastává nejčastěji, kdy má plátce účet v EURO, ale hradí fakturu znějící např. na USD. Způsobilým výdajem je částka získaná součinem způsobilé části zaplacené ceny dle faktury a kurzu zaokrouhleného na 3 desetinná místa vypočteného jako podíl uhrazené částky přepočtené na Kč a celkové ceny faktury v zahraniční měně (viz příklad č. E). V tomto případě je nutná identifikace, kolik zahraniční měny bylo reálně placeno, tj. např. pokud faktura zní na USD, ale je placena v EURO, tak je třeba doložit, kolik USD představuje zaplacená částka v EURO. Částka zahraniční měny může být doložena avízem o provedené platbě, výpisem z účtu (pokud je tam uvedena), apod.

Příklad k bodu e) Celková cena faktury je 1 095,63 GBP. Způsobilé výdaje jsou 932,45 GBP.

![](_page_67_Picture_220.jpeg)

35 410Kč/1 095,63 = 32,319 kurz pro stanovení ZV (zaokrouhluje se matematicky na 3 des. místa) 32,319 \* 932,45 = 30 135 CZK způsobilé výdaje

#### **f) Faktura v zahraniční měně, část úhrady ve stejné zahraniční měně, část úhrady v Kč**  Způsobilé výdaje se přepočítávají stejným průměrným kurzem jako v bodě c)

![](_page_67_Picture_221.jpeg)

Součet úhrad v CZK 138 825 + 140 000 = 278 825 CZK 278 825/10 000 = 27,8825 = 27,883 kurz pro stanovení ZV (zaokrouhluje se matematicky na 3 des. místa) 27,883 \* 8 403 = 234 300 CZK způsobilé výdaje.

V případě, že faktura obsahuje část nákladů, která je nezpůsobilá, je třeba doložit úhradu celé částky faktury. K zálohové faktuře je třeba vždy doložit fakturu vyúčtovací. Pokud je datum uskutečnění zdanitelného plnění na vyúčtovací faktuře po datu ukončení projektu, je příjemce povinen prokázat, že předmět plnění reálně nastal nejpozději v den ukončení projektu. V případech zaplacení pouze části faktury z důvodu reklamace se započítává do způsobilých výdajů jen zaplacená částka. Současně je třeba doložit vypořádání zmíněné reklamace (tj. reklamační řízení je ukončené a jeho výsledek je transparentně doložen).

# **8.3 Jednotlivé typy úhrad a jejich specifika**

#### **a) Převod z účtu**

U platby převodem z účtu je nutné doložit výpis z účtu – relevantní stránku (stránky) obsahující údaje o konkrétní platbě. Aby byla platba jednoznačně prokázána, musí výpis z účtu obsahovat tyto informace: identifikaci banky (název banky, celé číslo účtu včetně kódu banky), identifikaci majitele účtu/číslo účtu (v případě, že výpis z účtu neobsahuje identifikaci majitele účtu a číslo účtu není shodné s číslem účtu pro zaslání podpory, je třeba doložit tu stranu výpisu, která výše uvedené údaje obsahuje), identifikaci platby (částka, měna, variabilní symbol, den odepsání částky z účtu a číslo účtu, ve prospěch něhož byla platba odeslána nebo úplný název dodavatele). Variabilní symbol a číslo

![](_page_68_Picture_0.jpeg)

![](_page_68_Picture_2.jpeg)

účtu, ve prospěch jehož byla platba odeslána, musí souhlasit s údaji uvedenými na faktuře. V opačném případě je třeba dodat potvrzení od banky, avízo, potvrzení od dodavatele apod., kde bude daná transakce potvrzená.

V případě platby na základě smlouvy (a podobné příklady, kdy není vystavena faktura) je nutné jako variabilní symbol použít kód jednoznačně identifikující platbu (např. číslo smlouvy), pokud to není možné, je nutné doložit potvrzení od dodavatele. V těchto a podobných komplikovaných případech doporučujeme konzultaci s odpovědným pracovníkem zprostředkujícího subjektu.

V případě platby v jiné měně, než uvedené na faktuře, je nutné doložit přesnou výši původní měny (např. faktura v Kč placena v EURO – nutno doložit, kolik Kč tvoří platba v EURO). Tyto skutečnosti jsou standardně uvedeny na avízu o provedené platbě. Doporučujeme dokládat tento doklad v případech platby v jiné měně.

Potvrzení banky o provedené transakci musí obsahovat identifikaci platby dle faktury (VS a účet dodavatele), datum, částku, měnu, identifikace příjemce dotace (jméno a adresa), razítko banky, jméno, funkce a podpis odpovědného pracovníka.

Potvrzení dodavatele o uhrazení fakturované částky musí obsahovat název dodavatele a příjemce, identifikaci platby dle faktury (VS), datum, částku, měnu a vyjádření o zaplacení celé částky. Samotný doklad o úhradě (bankovní výpis, pokladní doklad) nemůže být nahrazen pouze potvrzením od dodavatele.

#### **b) Hotovostní úhrada**

Hotovostní úhradu je nutno doložit příjmovým pokladním dokladem (musí být možné identifikovat obě strany; nutná jasná vazba na úhradu – např. variabilní symbol faktury), paragonem, dobírkou (postačuje doklad o zaplacení zboží vystavený Českou poštou nebo kurýrní službou – tento předkládejte společně s fakturou), výdajovým pokladním dokladem potvrzeným razítkem a podpisem dodavatele. Na pokladních dokladech nesmí chybět identifikace obou smluvních stran, předmět plnění nebo VS, částka, měna úhrady a datum úhrady. Výdajový pokladní doklad musí obsahovat i podpis dodavatele.

### **c) Úhrada platební kartou**

Pokud příjemce dokládá výši a existenci způsobilého výdaje pomocí úhrady platební kartou, je tuto úhradu možné uznat při doložení následujících dokladů v případech:

1. výše účetního dokladu nižší nebo rovná 35 000,- Kč včetně DPH - kopie účtenky (tj. stvrzenka o úhradě kartou) - účetní doklad (identifikační znaky: datum, částka, dodavatel) - bankovní výpis (identifikační znaky: koncové číslo platební karty, částka, dodavatel) - v případě, že bankovní výpis neobsahuje všechny tři identifikační znaky, je nutné doložit platbu potvrzením od dodavatele

2. výše účetního dokladu více než 35 000,- Kč včetně DPH - kopie účtenky (tj. stvrzenka o úhradě kartou) - účetní doklad (identifikační znaky: datum, částka, dodavatel) - bankovní výpis (identifikační znaky: koncové číslo platební karty, částka, dodavatel). U účetních dokladů hrazených kartou v částce vyšší než 35 000,- Kč vč. DPH je nutné doložit navíc potvrzení od dodavatele (při platbě kartou není uváděn variabilní symbol platby, z toho důvodu je vyžadováno potvrzení od dodavatele jako podpůrný doklad) k doložení vazby na variabilní symbol.

3. platba kartou na internetu - účetní doklad (identifikační znaky: datum, částka, dodavatel) - bankovní výpis (identifikační znaky: částka, dodavatel)

#### **d) Platba přes platební brány**

V případě platby přes platební bránu (např. PayU, PaySec, PayPal) je nutné doložení výpisu z bankovního účtu. Pokud bankovní výpis nebude obsahovat veškeré požadované údaje, je nutné doložení výpisu z účtu na platební bráně, příp. doložení dalších podpůrných dokumentů (např. potvrzení od dodavatele).

### **e) Úhrada poštovní poukázkou typu B**

U úhrady poštovní poukázkou typu B je kromě seznamu odeslaných plateb (podací doklad) nutné předložit potvrzení, že příjemci si platbu vyzvedli. Tímto potvrzením může být dodejka nebo vyúčtování bez dokladového dodání.

![](_page_69_Picture_0.jpeg)

![](_page_69_Picture_2.jpeg)

#### **f) Zápočet**

#### **Úhrada zápočtem je možná.**

Musí jít buď o oboustranný zápočet, nebo o jednostranný, který byl druhou stranou potvrzen. V úhradách se zapíše datum podpisu druhé smluvní strany dohody o zápočtu. K zápočtu je však nutno předložit Dohodu o oboustranném zápočtu nebo obdobný dokument. Na dokumentu musí být uvedeny smluvní strany, identifikace faktury (variabilní symbol), částka a měna, datum podpisu druhé smluvní strany, podpisy obou smluvních stran. Tyto dokumenty stačí v prosté kopii se jménem, funkcí, podpisem a razítkem obou stran. Faktury, které nejsou předmětem způsobilých výdajů, ale jsou zahrnuty do zápočtu, není třeba dokládat.

Poznámka: Dohoda o zápočtu musí být uzavřena v souladu s platnou legislativou.

#### **g) Úhrada třetí osoby**

V případech, kdy závazek (případně část závazku) příjemce uhradí třetí osoba, je požadováno doložení, z jakého právního titulu byl závazek takto uhrazen.

#### **Dokládání specifických dokladů v žádosti o platbu**

#### **Zádržné**

Faktura (účetní doklad) se vždy zapíše na celkovou částku faktury (účetního dokladu), rozděleno tedy poměrně na základ daně a DPH. Do políčka Prokazované způsobilé výdaje se zapíše pouze uhrazená část faktury bez zádržného. Po uvolnění zádržného je možné zapsat tu samou fakturu, ale je nutné zohlednit v políčku Prokazované ZV výši zádržného. Součet zádržného a zbylých ZV bez zádržného z daného plnění nesmí nikdy překročit výši plnění z faktury, jež je k žádosti o platbu doložena.

#### **Dobropis**

Dobropis nelze do žádosti o platbu zapsat samostatně, vždy musí být zohledněn u konkrétní faktury. V rámci dobropisu mohou nastat dva případy dle sousledu dokumentů:

a) pořadí Faktura – úhrada – dobropis - dobropis bude zohledněn pouze v políčkách týkajících se prokazovaných způsobilých výdajů (způsobilé výdaje budou o dobropis poníženy). Slovo dobropis uveďte v popisu výdaje

b) pořadí Faktura – dobropis - úhrada, - dobropis bude zohledněn v poli Celková částka uvedená dokladu a i v prokazovaných způsobilých výdajích. V popisu výdaje bude uvedeno, že se jedná o dobropis.

#### **Zálohové faktury**

V případě, že jsou v žádosti o platbu doloženy zálohové faktury, je nutné je zapsat jako samostatné účetní doklady na záložce SD1 (jako řádné faktury). Jelikož tyto faktury nejsou daňovým dokladem, tak neobsahují údaje související s daní, tedy ani DUZP, jež je povinnou položkou v MS2014+ k vyplnění. V těchto případech se použije jako DUZP této faktury datum vystavení faktury. Zálohová faktura musí být v dané etapě i vyúčtována byť dílčí vyúčtovací fakturou.

# **8.4 Postup podání ŽoP v aplikaci IS KP14+**

ŽoP se příjemci zobrazí po rozkliknutí položky Žadatel.

![](_page_70_Picture_92.jpeg)

Systém dále zobrazí tabulku "Moje projekty" a v nich příjemce zvolí aktuální projekt s předpokládanou ŽoP. Projekt musí být ve stavu ,,Projekt s právním aktem o poskytnutí podpory". Pro snadnější vyhledání tabulka umožňuje možnost filtrovat.

Uživatel klikne na "Žádost o platbu"

![](_page_70_Picture_93.jpeg)

Uživatel klikne na tlačítko "Vytvořit novou". V této chvíli je žádost o platbu ve stavu "Rozpracovaná" a uživatel ji může po jejím rozkliknutí dále editovat. Jelikož je ŽoP vyplňována přes webové rozhraní, doporučujeme průběžně ukládat zadaná data.

#### **1. krok: Zadání obecných informací**

Na záložce "Identifikační údaje" vyplnit základní obecné informace – povinně pole označená žlutou barvou. Část "Identifikační údaje" je automaticky předvyplněná.

V části "Úvodní informace" příjemce vyplní:

- Bankovní účet příjemce.
- Název účtu (automaticky se propíší pole "Předčíslí čísla účtu ve formáte ABO", Číslo účtu ve formátu ABO", "Kód banky", "Stát banky", "Mezinárodní kód banky SWIFT", "Měna účtu").

![](_page_71_Picture_0.jpeg)

![](_page_71_Picture_1.jpeg)

#### **2. krok: Souhrnná soupiska**

Pole Souhrnná soupiska se nachází na kartě vlevo.

Uživatel vyplní evidenční číslo – označení soupisky (např. ŽoP1). Následným uložením se zaktivní následující záložky (na kartě vlevo): SD-1 Účetní/daňové doklady, SD-2 Lidské zdroje, SD-3 Cestovní náhrady a Nezpůsobilé výdaje. Záložku Nezpůsobilé výdaje vyplňujte pouze v případě, že je to nezbytné vzhledem k charakteru projektu.

#### **3. krok: Vkládání údajů z účetních dokladů, záložka "SD-1 Účetní/daňové doklady"**

• Postupně se vkládají veškeré účetní doklady, vyplňují se žlutá pole. Všechna bíle označená pole se vyplní automaticky po vyplnění a následném uložení žlutých polí.

Vyplňuje se:

- Zkrácený název subjektu (příjemce/partnera) vpravo výběr hodnoty
- Položka v rozpočtu projektu vpravo výběr hodnoty
- Celková částka bez DPH uvedená na dokladu
- Celková částka DPH uvedená na dokladu
- Číslo účetního dokladu v účetnictví do této položky je nutné vyplnit VARIABILNÍ SYMBOL z faktury
- Datum vystavení dokladu
- Datum uskutečnění zdanitelného plnění
- Datum úhrady výdaje v případě vícenásobných úhrad je nezbytné do IS KP14+ zadat datum poslední úhrady závazku dodavateli
- IČ dodavatele
- Název dodavatele
- Číslo smlouvy/objednávky, ke které se doklad vztahuje (pokud existuje) případně je nerelevantní – nutné zaškrtnou příznak)
- Číslo výběrového řízení, ke kterému se doklad vztahuje (pokud je vazba) přes výběr hodnoty vybrat číslo svázaného výběrového řízení = pořadové číslo schváleného Výběrového řízení (v případě, že je VŘ nerelevantní – nutné zaškrtnou příznak)
- Částka bez DPH připadající na prokazované způsobilé výdaje zde příjemce dotace vyplní pouze způsobilé výdaje připadající k danému účetnímu dokladu a odpovídající rozpočtové položce
- Částka DPH připadající na prokazované způsobilé výdaje v této kolonce je nárokováno pouze "způsobilé DPH", např. v případě neplátců DPH, pouze ale v odpovídající výši Částky bez DPH připadající na prokazované způsobilé výdaje
- Popis výdaje
- Systém umožňuje vložit přílohy ke každému účetnímu/daňovému dokladu, zde jsou vkládány pouze doklady související s věcnou kontrolou žádosti o platbu (předávací protokoly, doklady o zaúčtování majetku, objednávky, apod.) Účetní/daňové doklady a jejich úhrady jsou vkládány samostatně na záložce dokumenty – viz krok 7 vkládání elektronických příloh.

#### 4. krok: Vkládání údajů ze mzdových listů, záložka "SD-2 Lidské zdroje"

Mzdové náklady jako způsobilý výdaj vycházejí z předepsaných mzdových tabulek (list Mzdy – formulář) - dokument xls dostupných na stránkách agentury v sekci Metodika. Dokládají se do ŽoP ve formátu xls.

V systému se vyplňují tyto položky (ostatní šedá pole nejsou povinná):

- Zkrácený název subjektu (příjemce/partnera) vpravo výběr hodnoty
- Položka v rozpočtu projektu vpravo výběr hodnoty
- Identifikace posledního kalendářního roku a měsíce, k němuž se vztahují osobní náklady
- Datum úhrady výdaje (datum bude shodný s DUZP dle doložených mzdových tabulek)
- Příjmení pracovníka nutné vyplnit název žadatele
- Jméno pracovníka nutné vyplnit název žadatele
- Druh pracovně právního vztahu nutné vyplnit pracovní smlouva
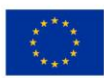

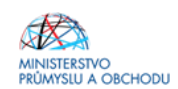

- Fond pracovní doby pracovníka u zaměstnavatele v daném měsíci v hodinách nutné zadat fixně hodnotu 1,00
- Zúčtovaná hrubá mzda/plat v daném měsíci souhrn zúčtovaných hrubých mezd vychází ze mzdových tabulek (zadává se celková částka ze mzdových tabulek souhrnnou částkou za všechny zaměstnance v jednotlivých tabulkách uvedených))
- Počet odpracovaných hodin na projektu nutné zadat fixně hodnotu 1,00

## Nárokování svátků a dovolených:

Pokud zaměstnanec pracuje na plný úvazek na projektu, může si v rámci ZV nárokovat svátky a dovolenou, pakliže dle Výzvy nebo specifik daného programu není stanoveno jinak.

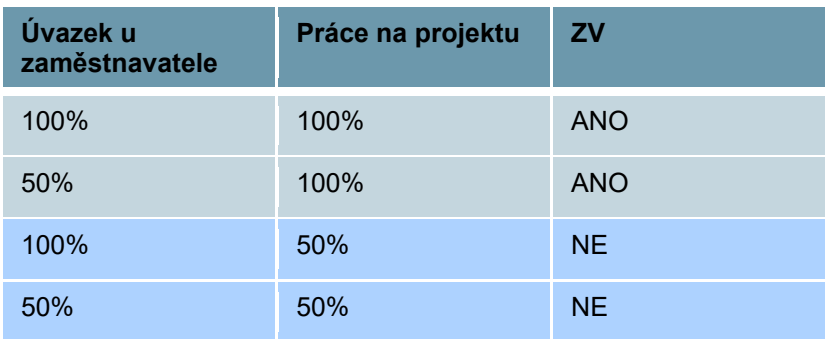

## **5. krok: Vkládání údajů z vyúčtování pracovních cest, záložka "SD-3 Cestovní náhrady"**

Cestovné jako způsobilý výdaj vycházejí z předepsaných mzdových tabulek (list Cestovné – formulář) - dokument xls dostupných na stránkách agentury v sekci Metodika. Dokládají se do ŽoP jak ve formátu xls, tak v pdf podepsané a orazítkované statutárním orgánem, případně elektronicky podepsané kvalifikovaným certifikátem. **K cestovním výdajům** musí příjemce dotace dodat podpůrné doklady (cestovní příkazy, účtenky za ubytování, jízdné apod.), pokud výše cestovních výdajů přesáhla 10.000,- Kč na jednu cestu. Všechny faktury (např. faktura za letenky), které jsou vystaveny na žadatele (ne na účastníka služební cesty) se zapisují do ŽoP jako samostatné účetní doklady vč. úhrady a žadatel musí tyto doklady doložit v rámci ostatních účetních a úhradových dokladů.

V systému se vyplňují tyto položky:

Zkrácený název subjektu (příjemce/partnera) – vpravo výběr hodnoty

- Položka v rozpočtu projektu vpravo výběr hodnoty
- Číslo účetního dokladu v účetnictví vychází z tabulek pro Cestovné formát např. C04/16 (poslední měsíc/rok, ve kterém byly vykázány výdaje na cestovné)
- Příjmení pracovníka nutné vyplnit název žadatele
- Jméno pracovníka nutné vyplnit název žadatele
- Druh pracovní cesty
- Účel pracovní cesty
- Datum zahájení pracovní cesty první měsíc, v němž vznikly výdaje na cestovné
- Datum ukončení pracovní cesty poslední měsíc, v němž vznikly výdaje na cestovné
- Prokazatelné způsobilé výdaje na pracovní cestu (souhrnně z předepsaných tabulek pro mzdy a cestovné)

## **6. krok: Vkládání údajů z účetních dokladů, jež jsou v žádosti o platbu nezpůsobilé**

Postupně se vyplňují nezpůsobilé výdaje obdobně jako v záložce SD-1, nutné například pro doložení povinné investice apod. Záložku Nezpůsobilé výdaje vyplňujte pouze v případě, že je to nezbytné vzhledem k charakteru projektu.

## **7. krok: Vkládání elektronických příloh souvisejících s ŽoP**

Účetní doklady a jejich příslušné úhrady, mzdové náklady a cestovné je nutné vkládat pouze do záložky Dokumenty, a to jako jednotlivá pdf/xls (v případě předepsaných mzdových tabulek – list Mzdy - formulář) dle konkrétního druhu obsažených dokladů, např. v jednom samostatném pdf pouze účetní

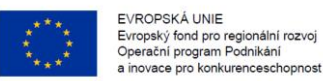

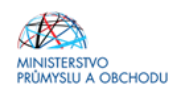

doklady, v dalším pouze úhradové doklady. Než bude soubor faktur / úhradových dokladů převeden do PDF, je nezbytné jednotlivé doklady zřetelně označit, tzn. fakturu č.1 označte UC1, úhradový doklad č.1 také UC1, následně vzestupně seřadit a poté převést/naskenovat do PDF. PDF je vhodné přehledně pojmenovat, např. Přílohy k ŽoP1\_faktury UC1-UC10 / Přílohy k ŽoP1\_úhrady UC1-UC10 (vkládání komprimovaných souborů - např. formáty rar nebo zip není možné akceptovat). Ostatní související dokumenty (doklady o zaúčtování, předávací protokoly, smlouvy atd.) vložte k jednotlivým účetním dokladům. Nesoulad s tímto postupem může být důvodem ke vrácení žádosti o platbu. Dále je dle metodiky finančních toků pro období 2014-2020 nutné, aby každý doklad, předložený v žádosti o platbu, obsahoval číslo projektu.

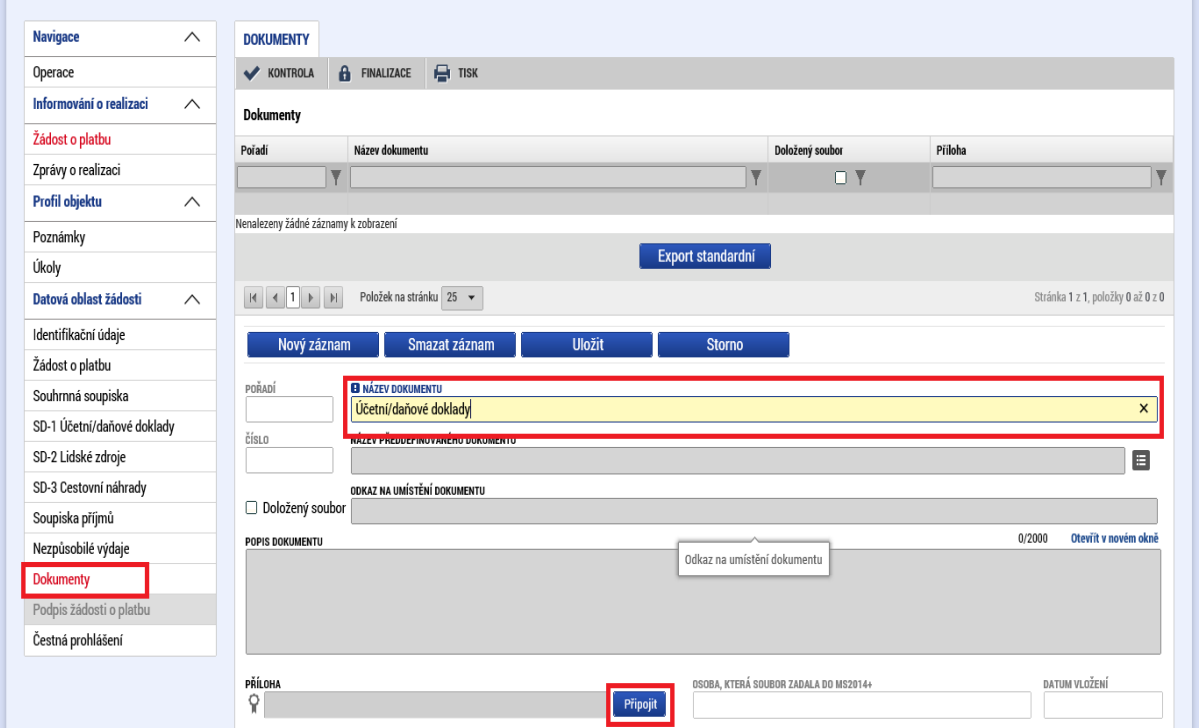

## **8. Čestné prohlášení k ŽoP**

Záložka, "Čestná prohlášení" obsahuje seznam prohlášení a závazků, ke kterým se musíte v rámci Žádosti o platbu souhrnně pravdivě vyjádřit a všechna prohlášení potvrdit. Potvrzení se provede zaškrtnutím pole, Souhlasím s čestným prohlášením". Upozorňujeme, že příjemce nese plnou odpovědnost za obsah ŽoP. Poskytovatel dotace nenese odpovědnost za nedbalost nebo protiprávní jednání příjemce, a to ani poté, kdy již byla dotace proplacena.

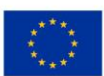

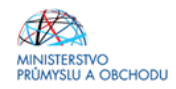

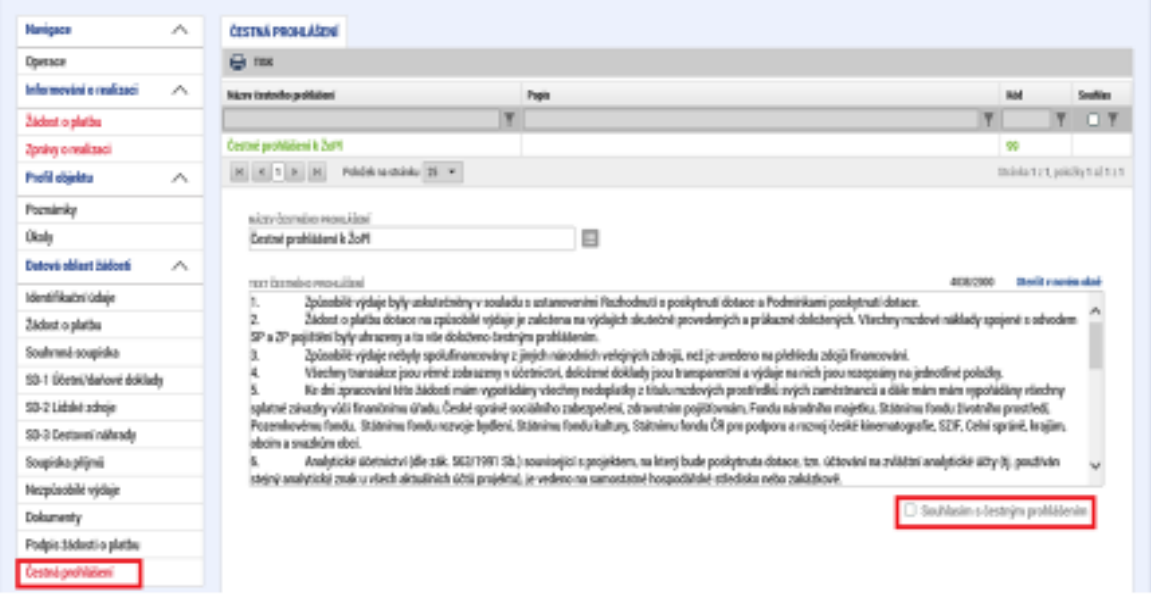

## **9. krok: Souhrnná soupiska**

Uživatel pomocí tlačítka "Naplnit data z dokladů soupisky" vytvoří Soupisku dokladů ŽoP, jež je možné zobrazit pomocí tlačítka "Tisk".

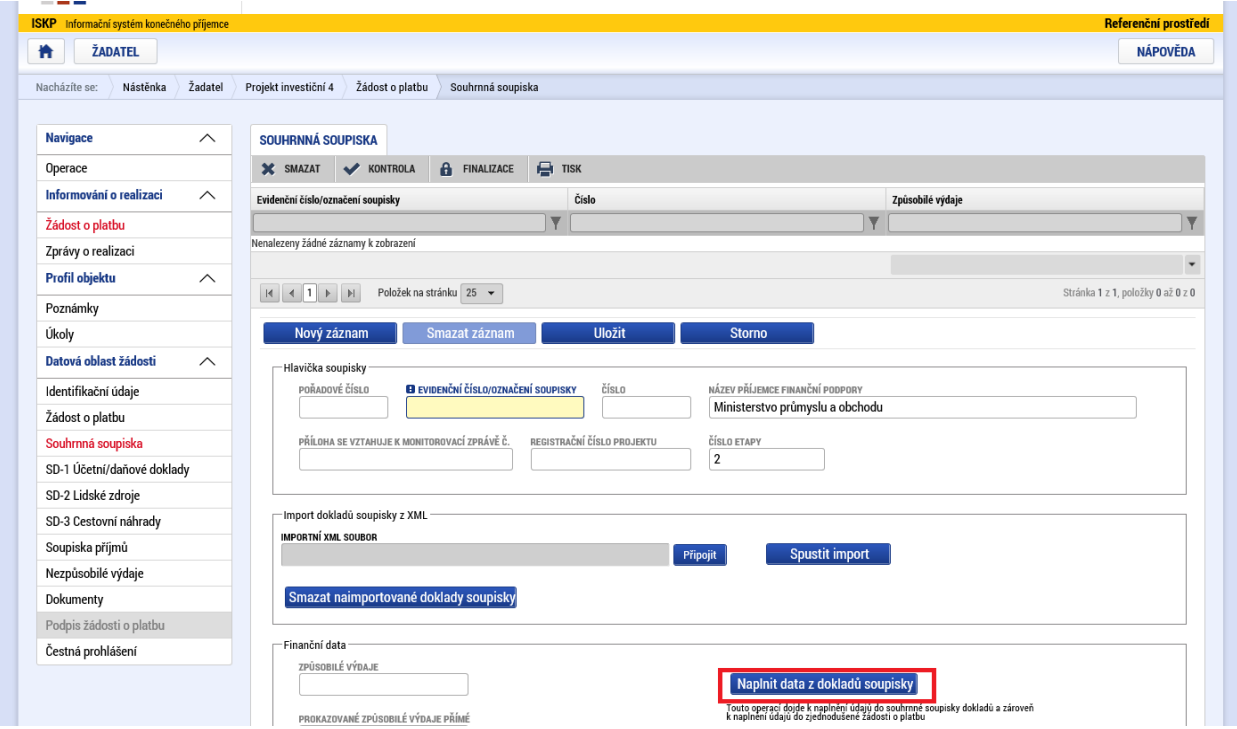

Proto, aby se údaje propsaly do finančních dat žádosti o platbu, je nutné na záložce Žádost o platbu kliknout na políčko Naplnit data ze soupisky.

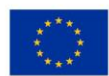

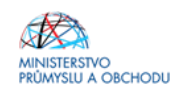

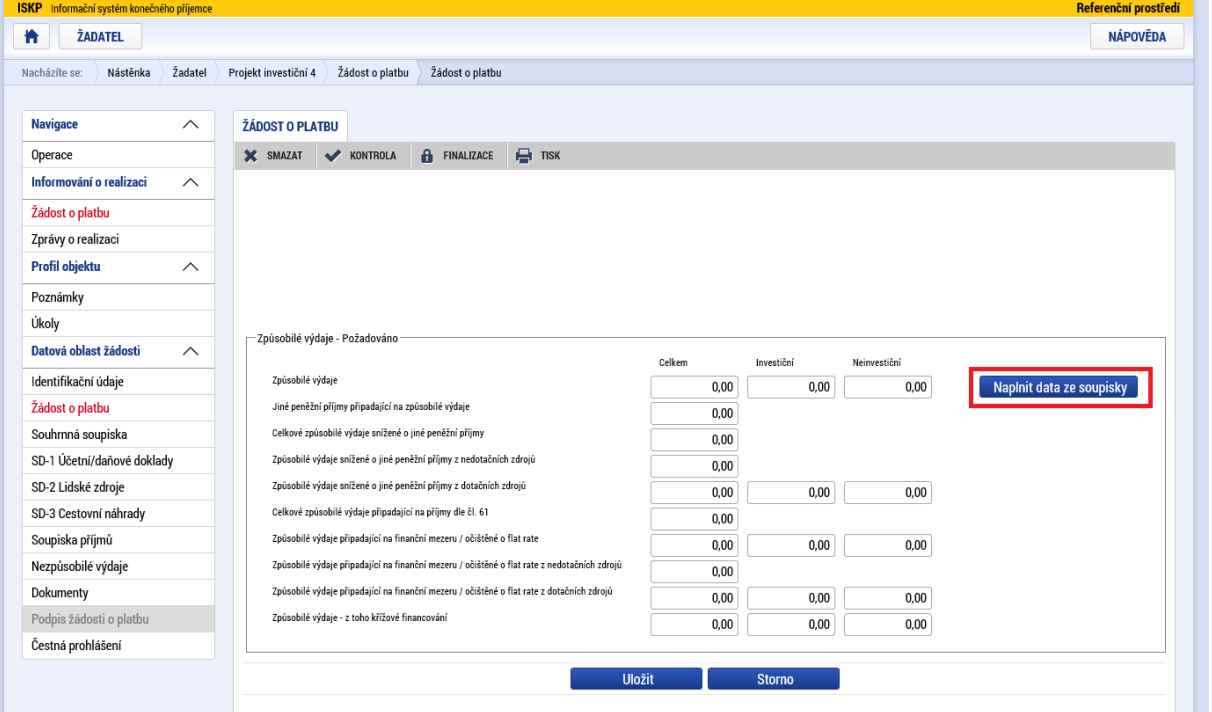

Před "Finalizací" ZoP je ještě možné provést kontrolu vyplnění pomocí tlačítka "Kontrola". Po odstranění kontrolních zjištění je již možné žádost o platbu finalizovat pomocí tlačítka "Finalizace". Systém na záložce "Identifikační údaje" změní stav žádosti o platbu z "Rozpracovaná" na "Finalizovaná" a automaticky vyplní pole "Datum finalizace".

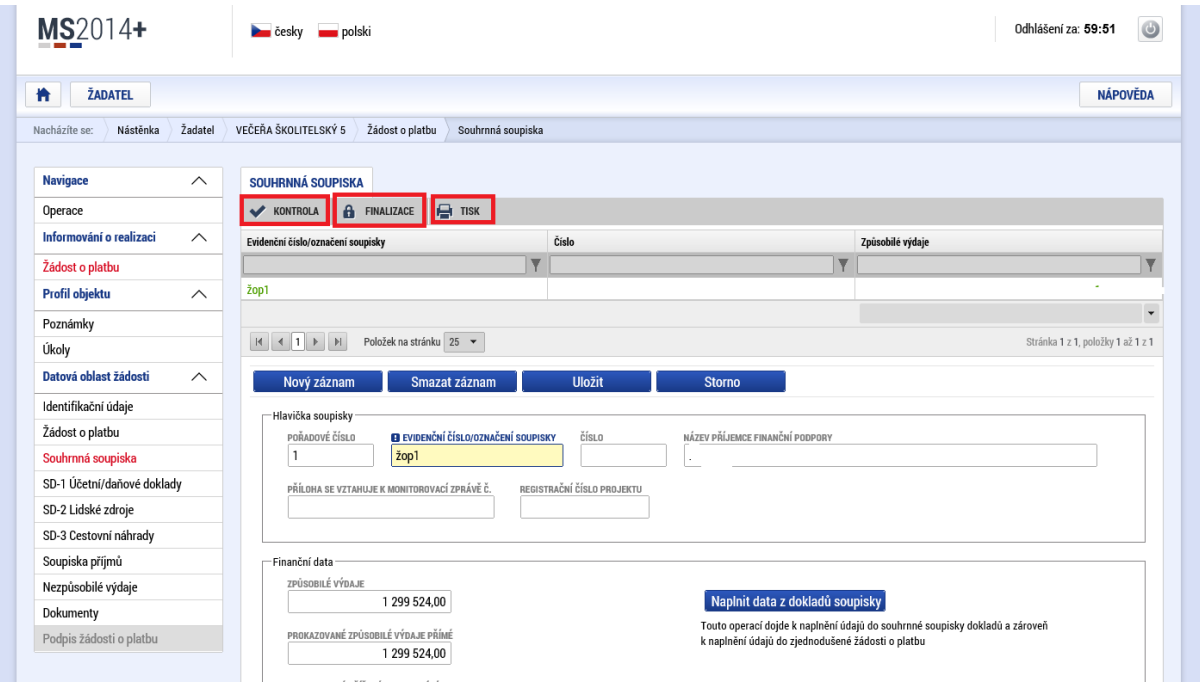

Následně pak uživatel zvolí v levém sloupci Podpis žádosti o platbu, jež umožní žádost elektronicky podepsat. Uživatel poté klikne na symbol pečeti v poli Soubor, kde je vložena tisková verze žádosti o platbu. Uživatel v poli "Certifikát pro podepisování" klikne na tlačítko se třemi tečkami a připojí předpřipravený elektronický podpis, který má ve svém počítači uložený. Systém umožní připojení souboru.

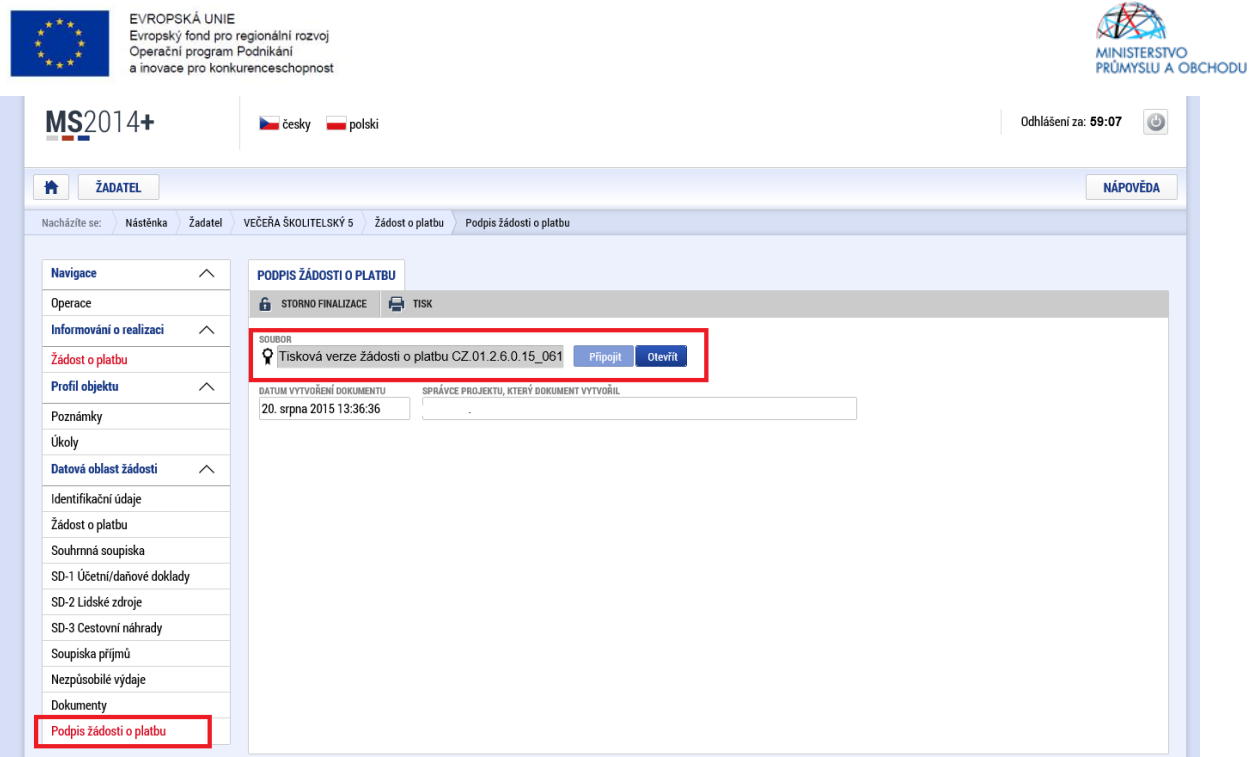

Uživatel klikne na tlačítko "OK". Systém tiskovou verzi žádosti o platbu podepíše. Systém zobrazí informaci o tom, že Žádost o platbu byla podepsána. Systém změní stav z "Finalizovaná" na "Podepsaná", stav zpracování na "Podepsaná" a doplní "Datum finalizace". Pro zobrazení ŽoP v CSSF14+, tedy převedení do stavu Zaregistrována, je nutné mít vytvořenou a podepsanou Zprávu o realizaci. Poté systém automaticky nastaví stav ŽoP v CSSF14+ "Zaregistrovaná".

## **POVINNÉ PŘÍLOHY K ŽÁDOSTI O PLATBU V OP PIK**

Každý účetní doklad musí být provázen následující přílohou:

1) Faktura - kopie účetního dokladu

2) Úhrada - kopie dokladu o úhradě (výpis z účtu, pokladní doklad, stvrzenka, aj.)

3) Další povinné přílohy vztahující se k faktuře - jedná se např. o objednávku, smlouvu, dodací list, předávací protokol, protokol o zařazení do dlouhodobého majetku, případně další dokumenty týkající se konkrétního účetního dokladu – blíže vyspecifikováno v pokynech pro jednotlivé programy. Tyto **související dokumenty dle bodu 3 by měly být vloženy k jednotlivým zápisům faktur na záložce SD-1**.

**Přílohy k účetním dokladům, mzdovým nákladům a cestovnému dle bodů 1 a 2 je nutné vkládat pouze do záložky Dokumenty**, a to jako jednotlivá PDF/XLS dle konkrétního druhu obsažených dokladů, např. v jednom samostatném PDF pouze účetní doklady, v dalším samostatném PDF pouze úhradové doklady.

Než bude soubor faktur / úhradových dokladů převeden do PDF, je nezbytné jednotlivé doklady zřetelně označit, tzn. fakturu č.1 označte UC1, úhradový doklad č.1 také UC1, následně vzestupně seřadit a poté převést/naskenovat do PDF. PDF je vhodné přehledně pojmenovat, např. Přílohy k ŽoP1\_faktury UC1-UC10 / Přílohy k ŽoP1\_úhrady UC1-UC10. Nesoulad s tímto postupem může být důvodem ke vrácení žádosti o platbu (vkládání komprimovaných souborů - např. formáty rar nebo zip není možné akceptovat).

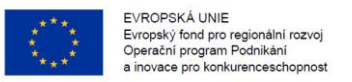

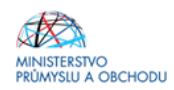

Dále je dle metodiky finančních toků pro období 2014-2020 nutné, aby každý doklad (myšleno prokazované ZV – pouze faktury, paragony, apod. nikoli úhradové doklady), předložený v žádosti o platbu, obsahoval číslo projektu.

# **Povinné přílohy k Žádosti o platbu všech dotačních programů podpory:**

- kopie účetních dokladů a dokladů o úhradě;
- kopie smlouvy o bankovním účtu (nutné elektronicky nahrát k Žádosti o platbě každou etapu projektu);
- kopie kupních smluv a kopie smluv o dílo včetně příloh smluv, pokud je uvedeno, že jsou nedílnou součástí smlouvy;
- kopie objednávek:
- plná moc pro podepsání a odeslání Žádosti o platbu plnou moc je třeba vždy vložit do záložky Plné moci v MS2014+ a podepsat ji kvalifikovaným elektronickým podpisem. Plná moc musí mít úředně ověřený podpis za stranu zmocnitele (případně podpisy, jedná-li více osob současně). Zmocnitele je na plné moci vždy nutné identifikovat buď IČ v případě právnické osoby nebo datum narození/RČ v případě fyzické osoby. Více v kapitole 1.7 v odstavci Přístup k projektu;
- kopie účetní sestavy dokládající analytické účtování výdajů/příjmů projektu s doporučeným znakem (např. analytický znak, středisko, zakázka atd.), která obsahuje všechny položky výdajů nárokované dosud v Žádostech o platbu (ŽoP), a to včetně aktuální ŽoP.

# **Specifické přílohy k Žádosti o platbu pro jednotlivé programy:**

#### **Aplikace**

- výkaz práce projektového pracovníka;
- předepsané tabulky pro mzdové náklady pro program Aplikace;
- pracovní smlouvy/dodatky (HPP, DPP, DPČ);
- mzdové listy k vybranému vzorku zaměstnanců, vzorek musí odpovídat min. 15% z nárokovaných osobních nákladů v rámci předložené Žádosti o platbu (zvlášť za příjemce a partnery s finančním příspěvkem);
- v případě nárokování výdajů za služby v oblasti smluvního výzkumu doložit výstupy;
- v případě odpisů je nezbytné doložit karty majetku a závaznou excelovou tabulku s výpisem odepisovaných technologií;
- účetní sestavy prokazující vedení odděleného účetnictví za žadatele i příp. partnery;
- závěrečná zpráva k oponentnímu řízení, posudek oponenta, doložení splnění závazných ukazatelů dle RoPD.

## **Přílohy k závěrečné ŽoP:**

- oponentní posudek;
- závěrečná zpráva o výsledcích a průběhu realizace projektu;
- doložení výstupů projektu (certifikace, protokoly o zkouškách, technická dokumentace atd.).
- u poslední Žádosti o platbu musí být v registru živnostenského podnikání zapsaná živnost odpovídající CZ-NACE projektu a současně i provozovna, kde je projekt realizován, není-li místo realizace projektu shodné se sídlem, případně místem podnikání.

#### **Inovace – Inovační projekt**

- kopie dodacích listů nebo protokoly o převzetí od dodavatelů;
- dokumentace prokazující zařazení do dlouhodobého majetku firmy (Protokoly o převodu do dlouhodobého majetku firmy, inventární karty, výpis z analytického účtu vztahujícího se k projektu, apod.);
- kopie stavebního povolení (v případě stavebních prací podléhajících stavebnímu povolení, nejpozději k Žádosti o platbu za 1. etapu);

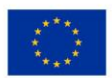

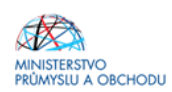

- kopie kolaudačního souhlasu nebo Rozhodnutí o zahájení zkušebního provozu (v případě stavebních prací podléhajících kolaudaci);
- stavební deník (v případě stavebních prací, postačí první 3 strany);
- fotodokumentace prokazující splnění publicity projektu (nejpozději k závěrečné Žádosti o platbu).
- V případě plnění, které může z technických nebo uměleckých důvodů, z důvodu ochrany výhradních práv, práva duševního vlastnictví k poptávanému plnění, nebo z důvodu vyplývajícího ze zvláštního právního předpisu poskytnout pouze jeden dodavatel, posudek soudního znalce, který tuto skutečnost dokládá a dále znalecký posudek s oceněním práva (týká se výdajů nad 2 mil. Kč bez DPH).

## **Přílohy k závěrečné ŽoP:**

- doklady prokazující splnění indikátorů povinných k naplnění dle Rozhodnutí a Podmínek poskytnutí dotace (splnění max. do data plánovaného ukončení projektu);
- u poslední Žádosti o platbu musí být v registru živnostenského podnikání zapsaná živnost odpovídající CZ-NACE projektu a současně i provozovna, kde je projekt realizován, není-li místo realizace projektu shodné se sídlem, případně místem podnikání.

#### **Inovace – Projekty na ochranu práv průmyslového vlastnictví**

- kopie smlouvy/objednávky na překladatelské služby, kopie smlouvy s patentovým zástupcem.
- přílohy v závislosti na klíčových aktivitách projektu:
	- kopie úředního věstníku se zveřejněnou přihláškou patentu u následujících druhů přihlášek: "Přihláška vynálezu u ÚPV, "Přihláška vynálezu do zahraničí", "Přihláška Evropského patentu", "Mezinárodní PCT přihláška vynálezu";
	- potvrzení o/kopie udělení patentu, příp. potvrzení o/kopie zveřejnění ve věstníku u následujících druhů přihlášek: "Přihláška vynálezu u ÚPV, "Přihláška vynálezu do zahraničí", "Přihláška Evropského patentu", "Mezinárodní PCT přihláška vynálezu";
	- kopie zápisu užitného vzoru do rejstříku u "Přihlášky užitného vzoru u ÚPV" a "Přihlášky užitného vzoru do zahraničí";
	- potvrzení o/kopie zápisu průmyslového vzoru do rejstříku u "Přihlášky průmyslového vzoru u ÚPV" a "Přihlášky průmyslového vzoru do zahraničí";
	- potvrzení o/kopie zápisu ochranné známky do rejstříku u "Přihlášky průmyslového vzoru u ÚPV" a "Přihlášky ochranné známky do zahraničí";
	- fotodokumentace prokazující splnění publicity projektu (nejpozději k závěrečné Žádosti o platbu).

## **Přílohy k závěrečné ŽoP:**

- k závěrečné ŽoP nejsou žádné specifické přílohy.

#### **Inovační vouchery**

-

- předávací protokol v požadovaném formátu;
- výstupy projektu prokazující splnění indikátorů povinných k naplnění dle Rozhodnutí a Podmínek poskytnutí dotace (k datu splnění);
- výstupy fakturace (faktury a úhradové doklady);
- výpis z analytického účtu/střediska;
- prokázání povinné publicity.

## **Přílohy k závěrečné ŽoP:**

- má pouze jednu etapu.

#### **Partnerství znalostního transferu**

- pracovní smlouvy a dohody včetně všech dodatků souvisejících s projektem (ve smlouvě/dohodě musí být uvedena výše úvazku a mzdy na projektu);

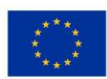

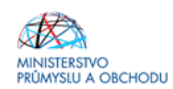

- předepsané tabulky pro mzdové náklady a cestovné (nutné doložit i v elektronické podobě);
- mzdové listy k vybranému vzorku zaměstnanců, vzorek musí odpovídat min. 15% z nárokovaných osobních nákladů v rámci předložené Žádosti o platbu;
- kopie cestovních výkazů včetně zpráv o průběhu služební cesty;
- kopie smluv s externími poradci včetně výstupů;
- žadatel je povinen k investičnímu majetku předložit protokoly o převodu do dlouhodobého majetku firmy (inventární karty) a tiskové sestavy z Účetního deníku, v nichž zřetelně označí zaúčtování daného účetního dokladu;
- fotodokumentace prokazující splnění povinné publicity;
- k první Žádosti o platbu žadatel předloží podrobný zápis z výběrového řízení na pozici asistenta znalostního transferu (kdy a kde bylo výběrové řízení vyhlášeno, kolik se přihlásilo uchazečů, kolik uchazečů se výběrového řízení zúčastnilo; ze zápisu musí být patrné, že se podnik výběrového řízení zúčastnil a souhlasil s výběrem asistenta apod.) a životopis vybraného asistenta znalostního transferu;
- zápisy z Řídících schůzí projektu.

## **Přílohy k závěrečné ŽoP:**

- k poslední Žádosti o platbu žadatel předloží závěrečnou zprávu obsahující zhodnocení realizace projektu a dosažení stanovených výstupů a jejich následného využití.

#### **Potenciál**

 $\overline{1}$ 

- kopie **dodacích listů** nebo **protokoly o převzetí** od dodavatelů (hmotný/nehmotný majetek i stavby);
- dokumentace prokazující zařazení do dlouhodobého majetku firmy (**protokoly o převodu do dlouhodobého majetku** firmy, **inventární karty, výpis z analytického účtu** vztahujícího se k projektu);
- **fotodokumentace** k investičním položkám (hmotný/nehmotný majetek i stavby);
- **posudek soudního znalce o ceně obvyklé unikátního majetku** (hmotný i nehmotný) (je-li jeho pořizovací cena bez DPH vyšší než 2 miliony Kč), přičemž posudek musí zachycovat cenu max. 6 měsíců před datem uzavření kupní smlouvy;
- kopie **stavebního deníku** ( v případě stavebních prací, k prokázání data započetí stavby);
- kopie **záznamu o převzetí dokončené stavby nebo její části** (v případě stavebních prací vstupující do způsobilých výdajů);
- **kolaudační souhlas/rozhodnutí** (v případě stavebních prací, bez ohledu na jejich způsobilost) kolaudační souhlas/rozhodnutí lze nahradit výlučně **povolením k předčasnému užívání stavby**  nebo **rozhodnutím o povolení zkušebního provozu);**
- v případě pořízení nemovitosti, a to bez ohledu na to, zda se jedná o způsobilý výdaj, či nikoliv, příjemce prokáže vlastnická práva k nemovitostem výpisem z katastru nemovitostí a snímkem z katastrální mapy, ne staršími 3 měsíců (dostatečný je print screen z online výpisu, který je dostupný na webových stránkách [https://nahlizenidokn.cuzk.cz/\)](https://nahlizenidokn.cuzk.cz/), předkládá se k první Žádosti o platbu;
- **soupis provedených prací** (v případě stavebních prací), **rozpis celků do jednotlivých položek** (v rámci dodávek hmotné/nehmotného majetku, pokud to není patrné z dalších dokumentů);

## **Přílohy k závěrečné ŽoPl:**

- **fotodokumentace** prokazující splnění **povinné publicity** projektu;
- **fotodokumentace** nebo **print screen webové stránky** prokazující zveřejnění možnosti **zpřístupnění podpořené infrastruktury jiným uživatelům;**
- **výpis z katastru nemovitostí a snímek z katastrální mapy k místu** realizace, ne starší 3 měsíců (dostatečný je print screen z online výpisu, který je dostupný na webových stránkách <https://nahlizenidokn.cuzk.cz/>).

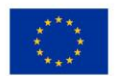

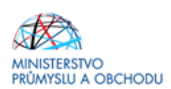

## **Proof of Concept** (dle rozpočtových položek)

#### Mzdy a pojistné

- výkaz práce zaměstnance;
- předepsané tabulky pro mzdové náklady;
- mzdové listy k vybranému vzorku zaměstnanců, vzorek musí odpovídat min. 15% z nárokovaných osobních nákladů v rámci předložené Žádosti o platbu;
- pracovní smlouvy (HPP, DPP, DPČ), případně dodatky k pracovním smlouvám.

#### Náklady na konzultační a odborné služby

- dokumentace prokazující plnění ze smlouvy/objednávky (zápisy z konzultací, předávací protokoly, konkrétní výstupy v podobě samostatných studií apod.).

#### Materiál

- dokumentace prokazující plnění ze smlouvy/objednávky (dodací listy, předávací protokoly, výdejky ze skladu apod.).

#### Ostatní režie

- x

## **Odpisy**

- objednávka/smlouva k odpisované "technologii";
- faktura a úhradový doklad;
- dokumentace prokazující plnění ze smlouvy/objednávky (dodací listy, předávací protokoly apod.);
- karta majetku o zařazení "technologie" do dlouhodobého majetku;
- daňový odpisový plán stroje (způsob výpočtů odpisů a skupina odpisů);
- výkaz práce "technologie".

Náklady na vyslání vysoce kvalifikovaných pracovníků z organizace pro výzkum a šíření znalostí

- dohoda o dočasném přidělení zaměstnance k jinému zaměstnavateli mezi zaměstnancem a zaměstnavatelem (organizací pro výzkum a šíření znalostí);
- výkaz práce zaměstnance;
- rozpis mzdových nákladů a dovolené;
- vyúčtování závazku (vyplacené mzdy) mezi původním zaměstnavatelem a žadatelem o podporu.

Náklady na získání a uznání patentů a dalších nehmotných aktiv

- dokumentace prokazující plnění ze smlouvy/objednávky;
- přihláška/udělení práv průmyslového vlastnictví.

#### **Přílohy k závěrečné ŽoP:**

- výstupy projektu prokazující splnění indikátorů povinných k naplnění dle RoPD (k datu splnění).

#### **Služby infrastruktury**

- smlouvy (kupní, budoucí kupní, o poskytnutí služeb, na dodávky, nájemní, na neskladovatelné dodávky typu energie, voda plyn apod.). V případě nájemní smlouvy k pozemku/budově, kde bude probíhat realizace projektu a bude se jednat o rozšíření či výstavbu II se dokládá souhlas majitele s technickým zhodnocením stavby (pokud nebylo dodáno již k plné žádosti);
- detailní položkový rozpočet ke každé fakturaci zejména u staveb a dalšího plnění, které je třeba rozklíčovat;
- kopie stavebního deníku, minimálně první a posledních 5 stran;
- výpis z katastru nemovitostí ne starší 3 měsíců (předkládá se k první Žádosti o platbu) slouží k ověření vlastnictví pozemků, v případně jejich způsobilost při jejich koupi;
- znalecký posudek (pro nákup nemovitostí nebo práv duševního vlastnictví);
- předávací protokoly/dodací listy, (předávací protokol ke stavbě musí být doložen vždy);
- fotodokumentace k probíhající realizaci projektu;

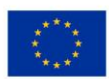

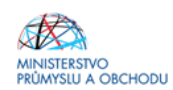

- fotodokumentace povinné publicity jak billboard, tak jiná nárokovaná plnění typu vybavení, pořizované technologie, propagační předměty apod, pokud tak stanoví Vymezení způsobilých výdajů nebo Pravidla pro žadatele a příjemce – zvláštní část;
- propagační předměty v odůvodněných případech vzorky nárokovaného plnění;
- výkaz provedených činností/timesheet (příloha k faktuře na služby), pokud je k danému plnění relevantní a není obsahem jiné doložené přílohy;
- zaúčtování nárokovaných výdajů dokládá se průběžně, k závěrečné ŽoP se dokládají protokoly o převodu do dlouhodobého majetku firmy/inventární karty;
- v případě marketingových aktivit kopie článků, vzorky časopisu/novin, letáků, katalogů, prospektů, brožur včetně povinné publicity pokud tak stanoví Vymezení způsobilých výdajů nebo Pravidla pro žadatele a příjemce – zvláštní část;
- při pořádání seminářů a účasti na veletrzích je třeba doložit fotodokumentaci s povinnou publicitou, případně prezenční listiny a obsah semináře, workshopu, pokud tak stanoví Vymezení způsobilých výdajů nebo Pravidla pro žadatele a příjemce – zvláštní část;
- podklady ke služebním cestám kopie cestovních příkazů, zápisu ze služební cesty, letenky, doklady k ubytování, cestovnému a dalším nárokovaným výdajům;
- smlouvy o pracovním poměru pro zaměstnance vysílané na služební cesty/semináře/školení apod.;
- v případě koupě nemovitosti dokládá žadatel čestné prohlášení prodávajícího, které deklaruje, že současný či některý z předchozích vlastníků nemovitosti neobdržel v posledních pěti letech před podáním žádosti o podporu z Fondů EU dotaci z veřejných zdrojů na nákup dané stavby/pozemku, popř. rekonstrukci objektu);
- v případě koupě nemovitosti dokládá žadatel čestné prohlášení, že prodávající není s žadatelem personálně ani ekonomicky propojenou osobou, a to takovým způsobem, že z čestného prohlášení bude zřejmé, že případná propojenost není pouze v okamžiku podání Žádosti o podporu, ale i 2 roky zpětně a po celou dobu projektu;
- další přílohy ke specifickým nárokovaným dokladům dle povahy nárokovaného plnění, prokazující, že plnění proběhlo v souladu s legislativou a pravidly OP PIK, bylo žadateli poskytnuto a mělo ověřitelný výstup v souladu s pravidly způsobilosti.

#### **Přílohy k závěrečné ŽoP:**

-

- doložení splnění závazného ukazatele - dokládá se nejpozději k závěrečné Žádosti o platbu formou potvrzené projektové dokumentace skutečného provedení stavby nebo tabulkou s hodnotou dosažených m<sup>2</sup> za jednotlivá podlaží s výčtem jednotlivých místností, jejich účelu, nákresem a metráží. Tabulka musí být potvrzená oprávněnou osobou, většinou autorizovaným inženýrem, osobou zodpovědnou za stavbu apod.

#### **Spolupráce - Klastry**

- pracovní smlouvy a dohody včetně všech dodatků souvisejících s projektem (ve smlouvě/dohodě musí být uvedeno přiřazení na konkrétní podpořený projekt – registrační číslo projektu, výše úvazku a mzdy na projektu, místo výkonu práce musí být místem realizace projektu);
- předepsané tabulky pro mzdové náklady a cestovné (nutné doložit i v elektronické podobě);
- mzdové listy k vybranému vzorku zaměstnanců, vzorek musí odpovídat min. 15% z nárokovaných osobních nákladů v rámci předložené Žádosti o platbu;
- kopie cestovních výkazů včetně zpráv o průběhu služební cesty;
- kopie smluv s externími poradci včetně výstupů;
- žadatel je povinen předkládat výstupy z činnosti klastru (studie a analýzy, propagační materiály, zápisy, pozvánky, prezenční listiny, fotodokumentace z konferencí, seminářů a jiné dokumenty);
- žadatel je povinen k investičnímu majetku předložit protokoly o převodu do dlouhodobého majetku firmy (inventární karty) a tiskové sestavy z Účetního deníku, v nichž zřetelně označí zaúčtování daného účetního dokladu;
- fotodokumentace prokazující splnění povinné publicity;
- k aktivitě Kolektivní výzkum žadatel předkládá průběžné zprávy o realizaci projektu.

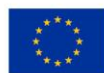

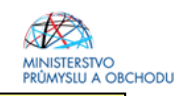

### **Přílohy k závěrečné ŽoP:**

- k poslední Žádosti o platbu žadatel předloží závěrečnou zprávu o realizaci projektu (u všech aktivit);
- k aktivitě Kolektivní výzkum předloží žadatel k poslední Žádosti o platbu smlouvy o využití práv duševního vlastnictví s min. 3 uživateli.

## **Spolupráce - Technologické platformy** -

- pracovní smlouvy a dohody včetně všech dodatků souvisejících s projektem (ve smlouvě/dohodě musí být uvedena výše úvazku a mzdy na projektu, místo výkonu práce musí být místem realizace projektu);
- předepsané tabulky pro mzdové náklady a cestovné (nutné doložit i v elektronické podobě);
- mzdové listy k vybranému vzorku zaměstnanců, vzorek musí odpovídat min. 15% z nárokovaných osobních nákladů v rámci předložené Žádosti o platbu
- kopie cestovních výkazů včetně zpráv o průběhu služební cesty; pokud jsou pro danou výzvu relevantní,
- kopie smluv s externími poradci včetně výstupů;
- žadatel je povinen předkládat výstupy z činnosti technologické platformy (studie a analýzy, propagační materiály, zápisy, pozvánky, prezenční listiny, fotodokumentace z konferencí, seminářů a jiné dokumenty);
- žadatel je povinen k investičnímu majetku předložit protokoly o převodu do dlouhodobého majetku firmy (inventární karty) a tiskové sestavy z Účetního deníku, v nichž zřetelně označí zaúčtování daného účetního dokladu;
- fotodokumentace prokazující splnění povinné publicity;

## **Přílohy k závěrečné ŽoP:**

- k poslední Žádosti o platbu žadatel předloží závěrečnou zprávu o realizaci projektu.

#### **Marketing**

- fotodokumentace stánku z každé účasti na veletrhu s popisem názvu veletrhu a termínu konání veletrhu, tak aby byla viditelná povinná publicita a název žadatele (2-3 fotografie z každého veletrhu);
- výpis z katalogu vystavovatelů z každého veletrhu: titulní strana katalogu a strana se zápisem žadatele;
- pokud byly vyrobeny marketingové propagační materiály, tak dodejte naskenované vzorky propagačních materiálů (letáky, katalogy, prospekty, brožury), ukázku videoprezentace a kopii DVD/USB disku s logem povinné publicity; kopii inzerátu včetně titulní strany časopisu s povinnou publicitou;
- informace, jakým způsobem je zajištěno oddělené vedení účetnictví v rámci projektu; je třeba uvést číslo/název účetního střediska nebo konkrétní čísla analytických účtů;
- dokumentace k obecné povinné publicitě: print screen splnění povinné publicity na www stránkách a dodání fotografie splnění povinné publicity ve formě plakátu A3 v provozovně.

#### **Přílohy k závěrečné ŽoP:**

- k závěrečné ŽoP nejsou žádné specifické přílohy.

#### **Nemovitosti**

-

- v případě pořízení nemovitosti/í příjemce prokáže vlastnická práva k nemovitostem výpisem z katastru nemovitostí a snímkem z katastrální mapy, ne staršími 3 měsíců (dostatečný je print screen z online výpisu, který je dostupný na webových stránkách [https://nahlizenidokn.cuzk.cz/\)](https://nahlizenidokn.cuzk.cz/), předkládá se k první Žádosti o platbu;
- kopie dodacích listů:
- první tři listy stavebního deníku, ze kterých lze vyčíst, kdy byla započata stavba;
- soupisy provedených prací (u stavebních prací);

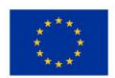

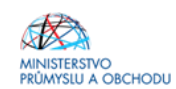

- kopie záznamu o převzetí stavby nebo její části v rozsahu etapy v souladu s Podmínkami k RoPD, v případě, že se jedná o platbu, jejímž předmětem plnění je dílčí etapa;
- fotografie objektu/ů, ze kterých lze ověřit splnění povinné publicity dle Pravidel pro publicitu.

### **Přílohy k závěrečné ŽoP:**

- poslední tři listy stavebního deníku, ze kterých lze vyčíst, kdy byla dokončena stavba;
- dokument s uvedením skutečné velikosti podlahové plochy a obestavěného prostoru po realizaci projektu potvrzený autorizovanou osobou (platí pouze pro poslední etapu);
- protokoly o převodu do dlouhodobého majetku firmy (karty majetku, inventární karty apod.), ze kterých lze vyčíst číslo účtu dlouhodobého majetku, na který byl pořízený majetek zaúčtován;
- kolaudační souhlas nebo uvedení do zkušebního provozu (nejpozději k datu ukončení projektu u projektů, kde bylo požadováno stavební povolení či v některých případech ohlášení stavby);
- tabulka RPJ + pracovní smlouvy a dodatky (závěrečná etapa nebo nejpozději do 2 let od přechodu stavu do PP41 – Projekt finančně ukončen ze strany ŘO – **platí pro Výzvu IV – cestovní ruch**);
- výpis z katastru nemovitostí a snímek z katastrální mapy ke všem projektem dotčeným nemovitostem (stavbám i pozemkům), ne starší 3 měsíců (dostatečný je print screen z online výpisu, který je dostupný na webových stránkách [http://nahlizenidokn.cuzk.cz/\)](http://nahlizenidokn.cuzk.cz/).

## **Nemovitosti – výzva VI. Pomoc po tornádu, aktivita a)**

- vyčíslení škody vystavené pojišťovnou nebo nezávislým odborníkem;
- vyčíslení pojistného plnění příslušnou pojišťovnou (pokud existuje);
- doklad o jiné peněžité pomoci poskytnuté jako relevantní náhrada škody;
- fotografie objektu/ů, ze kterých lze ověřit splnění povinné publicity dle Pravidel pro publicitu.

#### **Přílohy k závěrečné ŽoP:**

- má pouze jednu etapu.

## **Poradenství – aktivita A)**

- technická dokumentace (či jiný dokument obdobného charakteru, který je výstupem poradenských služeb, např. posudek, studie, návrh řešení, systémové řešení) a doložení podání žádosti o provedení certifikace u akreditovaného certifikačního orgánu;
- potvrzující dokumenty, že vybraný externí poradce poskytující poradenskou službu jakožto dodavatel služeb byl oprávněný k této činnosti podle platných právních předpisů a že splnil podmínku způsobilosti, a to 3 referenční zakázky poskytnuté za poslední 3 roky před zahájením výběrového řízení včetně uvedení ceny a termínu jejich poskytnutí a identifikace objednatele anebo v případě přímého výběru pod 2 mil. bez DPH požadavek na 3 referenční zakázky za poslední 3 roky před podáním žádosti o podporu. Referenční zakázky musí svým předmětem plnění a finančním plněním odpovídat požadovaným poradenským službám, na které bude čerpána dotace v rámci předloženého projektu.
- fotografická dokumentace povinné publicity (plakát A3 + print screen webové stránky pokud je relevantní).

#### **Přílohy k závěrečné ŽoP:**

- má pouze jednu etapu.

#### **Poradenství – aktivita B)**

plán digitální transformace příjemce dotace zpracovaný dle osnovy, která je přílohou Výzvy č. 7, s uvedením cílů, jichž má být digitální transformací dosaženo a pracovní formulář, příloha výzvy č. 9, dle kterého žadatel vyhodnotí současný a plánovaný stav digitální úrovně včetně

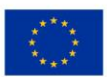

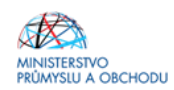

zdůvodňujícího komentáře a jehož výstupem bude bodové stanovení pokroku v oblasti digitální transformace;

- potvrzující dokumenty, že vybraný externí poradce poskytující poradenskou službu jakožto dodavatel služeb byl oprávněný k této činnosti podle platných právních předpisů a že splnil podmínku způsobilosti, a to 3 referenční zakázky poskytnuté za poslední 3 roky před zahájením výběrového řízení včetně uvedení ceny a termínu jejich poskytnutí a identifikace objednatele anebo v případě přímého výběru pod 2 mil. bez DPH požadavek na 3 referenční zakázky za poslední 3 roky před podáním žádosti o podporu. Referenční zakázky musí svým předmětem plnění a finančním plněním odpovídat požadovaným poradenským službám, na které bude čerpána dotace v rámci předloženého projektu.
- fotografická dokumentace povinné publicity (plakát A3 + print screen webové stránky pokud je relevantní).

## **Přílohy k závěrečné ŽoP:**

má pouze jednu etapu.

## **Školicí střediska**

- v případě pořízení nemovitosti/í příjemce prokáže vlastnická práva k nemovitostem výpisem z katastru nemovitostí a snímkem z katastrální mapy, ne staršími 3 měsíců (dostatečný je print screen z online výpisu, který je dostupný na webových stránkách [https://nahlizenidokn.cuzk.cz/\)](https://nahlizenidokn.cuzk.cz/). předkládá se k první Žádosti o platbu;
- kopie dodacích listů a protokoly o převzetí od dodavatelů;
- první tři listy stavebního deníku, ze kterých lze vyčíst, kdy byla započata stavba;
- soupisy provedených prací (u stavebních prací);
- fotografie objektu/ů, ze kterých lze ověřit splnění povinné publicity dle Pravidel pro publicitu.

## **Přílohy k závěrečné ŽoP:**

- poslední tři listy stavebního deníku, ze kterých lze vyčíst, kdy byla dokončena stavba;
- protokoly o převodu do dlouhodobého majetku firmy (karty majetku, inventární karty apod.), ze kterých lze vyčíst číslo účtu dlouhodobého majetku, na který byl pořízený majetek zaúčtován;
- kolaudační souhlas nebo uvedení do zkušebního provozu (nejpozději k datu ukončení projektu u projektů, kde bylo požadováno stavební povolení či v některých případech ohlášení stavby);
- výpis z katastru nemovitostí a snímek z katastrální mapy ke všem projektem dotčeným nemovitostem, ne starší 3 měsíců (dostatečný je print screen z online výpisu, který je dostupný na webových stránkách [http://nahlizenidokn.cuzk.cz/\)](http://nahlizenidokn.cuzk.cz/).

## **Technologie**

-

- doklad o nabytí práv pokud je to relevantní (týká se softwaru a patentů);
- kopie dodacího listu nebo protokolu o převzetí pokud je relevantní;
- doklad o zaúčtování pořízené technologie (účetní sjetina a karty majetku);
- fotografická dokumentace o realizaci projektu (plakát A3 + print screen webové stránky pokud je relevantní);

## **Přílohy k závěrečné ŽoP:**

tabulka Vykázání splnění indikátoru povinného k naplnění a pracovní smlouvy zaměstnanců, jejichž místa byla vytvořena za účelem naplnění indikátoru 10401 (pouze u výzev, kde je indikátor 10401 povinný k naplnění).

# **Nízkouhlíkové technologie – Akumulace energie III. výzva a IV. výzva** -

- kopie dodacích listů a protokoly o převzetí od dodavatelů;
- v případě stavebních prací první tři listy a poslední strana stavebního deníku, ze kterých lze vyčíst, kdy byla stavba započata/ukončena;

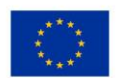

-

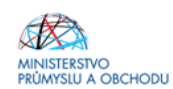

- protokoly o převodu do dlouhodobého majetku firmy (karty majetku, inventární karty apod.), ze kterých lze vyčíst číslo účtu dlouhodobého majetku, na který byl pořízený majetek zaúčtován; fotografie realizovaných opatření a publicity.

## **Přílohy k závěrečné ŽoP:**

- kolaudační souhlas nebo uvedení do zkušebního provozu (nejpozději k datu ukončení projektu u projektů, kde bylo požadováno stavební povolení či v některých případech ohlášení stavby);
- doklad o zřízení samostatného odběrného místa elektrické energie pro provozovny v rodinných nebo bytových domech.

## **Nízkouhlíkové technologie – Úprava bioplynu na biometan a jeho vtláčení do sítě III. výzva a IV. výzva**

- kopie dodacích listů a protokoly o převzetí od dodavatelů;
- v případě stavebních prací první tři listy a poslední strana stavebního deníku, ze kterých lze vyčíst, kdy byla stavba započata/ukončena;
- protokoly o převodu do dlouhodobého majetku firmy (karty majetku, inventární karty apod.), ze kterých lze vyčíst číslo účtu dlouhodobého majetku, na který byl pořízený majetek zaúčtován;
- fotografie realizovaných opatření a publicity;

## **Přílohy k závěrečné ŽoP:**

- kolaudační souhlas nebo uvedení do zkušebního provozu (nejpozději k datu ukončení projektu u projektů, kde bylo požadováno stavební povolení či v některých případech ohlášení stavby);
- smlouva o připojení do distribuční sítě zemního plynu podle relevantních pravidel zákona č.458/2000 Sb. v platném znění (energetický zákon);
- smlouva týkající se dodávky minimálně 50 % mimo vlastní spotřebu.

## **Nízkouhlíkové technologie - Druhotné suroviny III. výzva a IV. výzva**

- kopie dodacích listů a protokoly o převzetí od dodavatelů;
- v případě stavebních prací první tři listy a poslední strana stavebního deníku, ze kterých lze vyčíst, kdy byla stavba započata/ukončena;
- protokoly o převodu do dlouhodobého majetku firmy (karty majetku, inventární karty apod.), ze kterých lze vyčíst číslo účtu dlouhodobého majetku, na který byl pořízený majetek zaúčtován;
- fotografie realizovaných opatření a publicity.

## **Přílohy k závěrečné ŽoP:**

- kolaudační souhlas nebo uvedení do zkušebního provozu (nejpozději k datu ukončení projektu u projektů, kde bylo požadováno stavební povolení či v některých případech ohlášení stavby).

## **Nízkouhlíkové technologie - Elektromobilita III. výzva a IV. výzva**

- kopie dodacích listů a protokoly o převzetí od dodavatelů;
- v případě stavebních prací první tři listy a poslední strana stavebního deníku, ze kterých lze vyčíst, kdy byla stavba započata/ukončena;
- protokoly o převodu do dlouhodobého majetku firmy (karty majetku, inventární karty apod.), ze kterých lze vyčíst číslo účtu dlouhodobého majetku, na který byl pořízený majetek zaúčtován;
- fotografie realizovaných opatření a publicity;

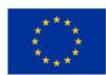

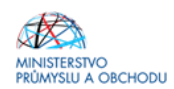

## **Přílohy k závěrečné ŽoP:**

- v případě stavebních prací kolaudační souhlas nebo uvedení do zkušebního provozu (nejpozději k datu ukončení projektu u projektů, kde bylo požadováno stavební povolení či v některých případech ohlášení stavby);
- C.O.C. list nebo kopii velkého technického průkazu pořizovaného vozu prokazující kapacitu baterie/provozní parametry pořizovaného silničního vozidla k poslední předkládané Žádosti o platbu;
- nahrazení stávajícího vozidla, které není BEV a/nebo EREV, bude dokládáno smlouvou o prodeji nebo dokladem o ekologické likvidaci, nebo dokladem o ukončení operativního leasingu vozidla k poslední předkládané Žádosti o platbu
- revizní zprávy v případě pořízení dobíjecí stanice.

#### **Nízkouhlíkové technologie I. výzva a II. výzva**

- kopie dodacích listů a protokoly o převzetí od dodavatelů; -
- v případě stavebních prací první tři listy a poslední strana stavebního deníku, ze kterých lze vyčíst, kdy byla stavba započata/ukončena;
- protokoly o převodu do dlouhodobého majetku firmy (karty majetku, inventární karty apod.), ze kterých lze vyčíst číslo účtu dlouhodobého majetku, na který byl pořízený majetek zaúčtován;
- fotografie realizovaných opatření a publicity.

#### **Přílohy k závěrečné ŽoP:**

- kolaudační souhlas nebo uvedení do zkušebního provozu (nejpozději k datu ukončení projektu u projektů, kde bylo požadováno stavební povolení či v některých případech ohlášení stavby);
- v případě aktivity a) bude k poslední předkládané Žádosti o platbu vyžadováno předložení kopie velkého technického průkazu pořizovaného vozu prokazující podporovanou kategorii silničního vozidla.

## **Obnovitelné zdroje energie I. – IV. výzva**

- výpis z katastru nemovitostí a snímek z katastrální mapy ke všem projektem dotčeným nemovitostem, ne starší 3 měsíců (dostatečný je print screen z online výpisu, který je dostupný na webových stránkách [http://nahlizenidokn.cuzk.cz/\)](http://nahlizenidokn.cuzk.cz/).
- kopie dodacích listů a protokoly o převzetí od dodavatelů;
- kopie soupisu provedených prací odsouhlasených objednatelem, který se váže k účetním dokladům;
- první tři listy a poslední strana stavebního deníku, ze kterých lze vyčíst, kdy byla stavba započata/ukončena;
- protokoly o převodu do dlouhodobého majetku firmy (karty majetku, inventární karty apod.), ze kterých lze vyčíst číslo účtu dlouhodobého majetku, na který byl pořízený majetek zaúčtován;
- fotografie realizovaných opatření a publicity.

#### **Přílohy k závěrečné ŽoP:**

- kolaudační souhlas nebo uvedení do zkušebního provozu (nejpozději k datu ukončení projektu u projektů, kde bylo požadováno stavební povolení či v některých případech ohlášení stavby);
- smlouva o odběru tepla v případě aktivity vyvedení tepla ze stávajících výroben elektřiny bioplynových stanic,
- smlouva o odběru bioplynu v případě aktivity vyvedení bioplynu ze stávajících bioplynových stanic,
- smlouva o odběru tepla v případě aktivity KVET z biomasy a výtopen z biomasy, pokud jakákoliv část vyrobeného tepla bude určena pro distribuci, tj. nebude 100 % vyrobeného tepla určena pro vlastní spotřebu;

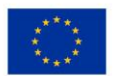

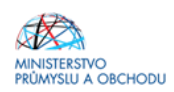

#### **Obnovitelné zdroje energie V. výzva**

- výpis z katastru nemovitostí a snímek z katastrální mapy ke všem projektem dotčeným nemovitostem, ne starší 3 měsíců (dostatečný je print screen z online výpisu, který je dostupný na webových stránkách http://nahlizenidokn.cuzk.cz/).
- kopie dodacích listů a protokoly o převzetí od dodavatelů;
- kopie soupisu provedených prací odsouhlasených objednatelem, který se váže k účetním dokladům;první tři listy a poslední strana stavebního deníku, ze kterých lze vyčíst, kdy byla stavba započata/ukončena;
- protokoly o převodu do dlouhodobého majetku firmy (karty majetku, inventární karty apod.), ze kterých lze vyčíst číslo účtu dlouhodobého majetku, na který byl pořízený majetek zaúčtován;
- fotografie realizovaných opatření a publicity.

#### **Přílohy k závěrečné ŽoP:**

- kolaudační souhlas/rozhodnutí nebo kolaudační souhlas s částí stavby je příjemce povinen dodat k poslední Žádosti o platbu. Nemá-li tyto dokumenty ještě k dispozici, je možné k poslední Žádosti o platbu předložit povolení ke zkušebnímu provozu nebo povolení k předčasnému užívání stavby . Kolaudační souhlas/rozhodnutí/kolaudační souhlas s částí stavby je příjemce povinen dodat spolu s první zprávou o udržitelnosti, případně nejpozději do 24 měsíců od skutečného ukončení projektu. Tato povinnost se týká pouze projektů, u kterých byly výdaje na stavební práce podléhající stavebnímu povolení zahrnuty příjemcem do Žádosti o platbu.
- smlouva o odběru tepla v případě aktivity vyvedení tepla ze stávajících výroben elektřiny bioplynových stanic;
- smlouva o odběru bioplynu v případě aktivity vyvedení bioplynu ze stávajících bioplynových stanic;
- smlouva o odběru tepla v případě aktivity KVET z biomasy, výtopen z biomasy, solární termický systém a TČ, pokud více jak 50 % vyrobeného tepla bude určeno pro distribuci;
- v případě prodeje energie musí žadatel nejpozději v době podání Žádosti o platbu za poslední etapu předložit licenci na výrobu elektrické energie a/nebo licenci na výrobu a rozvod tepelné energie, kterou uděluje Energetický regulační úřad (ERÚ) podle § 5 zákona č. 458/2000 Sb., o podmínkách podnikání a o výkonu státní správy v energetických odvětvích a o změně některých zákonů (energetický zákon) ve znění pozdějších předpisů;

## **Smart grids I II. výzva, Smart grids I IV. výzva a Smart grids I V. výzva**

- doklady dle stavebního zákona, jsou-li dle charakteru staveb vyžadovány (např. územní rozhodnutí, územní souhlas, stavební povolení, veřejnoprávní smlouvu, atd.);
- kopie dodacích listů a protokoly o převzetí od dodavatelů;
- první tři listy a poslední strana stavebního deníku, ze kterých lze vyčíst, kdy byla stavba započata/ukončena **(neplatí pro SG I\_V a SG I\_VI);**
- protokoly o převodu do dlouhodobého majetku firmy (karty majetku, inventární karty apod.), ze kterých lze vyčíst číslo účtu dlouhodobého majetku, na který byl pořízený majetek zaúčtován;
- fotografie realizovaných opatření a publicity;
- v případě pořízení nemovitosti, a to bez ohledu na to, zda se jedná o způsobilý výdaj, či nikoliv, příjemce prokáže vlastnická práva k nemovitostem výpisem z katastru nemovitostí a snímkem z katastrální mapy, ne staršími 3 měsíců (dostatečný je print screen z online výpisu, který je dostupný na webových stránkách [https://nahlizenidokn.cuzk.cz/\)](https://nahlizenidokn.cuzk.cz/), předkládá se k první Žádosti o platbu **(neplatí pro SG I\_V a SG I\_VI).**

#### **Přílohy k závěrečné ŽoP:**

-

- kolaudační souhlas nebo uvedení do zkušebního provozu (nejpozději k datu ukončení projektu u projektů, kde bylo požadováno stavební povolení či v některých případech ohlášení stavby);
- **88** [http://nahlizenidokn.cuzk.cz/\)](http://nahlizenidokn.cuzk.cz/) **(neplatí pro SG I\_V a SG I\_VI).** - výpis z katastru nemovitostí a snímek z katastrální mapy, ne starší 3 měsíců (dostatečný je print screen z online výpisu, který je dostupný na webových stránkách

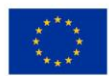

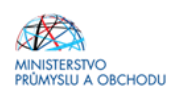

### **Smart grids II**

- kopie dodacích listů a protokoly o převzetí od dodavatelů;
- první tři listy a poslední strana stavebního deníku, ze kterých lze vyčíst, kdy byla stavba započata/ukončena;
- protokoly o převodu do dlouhodobého majetku firmy (karty majetku, inventární karty apod.), ze kterých lze vyčíst číslo účtu dlouhodobého majetku, na který byl pořízený majetek zaúčtován;
- fotografie realizovaných opatření a publicity.
- v případě pořízení nemovitosti, a to bez ohledu na to, zda se jedná o způsobilý výdaj, či nikoliv, příjemce prokáže vlastnická práva k nemovitostem výpisem z katastru nemovitostí a snímkem z katastrální mapy, ne staršími 3 měsíců (dostatečný je print screen z online výpisu, který je dostupný na webových stránkách [https://nahlizenidokn.cuzk.cz/\)](https://nahlizenidokn.cuzk.cz/), předkládá se k první Žádosti o platbu (neplatí pro výzvy: SG II\_IV; SG II\_V; SG II\_VI).

### **Přílohy k závěrečné ŽoP:**

- kolaudační souhlas nebo uvedení do zkušebního provozu (nejpozději k datu ukončení projektu u projektů, kde bylo požadováno stavební povolení či v některých případech ohlášení stavby);
- výpis z katastru nemovitostí a snímek z katastrální mapy, ne starší 3 měsíců (dostatečný je print screen z online výpisu, který je dostupný na webových stránkách [http://nahlizenidokn.cuzk.cz/\)](http://nahlizenidokn.cuzk.cz/) - **(neplatí pro výzvy: SG II\_IV; SG II\_V; SG II\_VI)**.
- **Úspory energie I. - III. výzva**

-

- výpis z katastru nemovitostí a snímek z katastrální mapy ke všem projektem dotčeným nemovitostem, ne starší 3 měsíců (dostatečný je print screen z online výpisu, který je dostupný na webových stránkách [http://nahlizenidokn.cuzk.cz/\)](http://nahlizenidokn.cuzk.cz/)
- kopie dodacích listů a protokoly o převzetí od dodavatelů;
- kopie soupisu provedených prací odsouhlasených objednatelem, který se váže k účetním dokladům
- první tři listy a poslední strana stavebního deníku, ze kterých lze vyčíst, kdy byla stavba započata/ukončena;
- protokoly o převodu do dlouhodobého majetku firmy (karty majetku, inventární karty apod.), ze kterých lze vyčíst číslo účtu dlouhodobého majetku, na který byl pořízený majetek zaúčtován;
- fotografie realizovaných opatření a publicity.

#### **Přílohy k závěrečné ŽoP:**

- kolaudační souhlas nebo uvedení do zkušebního provozu;
- v případě aktivity snižování energetické náročnosti/zvyšování energetické účinnosti výrobních a technologických procesů dokument prokazující, že nahrazované zařízení není již používáno;
- -

#### **Úspory energie IV. – VI. výzva**

- výpis z katastru nemovitostí a snímek z katastrální mapy ke všem projektem dotčeným nemovitostem, ne starší 3 měsíců (dostatečný je print screen z online výpisu, který je dostupný na webových stránkách [http://nahlizenidokn.cuzk.cz/k](http://nahlizenidokn.cuzk.cz/)opie dodacích listů a protokoly o převzetí od dodavatelů;

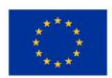

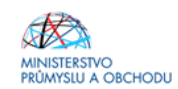

- kopie soupisu provedených prací odsouhlasených objednatelem, který se váže k účetním dokladům;
- předávací protokol v případě pořízení strojů a zařízení včetně řídicího softwaru nebo u staveb/stavebních prací, které nepodléhají stavebnímu povolení
- první tři listy a poslední strana stavebního deníku, ze kterých lze vyčíst, kdy byla stavba započata/ukončena;
- protokoly o převodu do dlouhodobého majetku firmy (karty majetku, inventární karty apod.), ze kterých lze vyčíst číslo účtu dlouhodobého majetku, na který byl pořízený majetek zaúčtován;
- fotografie realizovaných opatření a publicity.

## **Přílohy k závěrečné ŽoP:**

- kolaudační souhlas/rozhodnutí nebo kolaudační souhlas s částí stavby je příjemce povinen dodat k poslední Žádosti o platbu. Nemá-li tyto dokumenty ještě k dispozici, je možné k poslední Žádosti o platbu předložit povolení ke zkušebnímu provozu nebo povolení k předčasnému užívání stavby. Kolaudační souhlas/rozhodnutí/kolaudační souhlas s částí stavby je příjemce povinen dodat spolu s první zprávou o udržitelnosti, případně nejpozději do 18 měsíců od skutečného ukončení projektu. Tato povinnost se týká pouze projektů, u kterých byly výdaje na stavební práce podléhající stavebnímu povolení zahrnuty příjemcem do Žádosti o platbu;
- -

## - **doklad o ekologické likvidaci původní technologie:**

- v rámci výměny či modernizace výrobní technologie není možný prodej celku ani jednotlivých částí, protože by jejich dalším provozem byla snižována dosažená úspora. Prokazatelnost, že nahrazovaná zařízení již nejsou používána se bude dokládat dokladem o ekologické likvidaci nebo o předání do oprávněného zařízení a potvrzení o odpisu z inventární karty, oba doklady musí žadatel o podporu doložit k Žádosti o platbu.
- specifikace těchto dokladů je následující:
- **1a: doklad o ekologické likvidaci**  v případě vozidel, která jsou součástí technologie na skládkách, dolech, lomech atd. (např. kolové nakladače, rypadla, drtiče, dozery, dampry, hrubotřídiče). Doklad bude obsahovat následující údaje: VIN (Vehicle Identification Number – Identifikační číslo vozidla), SPZ, hmotnost, počet přijatých kusů, datum přijetí k likvidaci a musí být potvrzen razítkem autorizované osoby, která má oprávnění ekologickou likvidaci vykonávat; **nebo**
- **1b: doklad o předání do oprávněného zařízení**  v případě součástí (nebo celku) výrobní technologie v rámci výrobních nebo zpracovatelských činností (např. výrobní nebo sušící pece, lasery, vstřikovací lis, výrobní linky, CNC stroje atd.). Doklad bude obsahovat následující údaje: hmotnost, počet přijatých kusů, datum přijetí k likvidaci a musí být potvrzen razítkem autorizované osoby, která má oprávnění zpětného odběru vykonávat; **a zároveň**
- **2: kopie inventární karty majetku**, ze které bude patrné, že byl provedený patřičný odpis nahrazovaného zařízení.

## **Úspory energie v SZT**

- kopie dodacích listů a protokoly o převzetí od dodavatelů;
- první tři listy a poslední strana stavebního deníku, ze kterých lze vyčíst, kdy byla stavba započata/ukončena;
- protokoly o převodu do dlouhodobého majetku firmy (karty majetku, inventární karty apod.), ze kterých lze vyčíst číslo účtu dlouhodobého majetku, na který byl pořízený majetek zaúčtován;
- fotografie realizovaných opatření a publicity.
- v případě pořízení nemovitosti, a to bez ohledu na to, zda se jedná o způsobilý výdaj, či nikoliv, příjemce prokáže vlastnická práva k nemovitostem výpisem z katastru nemovitostí a snímkem z katastrální mapy, ne staršími 3 měsíců (dostatečný je print screen z online výpisu, který je dostupný na webových stránkách [https://nahlizenidokn.cuzk.cz/\)](https://nahlizenidokn.cuzk.cz/), předkládá se k první Žádosti o

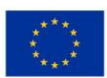

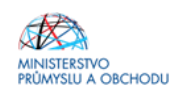

platbu (**neplatí pro výzvu SZT IV.**);prokázání vlastnického nebo užívacího práva k energetickému zařízení, kde bude projekt realizován, a to po dobu nejméně 5 let (tří (3) let v případě malých a středních podniků) ode dne ukončení projektu, pokud již tak neučinil. Výše uvedené dokládá licencí k výkonu licencované činnosti, a to nejpozději v době podání žádosti o platbu za poslední etapu. Uvedená povinnost může být splněna i zřízením věcného břemene ve prospěch příjemce, která bude muset být předložena maximálně do termínu první žádosti o platbu. Na vyzvání je žadatel povinen doložit vlastnická nebo užívací práva k energetickému zařízení, kde bude projekt realizován, i jiným způsobem, pokud není licence dostačující (**platí pro výzvu SZT IV.);**

- pokud se žadatel v rámci projektu zavázal k implementace systému managementu hospodaření s energií podle ČSN EN ISO 50001 (min. od začátku monitorovacího období), tak doloží certifikaci systému akreditovanou osobou (**platí pro výzvy SZT II., SZT III. a SZT IV.).**

#### **Přílohy k závěrečné ŽoP:**

- v případech, kde bylo požadováno stavební povolení (či v některých případech ohlášení stavby), bude doložen kolaudační souhlas nebo uvedení do zkušebního provozu (nejpozději k datu ukončení projektu, pokud Rozhodnutí nestanoví jinak);
- nový subjekt musí předložit licenci na výrobu tepelné a/nebo elektrické energie a licence na rozvod tepelné energie podle § 5 zákona č. 458/2000 Sb. nejpozději k Žádosti o platbu za poslední etapu;
- výpis z katastru nemovitostí a snímek z katastrální mapy, ne starší 3 měsíců (dostatečný je print screen z online výpisu, který je dostupný na webových stránkách [http://nahlizenidokn.cuzk.cz/\)](http://nahlizenidokn.cuzk.cz/).

## **ICT a sdílené služby**

-

- tabulka mzdových nákladů pracovní smlouvy + mzdový výměr (obsahují mimo jiné přiřazení na konkrétní podpořený projekt, úvazek na projektu, místo výkonu práce=místo realizace, možnost homeworkingu (jen pro ICT) a na kolik % úvazku – v případě, že není, má se za to, že není povolen);
- mzdové listy k vybranému vzorku zaměstnanců, vzorek musí odpovídat min. 15% z nárokovaných osobních nákladů v rámci předložené Žádosti o platbu;
- tabulka výkaz pracovních pozic k etapě;
- výpis z účetnictví, ze kterého je zřejmé, že bylo zařazeno do majetku (u DM) a kdy;
- smlouvy s externími poradci:
- nájemní smlouva v aktuálním znění (s relevantními dodatky, pokud už nebyla součástí plné žádosti);
	- smlouvy o přístupu k informačním a databázovým zdrojům.

## **Přílohy k závěrečné ŽoP:**

- tabulka RPJ:
- prokázání výstupu projektu způsobem dle podnikatelského záměru (jen pro ICT);
- kolaudační souhlas, pokud je relevantní.

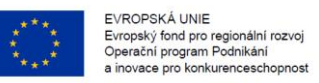

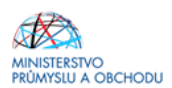

## **9. Ostatní**

## **9.1 Společné přílohy všech dotačních programů**

Aktuální i dříve platné verze všech **společných příloh dotačních programů podpory**

- Obecná pravidla způsobilosti a publicity pro OP PIK 2014—2020
- Pravidla pro výběr dodavatelů
- Aplikační výklad (Definice) malého a středního podniku

naleznete na stránce<https://www.mpo.cz/cz/podnikani/dotace-a-podpora-podnikani/oppik-2014-2020/> spolu s texty programů/výzev.

Upozorňujeme žadatele a příjemce, že se musí řídit aktuálně platnou metodikou.

## **Přílohy dle jednotlivých dílů Pravidel pro žadatele a příjemce z OP PIK**

**Díl I – Žádost o poskytnutí dotace, Hodnocení projektu, Realizace projektu, Monitoring, Indikátory**

#### **Příloha č. 1 - Kategorizace – kód intervence (dimenze 1 oblast intervence) – programy podpory – metodika pro žadatele**

Tato příloha slouží jako návod ke správnému vyplnění záložky "Kategorie intervencí" v rámci žádosti o podporu. Dostupnost této záložky záleží na nastavení jednotlivých programových výzev.